### **MDT Obrabiarki s.c.**

05-120 Legionowo ul. Daliowa 55

Leszek Kraśniewski: 500-294-980 Michał Kraśniewski: 514-678-054

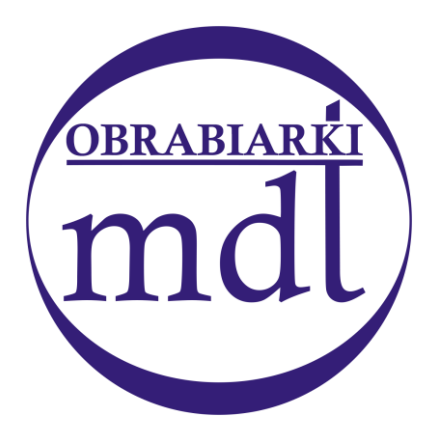

www. mdtobrabiarki.com.pl mdt@mdtobrabiarki.com.pl

# **PROGRAMOWALNY INTERFEJS PLC**

# **UKŁADU STEROWANIA NUMERYCZNEGO**

# **CNC PRONUM WERSJA SWP-2022B**

**Opis funkcjonalny Język symboliczny ProStep Zestawienie sygnałów**

## **MARZEC 2023**

# SPIS TREŚCI.

<span id="page-1-0"></span>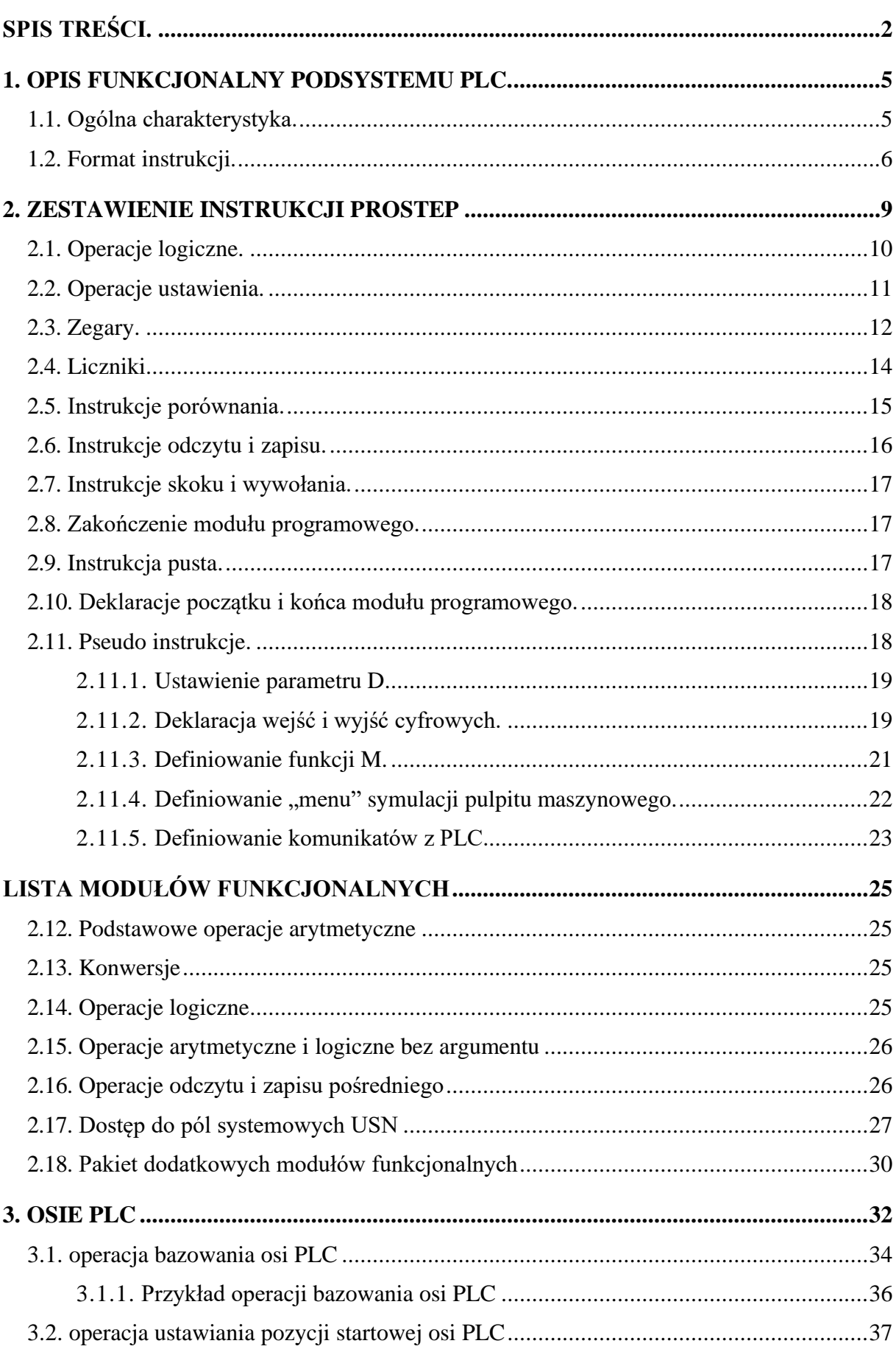

#### *[Spis treści.](#page-1-0)*

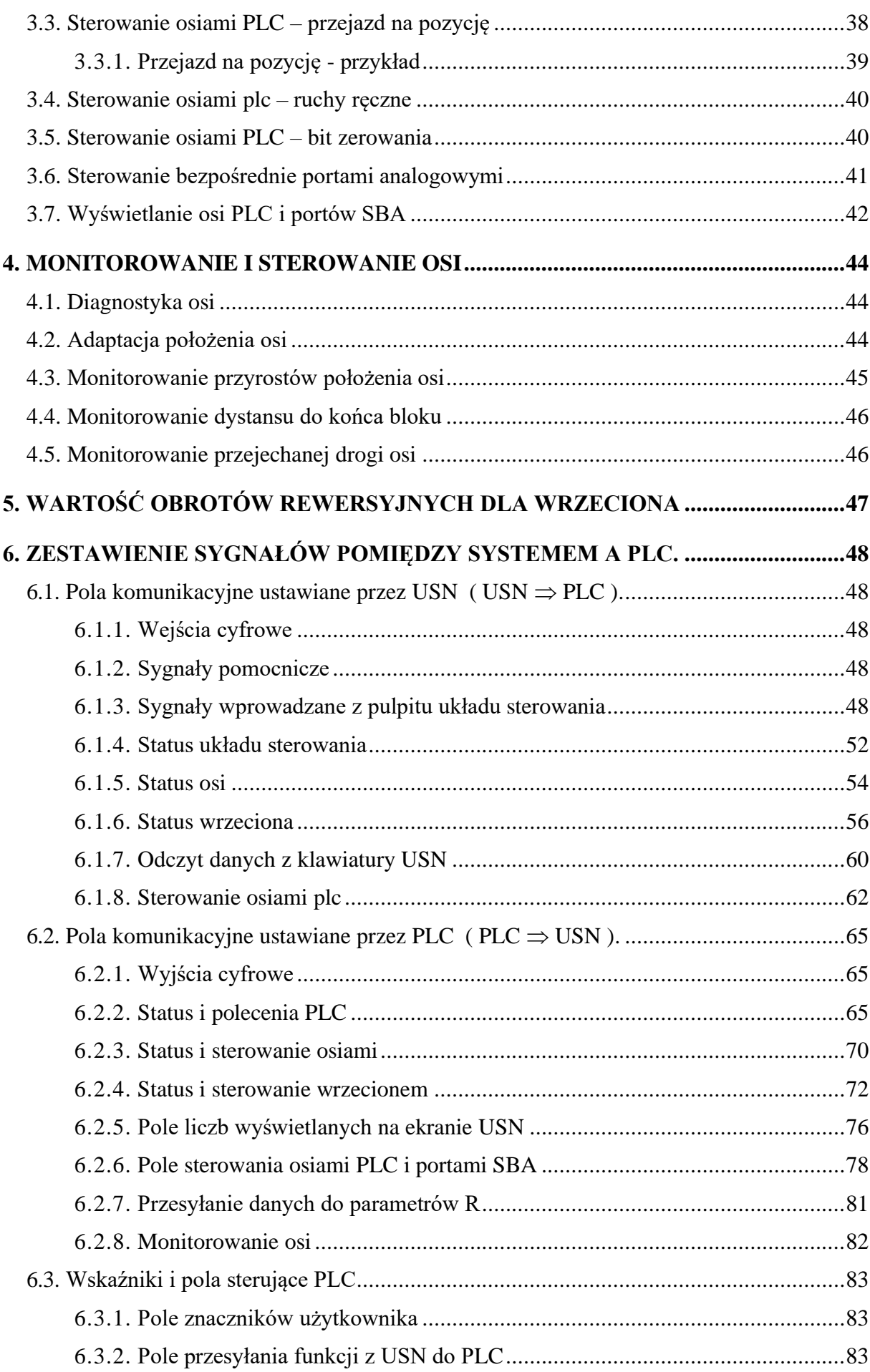

#### *[Spis treści.](#page-1-0)*

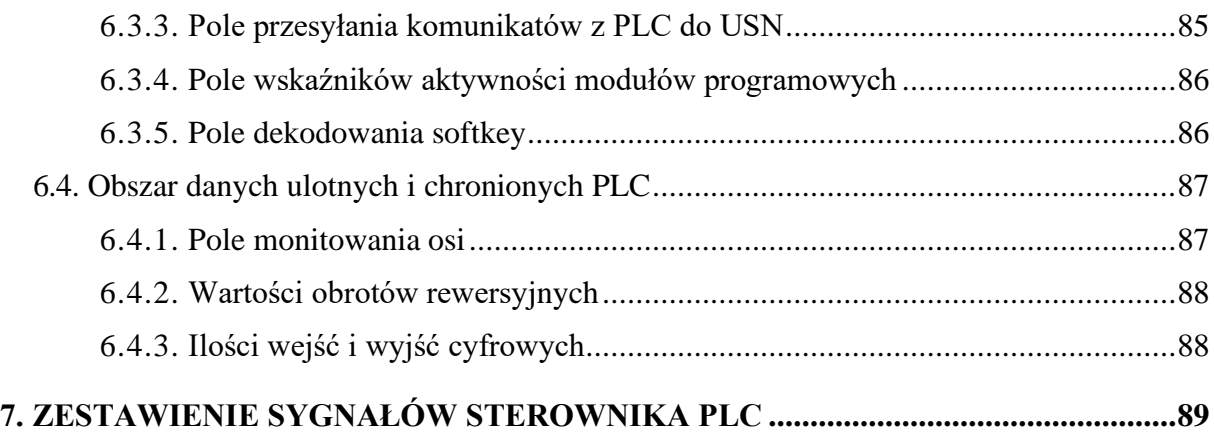

## <span id="page-4-0"></span>**1. OPIS FUNKCJONALNY PODSYSTEMU PLC.**

#### <span id="page-4-1"></span>**1.1. OGÓLNA CHARAKTERYSTYKA.**

Programowalny sterownik (PLC - Programmable Logic Controller) układu sterowania PRONUM jest podsystemem umożliwiającym nadzorowanie obrabiarki i sterowanie pracą jej podzespołów poprzez wejścia i wyjścia cyfrowe. Sterownik komunikuje się z częścią numeryczną układu PRONUM poprzez pola ustawiane lub odczytywane instrukcjami sterownika. Sygnały i informacje przekazywane tą drogą są opisane w rozdziale [6](#page-47-0) niniejszej instrukcji.

Program interfejsowy dla obrabiarki składa się z modułów programowych złożonych z instrukcji wykonawczych pisanych w języku ProStep (rozdział [2\)](#page-8-0). Na początku programu umieszcza się szereg deklaracji podanych pseudoinstrukcjami, które:

- określają ilość wejść i wyjść cyfrowych dołączonych do układu sterowania,
- $\blacksquare$  definiują "menu" trybu symulacji pulpitu maszynowego,
- określają treść komunikatów podawanych z PLC,
- definiują funkcje M.

Moduły programowe dzielą się według przeznaczenia na:

- $\blacksquare$  moduł inicjacyjny (PM 0),
- **•** moduły przerwaniowe ( $PM 1 PM 8$ ),
- **•** moduły programowej pętli interfejsowej ( $PM 9 PM 16$ ),
- podprogramy ( $PM 17 PM 99$ ).

Po załączeniu układu sterowania wszystkie moduły programowe są nieaktywne, pola wskaźników, wejść i wyjść cyfrowych są wyzerowane, a parametry (DB, DW) o numerach poniżej 256 mają wartości zadeklarowane pseudoinstrukcjami bądź są zerowe. Wartości parametrów o numerach od 256 do 383 nie są zmieniane, co daje możliwość wykorzystania ich jako **podtrzymywanej podręcznej pamięci PLC**. Pracę sterownika rozpoczyna jednorazowe wywołanie przez układ sterowania **modułu inicjacyjnego PM 0**. Jego zadaniem jest przygotowanie sterownika do pracy tzn. załączenie przynajmniej jednego z modułów obsługiwanych cyklicznie lub przerwaniowo oraz ustawienie w stan początkowy pól wejść i wyjść cyfrowych oraz wskaźników.

Po inicjacji PLC wykonuje po kolei te **moduły pętli interfejsu** (od PM 9 do PM 16), które są aktywne. Po wykonaniu ostatniego wykonuje ponownie pierwszy, itd. Pracę w pętli przerywa wykonywanie co 12 ms **modułów przerwaniowych**. Aktywne moduły tego typu są wykonywane w kolejności od PM 1 do PM 8. Po wykonaniu ostatniego następuje powrót do wykonywania pętli interfejsowej. Należy zwrócić szczególną uwagę na maksymalne skracanie modułów przerwaniowych - ich wykonywanie zabiera czas przeznaczony na pętlę interfejsową.

*[1. Opis funkcjonalny podsystemu PLC.](#page-4-0)*

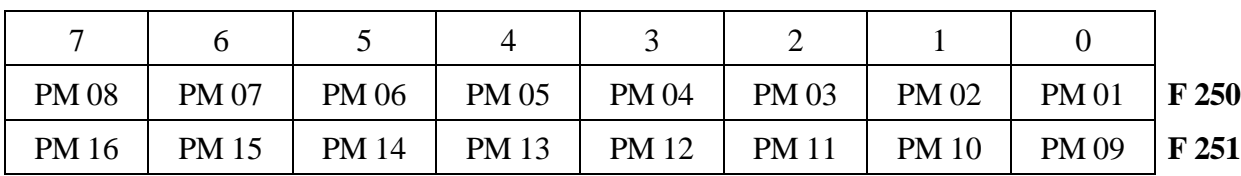

Stan aktywności modułów zapisany jest w bajtach F 250 i F 251 wskaźników i może być zmieniany w trakcie pracy PLC. Moduł jest aktywny, gdy odpowiadający mu bit jest zapalony  $(=1)$ .

### <span id="page-5-0"></span>**1.2. FORMAT INSTRUKCJI.**

Instrukcja języka ProStep ma następujący format:

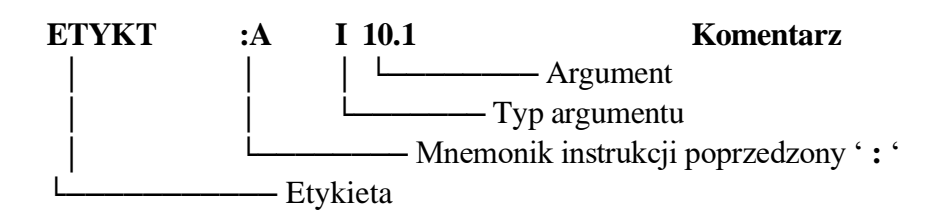

Etykieta może być dowolnym ciągiem znaków rozpoczynającym się literą i nie dłuższym niż pięć znaków.

Instrukcję PLC rozpoczyna znak ' **:** '. Informuje on kompilator, że w wierszu występuje instrukcja. Gdy znak ' **:** ' nie występuje to wiersz może zawierać pseudoinstrukcję (o ile jej mnemonik rozpoczyna wiersz) lub jest wierszem pustym zawierającym ewentualnie komentarz.

Mnemoniki instrukcji języka Prostep opisane są w rozdziale [2.](#page-8-0)

Rozróżniane są następujące **typy argumentów instrukcji**:

**I** Wejście cyfrowe.

Pozwala odczytać stan pojedynczego wejścia cyfrowego z pamięci I programowalnego sterownika. Stosowany jest format **I n.d**, gdzie n jest numerem bajtu, a d numerem bitu (oddzielone kropką). Powiązanie logicznego numeru wejścia z jego sprzętowym numerem określa tabela w punkcie [2.11.2](#page-18-1) i rozdział 3.2.4 instrukcji instalacji. Wejścia cyfrowe odczytywane są do pamięci I co 12 ms. Pamięć I stanowi także kanał informacyjny przesyłający dane i informacje z części numerycznej NC układu sterowania do PLC.

- **IB, IW** Weiście cyfrowe jako argument bajtowy lub słowowy. Udostępnia pamięć I dla instrukcji załączających zegary, liczniki oraz instrukcji zapisu lub odczytu akumulatora. Stosowany jest format **IB n** lub **IW n**, gdzie n jest numerem bajtu od 0 do 255.
- **O** Wyjście cyfrowe.

Pozwala wysterowywać pojedyncze wyjścia cyfrowe poprzez pamięć O. Stosowany jest format **O n.d**, gdzie n jest numerem bajtu, a d numerem bitu (oddzielone kropką). Powiązanie logicznego numeru wyjścia z jego sprzętowym numerem określa tabela w punkcie [2.11.2](#page-18-1) i rozdział 3.2.4 instrukcji instalacji. Wyjścia cyfrowe są aktualizowane na podstawie

#### *[1. Opis funkcjonalny podsystemu PLC.](#page-4-0)*

zawartości tej pamięci co 12 ms. Pamięć O jest również kanałem informacyjnym przesyłającym dane z PLC do części numerycznej USN..

**OB, OW** Wyjście cyfrowe jako argument bajtowy lub słowowy. Analogicznie jak IB, IW.

#### **F** Wskaźnik roboczy bitowy. Argument umożliwia dostęp do bitów pamięci F. Pamięć ta jest głównie przewidziana jako pamięć robocza PLC, jednak pewne jej pola są dwukierunkowym kanałem transmisyjnym pomiędzy PLC, a częścią numeryczną NC układu sterowania. Stosowany jest format **F n.d**, gdzie n jest numerem bajtu, a d numerem bitu (oddzielone kropką).

- **FB, FW** Wskaźnik roboczy jako argument bajtowy lub słowowy. Analogicznie jak IB, IW.
- **P** Symbol wejścia lub wyjścia cyfrowego ustawianego bezpośrednio. Instrukcja odczytu wejścia z tym argumentem oznacza bezpośredni odczyt wskazanego wejścia, a nie odczyt bitu z pamięci I, jak to ma miejsce dla instrukcji z argumentem I. Instrukcja ustawienia z tym argumentem powoduje natychmiastowe wysterowanie wyjścia cyfrowego, a nie ustawienie bitu w polu pamięci O, jak to ma miejsce dla argumentu typu O. Stosowany jest format **P n.d**, gdzie n jest numerem bajtu, a d numerem bitu (oddzielone kropką).
- **PB, PW** Wejście lub wyjście cyfrowe interpretowane jako bajt lub słowo. Analogicznie jak IB, IW.

#### **DB, DW** Parametry/Dane (bajt lub słowo). Umożliwia dostęp do pamięci D dla instrukcji załączających zegary, liczniki oraz instrukcji zapisu lub odczytu akumulatora. Stosowany jest format **DB n** lub **DW n**, gdzie n jest adresem parametru w zakresie od 0 do 999. **Dolna część pamięci D (adresy od 0 do 499)** jest zerowana lub ustawiana pseudoinstrukcjami DDB lub DDW w czasie inicjacji pracy PLC. Z reguły, zapisywane są w niej stałe dla PLC.

**Górna część pamięci D (adresy od 500 do 999)** jest odtwarzana do wartości zapisanych przed ostatnim wyłączeniem maszyny. Daje to możliwość wykorzystania tego obszaru jako **podtrzymywanej podręcznej pamięci PLC**.

#### **C** Licznik. Stosowany jest format **C n**, gdzie n jest numerem licznika w zakresie od 0 do 63.

**T** Zegar. Stosowany jest format **T n**, gdzie n jest numerem zegara w zakresie od 0 do 63. **K** Stała binarna lub w kodzie BCD. Argument rozpoczynający się cyfrą dziesiętną i zakończony literą H określa heksadecymalnie stałą binarną. Argument zakończony literą D określa stałą w kodzie BCD. Argument niezakończony literą D lub H określa stałą binarną podaną w postaci dziesiętnej. **PM** Symbol modułu programowego lub podprogramu. Stosowany jest format **PM n**, gdzie n jest numerem modułu programowego lub podprogramu w zakresie od 0 do 99. Moduł PM 0 jest modułem inicjacyjnym. Moduły od PM 1 do PM 8 są modułami przerwaniowymi załączanymi bitem aktywności. Moduły od PM 9 do PM 16 są modułami pętli interfejsowej załączanymi bitem aktywności. Pozostałe moduły mogą stanowić podprogramy wywoływane instrukcjami JC lub JU.

**FM** Symbol modułu funkcjonalnego. Stosowany jest format **FM n**, gdzie n jest numerem modułu funkcjonalnego (patrz rozdział [0\)](#page-24-0).

Instrukcje sterujące pisane w języku symbolicznym ProStep kompilowane są do postaci kodu wewnętrznego PLC. Kod ten jest interpretowany w trakcie pracy PLC. Rozkazy PLC są wykonywane sekwencyjnie, tzn. stworzony jest programowy licznik instrukcji pozwalający wybierać z pamięci programów PLC kody kolejnych instrukcji. Zmiana sekwencji wybierania kodów dokonywana jest poprzez instrukcje skoków i wywołania podprogramów. Interpreter PLC wyposażony jest w **status logiczny S** oraz **akumulator AX**. Status S jest wskaźnikiem logicznym odpowiadającym wynikowi operacji logicznej. Status równy "l" (zapalony) odpowiada wartości logicznej TRUE, status równy "0" (zgaszony) – wartości logicznej FALSE. Status S występuje jako argument instrukcji logicznych, a także steruje wykonaniem warunkowych instrukcji skoku i wywołania podprogramu. Akumulator AX umożliwia działanie na danych o strukturze bajtowej lub słowowej.

**Uwaga**: Dla uproszczenia i jasności opisów, w dalszej części dokumentu będziemy stosować symbole ID, OD, FD i DD odnoszące się do podwójnego słowa (4 bajty). Niemniej te symbole nie są dopuszczone do użytku w treści źródłowego programu PLC.

## **2. ZESTAWIENIE INSTRUKCJI PROSTEP**

<span id="page-8-0"></span>Niniejszy rozdział opisuje sposób działania instrukcji języka symbolicznego **ProStep** dla podsystemu PLC komputerowego układu sterowania Pronum 630T/640FC.

Projektowanie programu interfejsowego dla PLC polega na tworzeniu **sekwencji**, w których z badania określonych warunków (**operacji logicznych**) wynika ustawienie wyjść cyfrowych lub wskaźników wykorzystywanych w innych sekwencjach (**operacje ustawienia**).

Dla programowalnego sterownika układu sterowania PRONUM przyjęto zasadę, że jako nowa traktowana jest **sekwencja** umieszczona po deklaracji otwarcia modułu programowego lub taka, w której instrukcja badania warunku (operacja logiczna) poprzedzona jest instrukcją kończącą sekwencję.

Typowa sekwencja składa się z operacji logicznych, a kończy się operacjami ustawienia.

Operacje logiczne mogą być przedzielone instrukcjami skoku do etykiety.

Zakończeniem sekwencji jest także **instrukcja skoku do modułu programowego** (podprogramu).

Inne przypadki zakończenia sekwencji podano w dalszej części opisu instrukcji języka symbolicznego ProStep.

## <span id="page-9-0"></span>**2.1. OPERACJE LOGICZNE.**

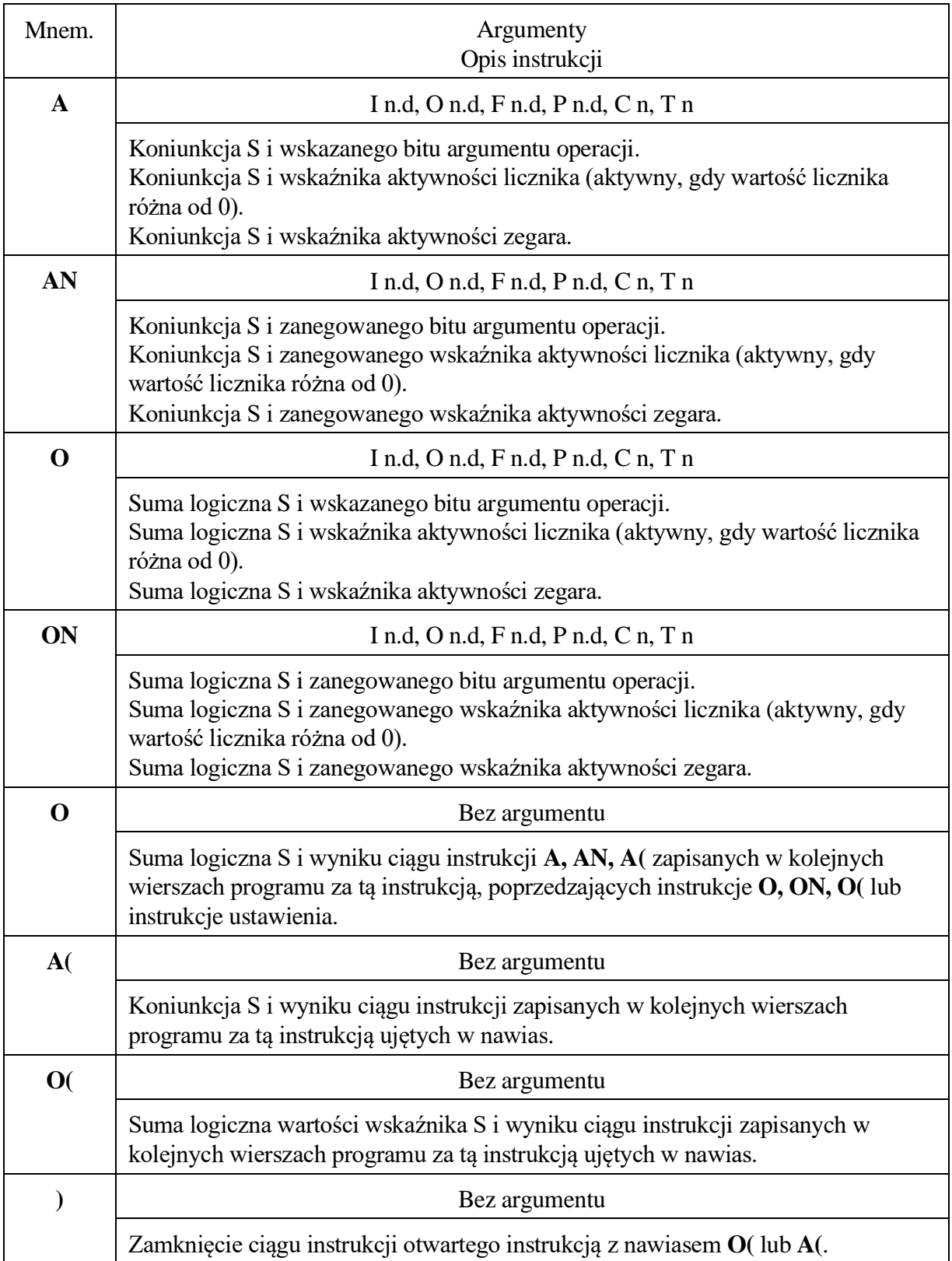

## <span id="page-10-0"></span>**2.2. OPERACJE USTAWIENIA.**

Instrukcje ustawienia są instrukcjami kończącymi sekwencję. Wartość statusu S w trakcie ich wykonywania nie zmienia się. Sekwencję można zakończyć kilkoma instrukcjami ustawienia wysterowywanymi tym samym warunkiem.

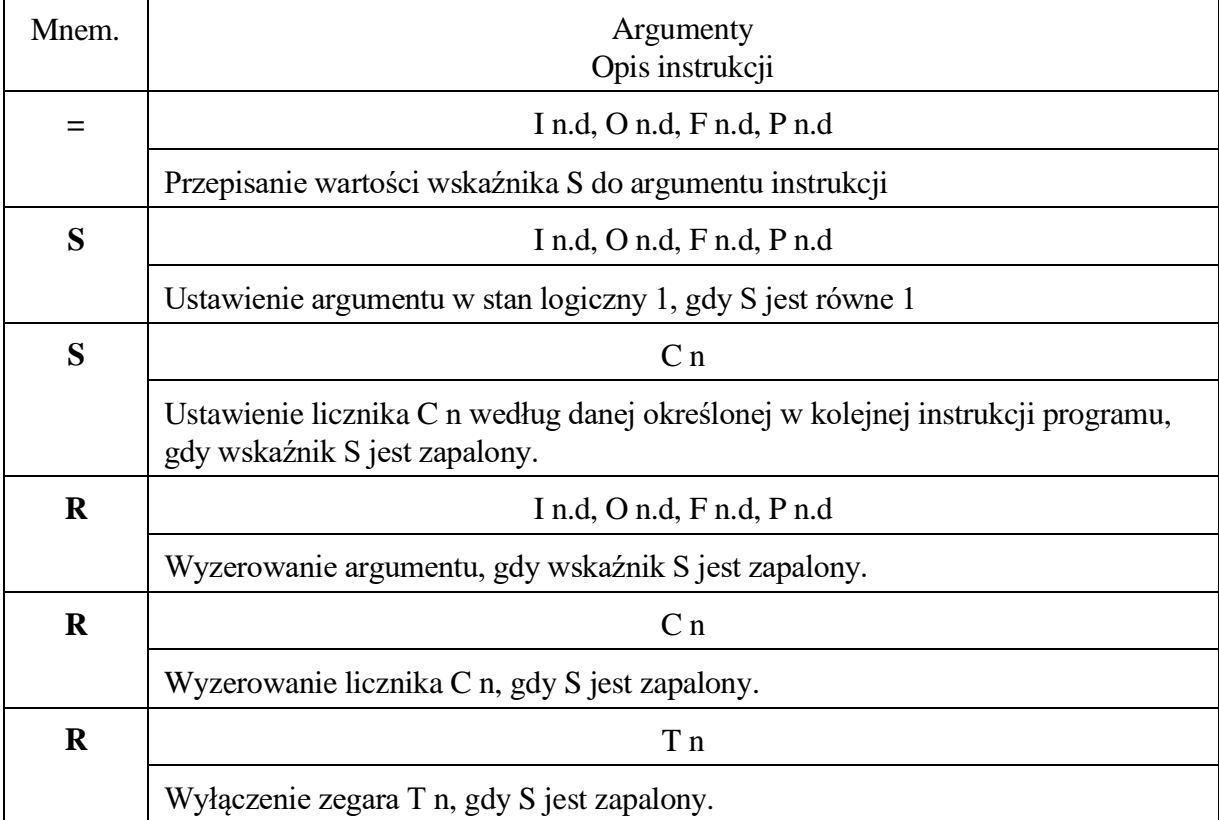

#### <span id="page-11-0"></span>**2.3. ZEGARY.**

Zegary pozwalają odmierzać czas w PLC.

Instrukcja załączania zegara ma następujący format:

┌──────────────────── Mnemonik określający typ zegara │ ┌───────────────── Typ argumentu - zegar i nr zegara **:SP T 10 : DW 20** - Czas zegara

Zegary są inicjowane zmianą statusu S (wynik operacji logicznych poprzedzających instrukcję załączania zegara) ze stanu 0 do 1. Załączenie zegara sygnalizuje status S po wykonaniu instrukcji załączania zegara. S równe 1 oznacza, że zegar jest załączony. Wartość statusu S może być użyta do ustawienia argumentów bitowych poprzez instrukcje =, S, R zapisane w programie bezpośrednio po instrukcji załączania zegara. Ponadto stan zegara może być odczytywany instrukcjami logicznymi, których argumentem jest zegar o określonym numerze. Zegar może być wyłączony instrukcją R z argumentem wskazującym właściwy zegar (T n).

Instrukcja załączania zegara kończy sekwencję operacji logicznych.

Czas zegara może być podany w sposób jawny deklaracją stałej K w kodzie BCD lub poprzez adres pola, w którym jest zapisany jako słowo w kodzie BCD (IW n, OW n, FW n, PW n, DW n).

Postać słowa określającego czas zegara jest następująca:

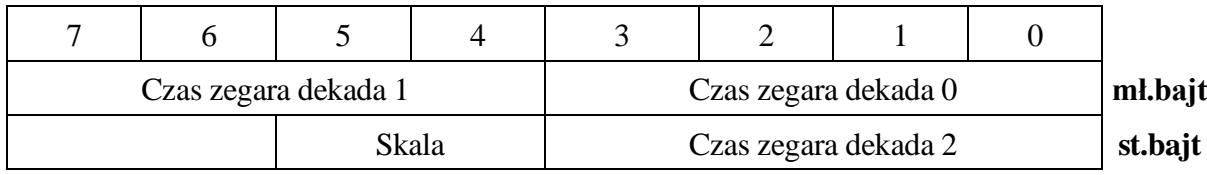

Skala, w jakiej podano czas zegara jest następująca:

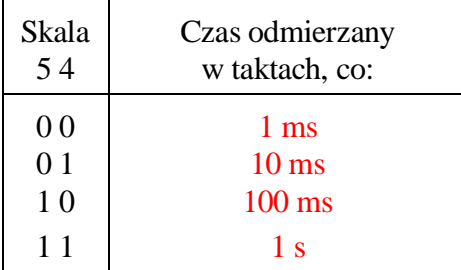

Czas, który pozostał do końca działania zegara może być odczytany instrukcją ładowania akumulatora L lub LD z argumentem T.

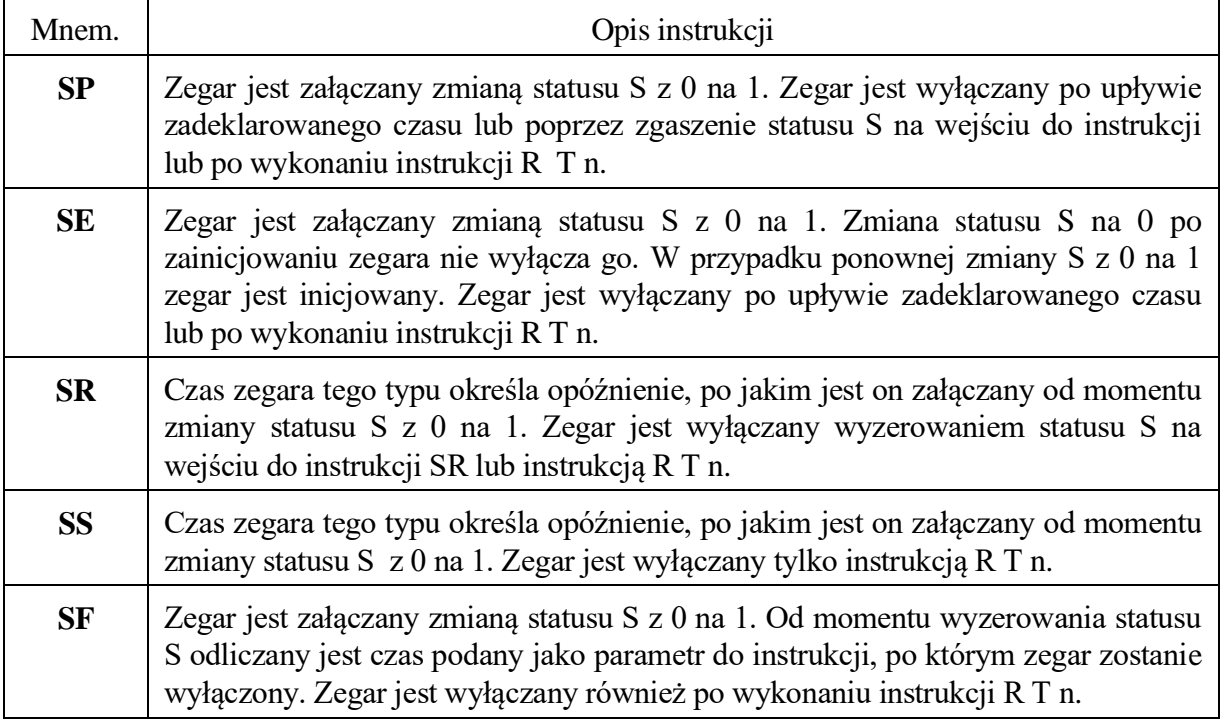

#### <span id="page-13-0"></span>**2.4. LICZNIKI.**

Instrukcje zliczające są odpowiednikiem rewersyjnych liczników sprzętowych. Odpowiednikiem wejścia zwiększającego jest instrukcja CU, zmniejszającego CD. Wejściu zerującemu odpowiada instrukcja R C n.

Wejście ustawiające licznik realizowane jest funkcją S C n, z argumentem w następnym wierszu określającym stan początkowy. Argument ten powinien być podany jako stała K w kodzie BCD lub poprzez adres pola, w którym jest zapisany jako słowo w kodzie BCD (IW n, OW n, FW n, PW n, DW n). Podana wartość BCD licznika jest następnie zamieniana wewnętrznie na wartość binarną i licznik zwiększa lub zmniejsza wartość w formacie binarnym, a nie BCD.

Odczyt wartości licznika do akumulatora umożliwia instrukcja L C n. Argumentem instrukcji CU i CD może być tylko licznik. Odczytana wartość jest podana w formacie binarnym, a nie BCD.

Wyjściu licznika odpowiada instrukcja A C n. Status S równy 1 po wykonaniu tej instrukcji odpowiada sytuacji, kiedy licznik jest niezerowy. Status S po wykonaniu instrukcji CU lub CD odpowiada również wyjściu licznika.

Instrukcje CU i CD kończą sekwencję operacji logicznych.

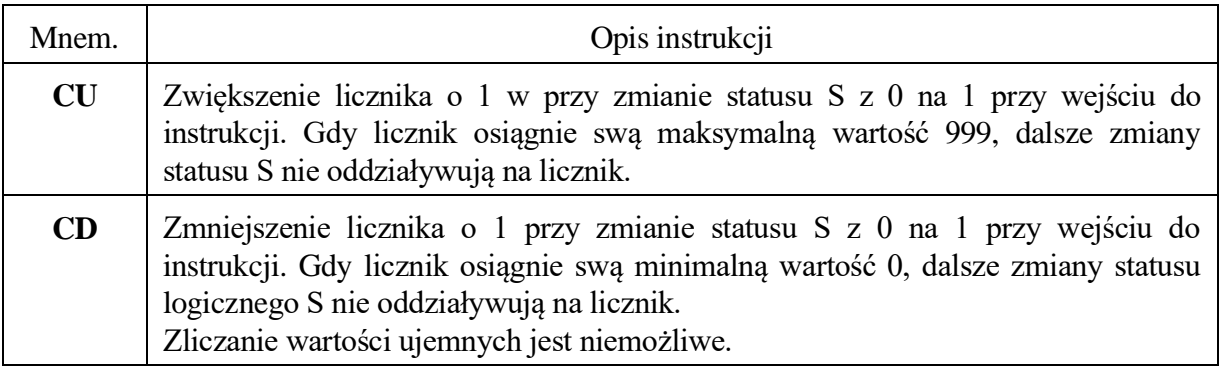

## <span id="page-14-0"></span>**2.5. INSTRUKCJE PORÓWNANIA.**

Format instrukcji porównania jest następujący:

┌────────────── Mnemonik funkcji porównania

**:!**=

**: DW 20**

- Dana porównywana z akumulatorem

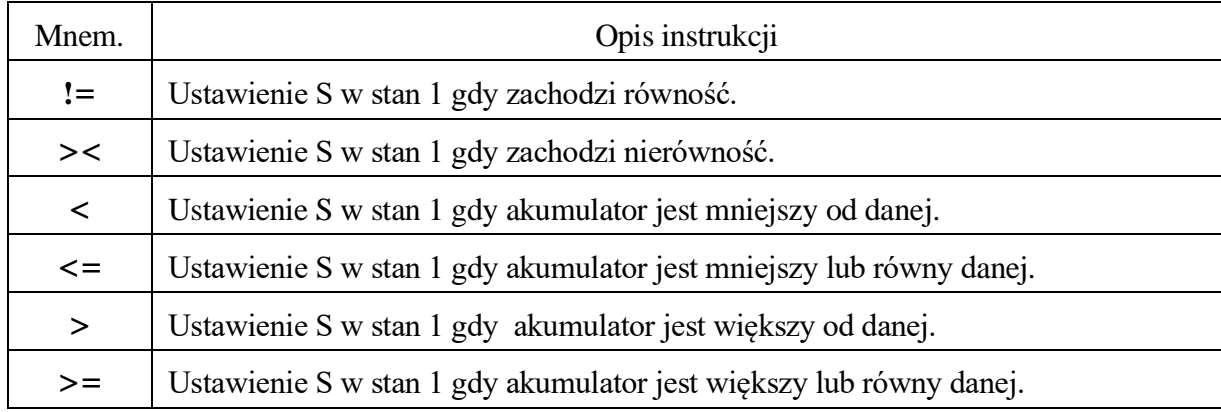

W przypadku użycia danej w postaci stałej podanej literą K, porównanie odnosi się do wartości słowa (16 bitów) akumulatora. Dlatego przed instrukcją porównania ze stałą K należy załadować akumulator wartością słowa (IW, OW, FW, DW) lub przed ładowaniem danych bajtowych (IB, OB, FB, DB) zapisać akumulator wartością zerową, np. instrukcją:

:L

 $K<sub>0</sub>$ 

Operacje badania nierówności odnoszą się do akumulatora jako wartości ze znakiem, stąd należy pamiętać, że zakres akumulatora:

- w formacie bajtowym to  $\langle -128, +127 \rangle$
- w formacie słowo to  $\leq$  -32768, +32767>

## <span id="page-15-0"></span>**2.6. INSTRUKCJE ODCZYTU I ZAPISU.**

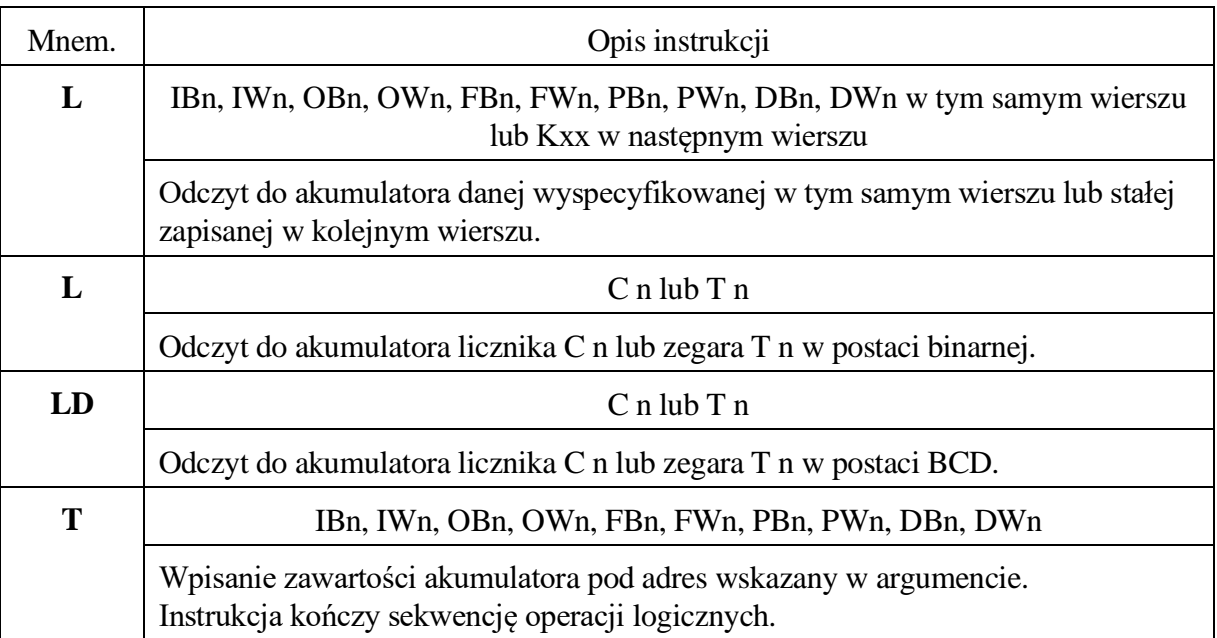

## <span id="page-16-0"></span>**2.7. INSTRUKCJE SKOKU I WYWOŁANIA.**

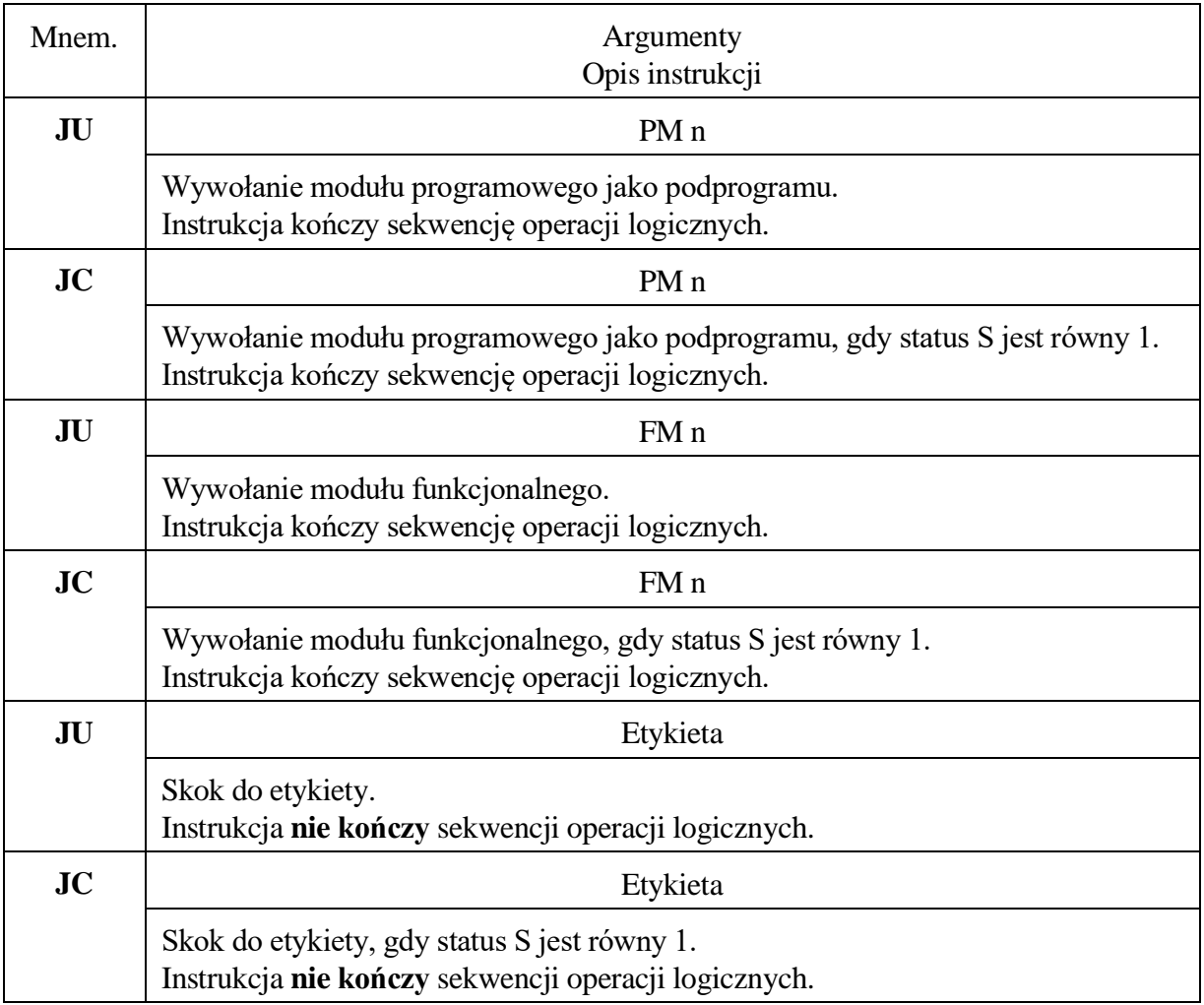

## <span id="page-16-1"></span>**2.8. ZAKOŃCZENIE MODUŁU PROGRAMOWEGO.**

Instrukcje EM i EMC są instrukcjami bez argumentowymi. Instrukcje te kończą sekwencję operacji logicznych.

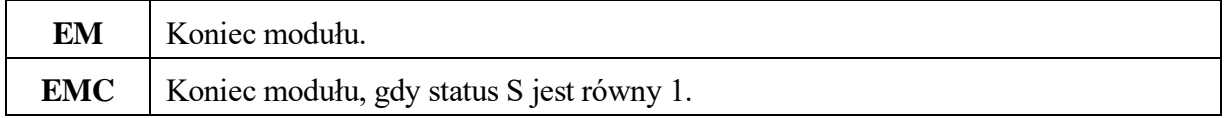

## <span id="page-16-2"></span>**2.9. INSTRUKCJA PUSTA.**

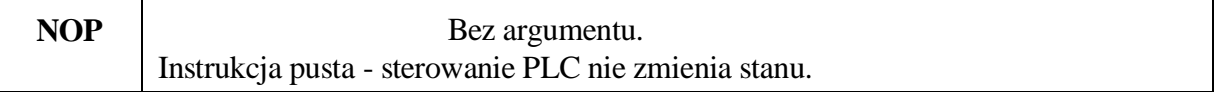

### <span id="page-17-0"></span>**2.10. DEKLARACJE POCZĄTKU I KOŃCA MODUŁU PROGRAMOWEGO.**

Każdy moduł programowy umieszczony w programie interfejsowym musi zawierać deklarację początku i końca. Pomiędzy tymi dwoma deklaracjami nie może się znaleźć deklaracja innego modułu. Argumentem tych instrukcji jest numer modułu tzn. PM nn.

Deklaracja końca modułu **END** kończy sekwencję operacji logicznych.

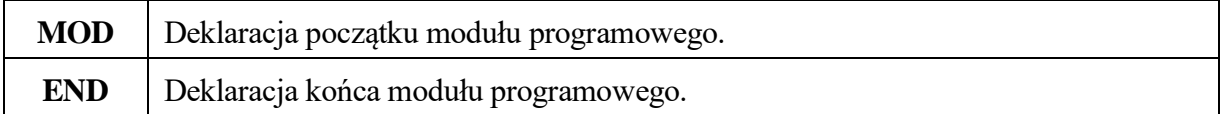

### <span id="page-17-1"></span>**2.11. PSEUDO INSTRUKCJE.**

Podane poniżej instrukcje mają charakter organizacyjny dla programu interfejsowego, tzn. po kompilacji nie występują w postaci kodu wewnętrznego interpretowanego przez PLC. W przeciwieństwie do instrukcji opisanych w punktach [2.1](#page-9-0) – [2.10](#page-17-0) nie są one poprzedzane znakiem dwukropka (**:**).

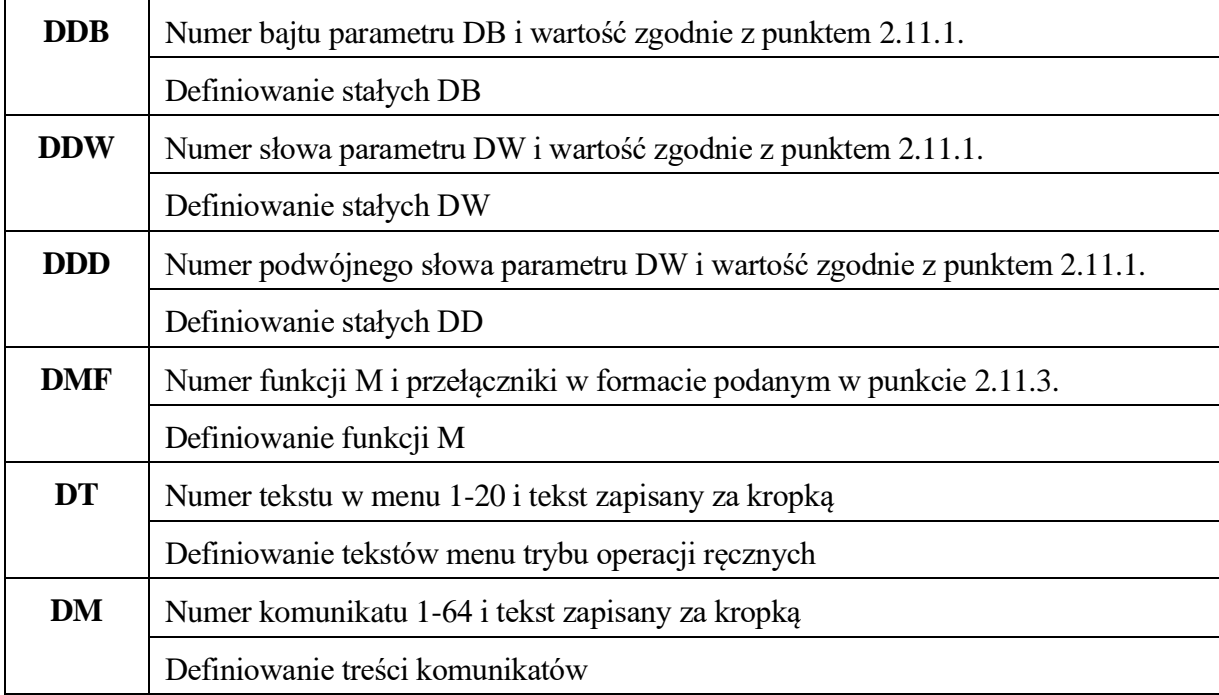

#### **Obowiązkowo powinny rozpoczynać się od początku linii.**

### <span id="page-18-0"></span>**2.11.1. USTAWIENIE PARAMETRU D.**

Pole parametrów D dostępne poprzez argumenty DB i DW służy do przechowywania danych pośrednich lub może być użyte do zapisu stałych wykorzystywanych przez program interfejsowy, np. mogą być w nim zdefiniowane czasy impulsów zegarowych. Po załączeniu PLC pole parametrów D o adresach od DB 0 do DB 499 jest zerowane. Następnie ustawiane są wartości tych parametrów, dla których użyto deklaracji DDB lub DDW. Format tej deklaracji jest następujący:

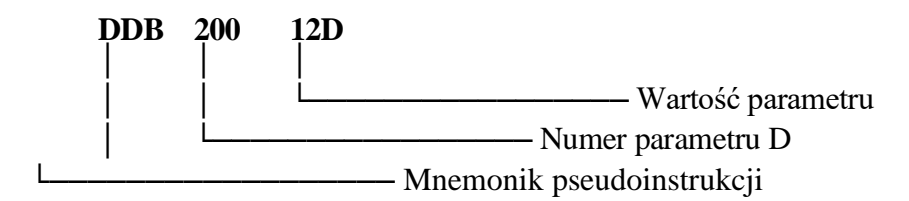

Wartość parametru zakończona literą:

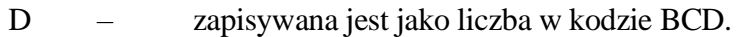

H – zapisywana jest jako liczba binarna podana heksadecymalnie.

Wartość niezakończona literą D ani H zapisywana jest jako liczba binarna.

## <span id="page-18-1"></span>**2.11.2. DEKLARACJA WEJŚĆ I WYJŚĆ CYFROWYCH.**

Program interfejsowy powinien zawierać deklarację ilości bajtów wejść i wyjść cyfrowych dołączonych do układu sterowania. Ilości te powinny być wpisane w słowach:

- **DW 496** ilość bajtów wejść
- **DW 498** ilość bajtów wyjść.

Zapis wykonywany jest pseudoinstrukcją definiowania stałych DDW.

Zerowa zawartość tych słów stanowi informację, że nie dołączono wejść i wyjść do układu sterowania w związku z czym nie jest aktualizowany ich stan w pamięci. Tabele na początku kolejnej strony opisują powiązanie numeru bitu wejścia lub wyjścia z adresem w polu IB lub OB oraz adresem fizycznym na pakietach.

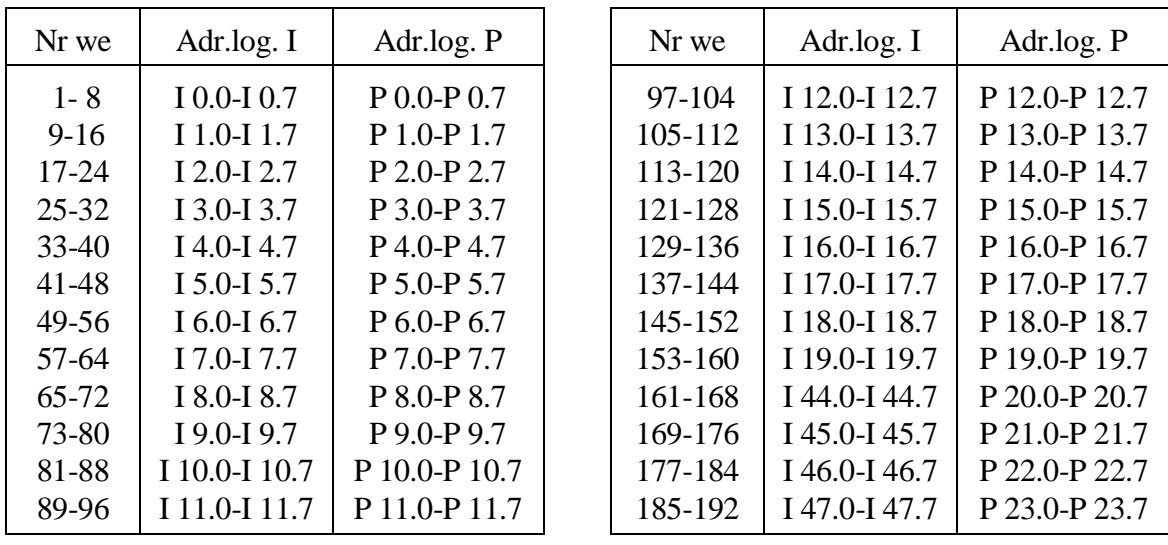

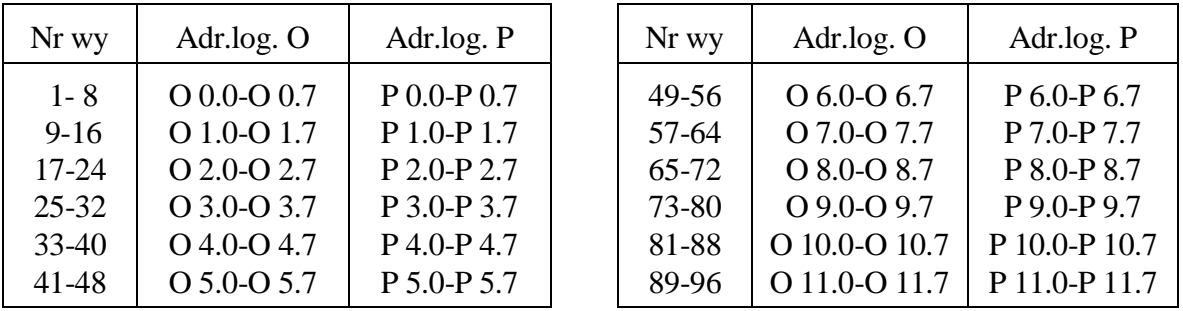

Wejścia i wyjścia cyfrowe są uaktualniane przez układ sterowania co 1 ms. Do odczytu wejścia lub zapisu wyjścia w sposób bezpośredni należy użyć instrukcji odczytu L lub zapisu T z argumentem PB. Dla odczytu argument ten nie powinien mieć wartości większej od 23, a dla zapisu większej od 11 - numery wejść i wyjść są w tym przypadku liczone od 0.

Dostęp do dodatkowych pakietów możliwy jest poprzez instrukcje L i T z argumentem PB o numerach od 100 do 131. Zakres ten odpowiada adresom fizycznym pakietów od 340H do 35FH.

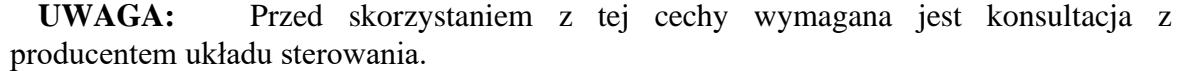

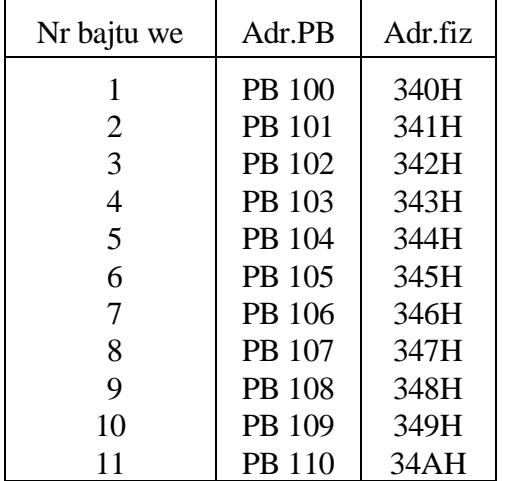

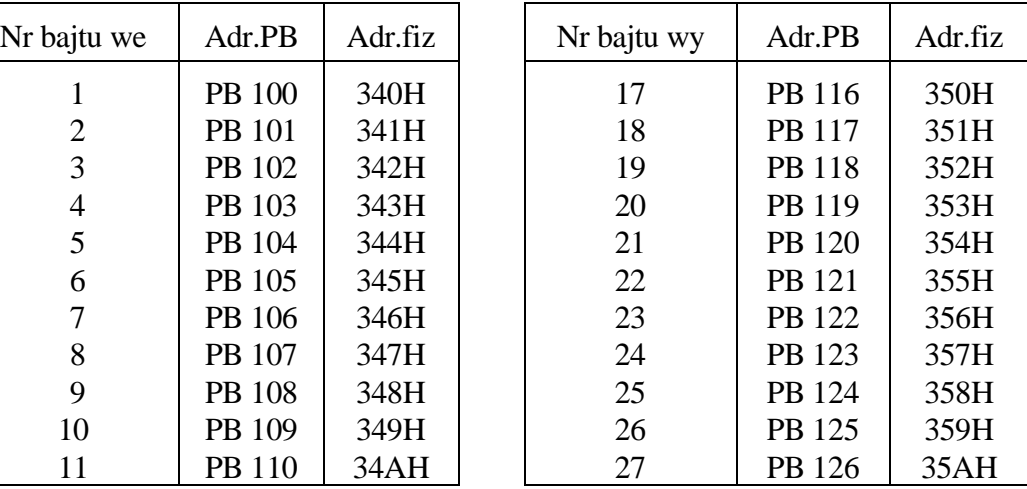

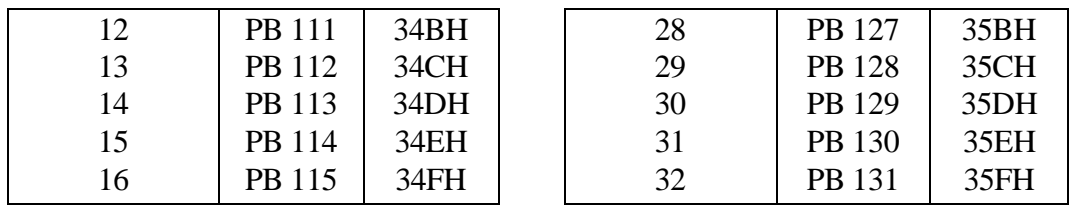

#### <span id="page-20-0"></span>**2.11.3. DEFINIOWANIE FUNKCJI M.**

Funkcje M w programie interfejsowym mogą być dekodowane na podstawie numeru funkcji w kodzie BCD w bajcie wskaźników roboczych FB 201 wystawianego w trakcie aktywności sygnału "zmiana funkcji M" (F 200.0).

Dekodowania można uniknąć definiując funkcję M przy pomocy deklaracji DMF. Format tej deklaracji jest następujący:

#### **DMF 20 P S20 D10**

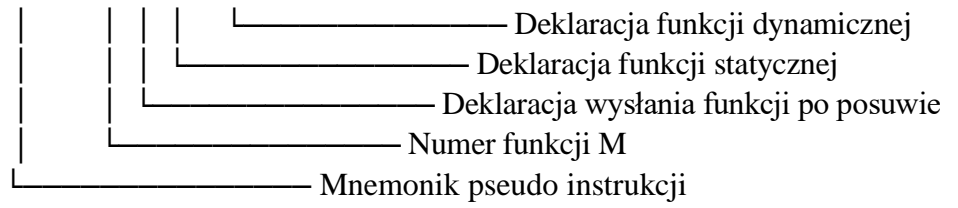

Funkcje M użyte w czasie obróbki technologicznej są przesyłane do programowalnego sterownika przed lub po wykonaniu posuwu zaprogramowanego w bloku. Deklaracja DMF pozwala określić moment ich przesłania.

Przełączniki w deklaracji funkcji M, jak i sama deklaracja są opcyjne. Funkcje M nieokreślone deklaracją DMF wysyłane są do PLC przed posuwem i mogą być odczytywane tylko sygnałem "zmiany funkcji M" (F 200.0) podanym wraz z numerem funkcji we wskaźniku FB 201. Funkcje M00, M01, M02, M05 i M30 są wysyłane po posuwie niezależnie od deklaracji.

Funkcja M z przełącznikiem P wysyłana jest po posuwie. Funkcje M bez tego przełącznika są wysyłane przed posuwem.

Funkcja M może być zdefiniowana deklaracją DMF jako statyczna lub dynamiczna. Zdefiniować można maksymalnie **24 funkcje statyczne i 16 funkcji dynamicznych**.

W tym celu należy użyć w deklaracji przełącznika D lub S wraz z numerem określającym jej miejsce w polu wskaźników roboczych F 208 – F 212. Wysłanie funkcji statycznej zapali odpowiadający jej bit. Bit ten pozostaje zapalony do momentu wygaszenia go przez program interfejsowy (np. po odebraniu w PLC innej funkcji M). Bit funkcji dynamicznej zapalany jest tylko na czas trwania sygnału "Zmiana funkcji M" F 200.0.

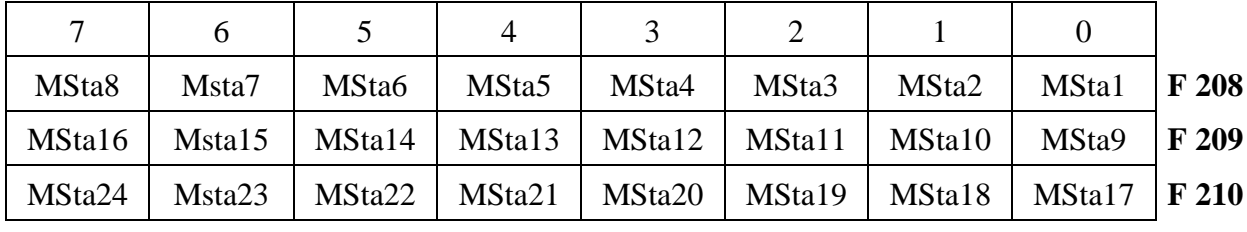

Wykaz wskaźników roboczych związanych z funkcjami statycznymi i dynamicznymi podano w poniższej tabeli:

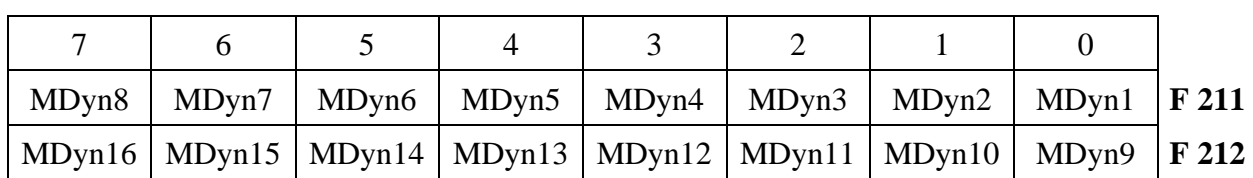

## <span id="page-21-0"></span>2.11.4. DEFINIOWANIE "MENU" SYMULACJI PULPITU **MASZYNOWEGO.**

Instrukcja DT umożliwia zdefiniowanie "menu" symulacji pulpitu maszynowego. Przyciski programowane w czterech kolejnych rozszerzeniach "menu" umożliwiają zasymulowanie 20 różnych funkcji pulpitu maszynowego. Wciśnięcie przycisku związanego z opisem dokonanym pseudo instrukcją DT n sygnalizowane jest zapaleniem odpowiedniego bitu wskaźników roboczych SKn w polu F  $252 - F 255$ , gdzie n jest numerem funkcji "menu". Format instrukcji DT jest następujący:

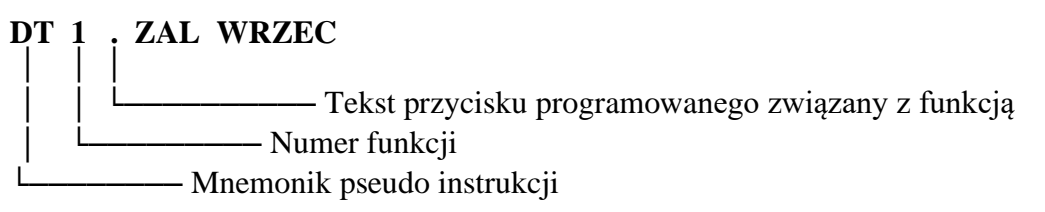

Tekst związany z funkcją wyświetlany nad przyciskiem programowanym powinien być poprzedzony znakiem kropki (.). Należy pamiętać, że tekst ten jest wyświetlany w dwóch wierszach po siedem znaków w każdym.

W definicjach tekstów "menu" można używać polskich liter w standardzie Mazovia.

Należy wtedy przesyłać treść programu interfejsowego PLC z/do USN w formacie "8 bitów danych".

Wykaz wskaźników roboczych związanych z definicją funkcji pulpitu maszynowego podano w poniższej tabeli:

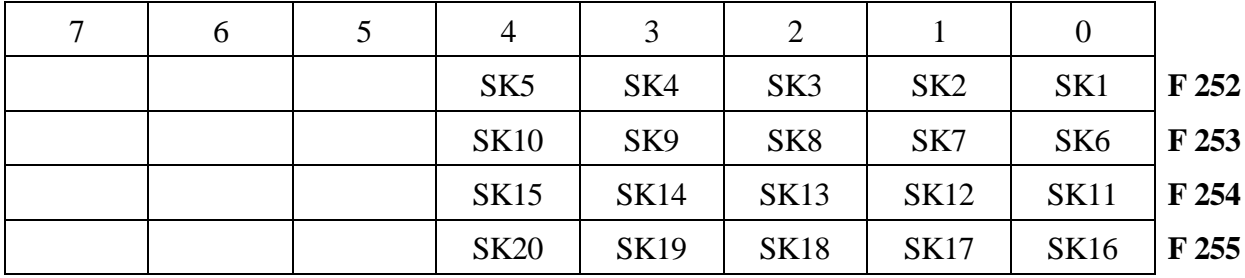

## <span id="page-22-0"></span>**2.11.5. DEFINIOWANIE KOMUNIKATÓW Z PLC.**

Tekst komunikatu zgłaszanego zapaleniem bitu w tablicy F 213 – F 219 definiowany jest w następujący sposób:

#### **DM 1 . AWARIA NAPĘDÓW** │ │ │

– Tekst komunikatu poprzedzony kropką (.) - Numer komunikatu (wg tablicy F 213 - F 219)  $-$  Mnemonik pseudo instrukcji

Dopuszcza się do 40 znaków w tekście.

Wraz z komunikatem może być wyświetlona wartość liczbowa. Dotyczy to komunikatów o numerach od 1 do 16. W celu wyświetlenia wartości należy wpisać w odpowiedni bajt pola F 222 - F 237 adres parametru D (DB) określający początek pola zawierającego format, sposób wyświetlenia i wartość liczby. Pole to ma następującą postać:

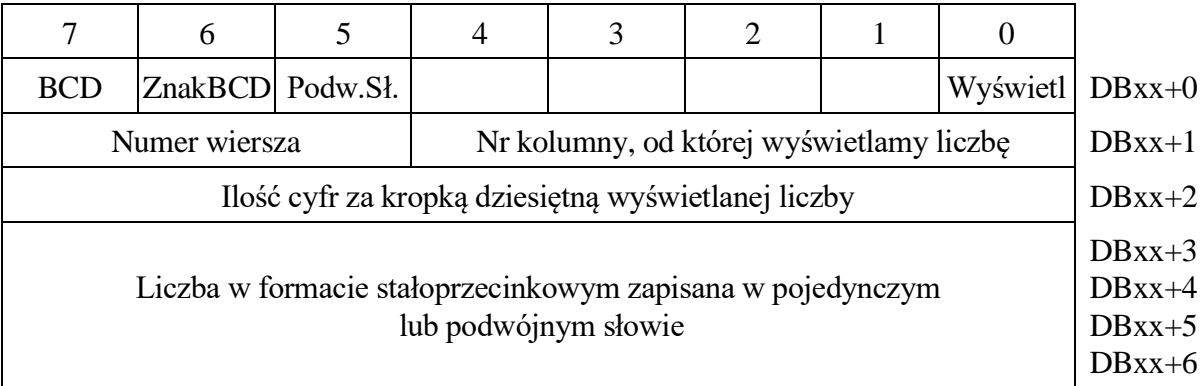

Wykaz wskaźników roboczych związanych z wyświetlaniem komunikatów podano w poniższej tabeli:

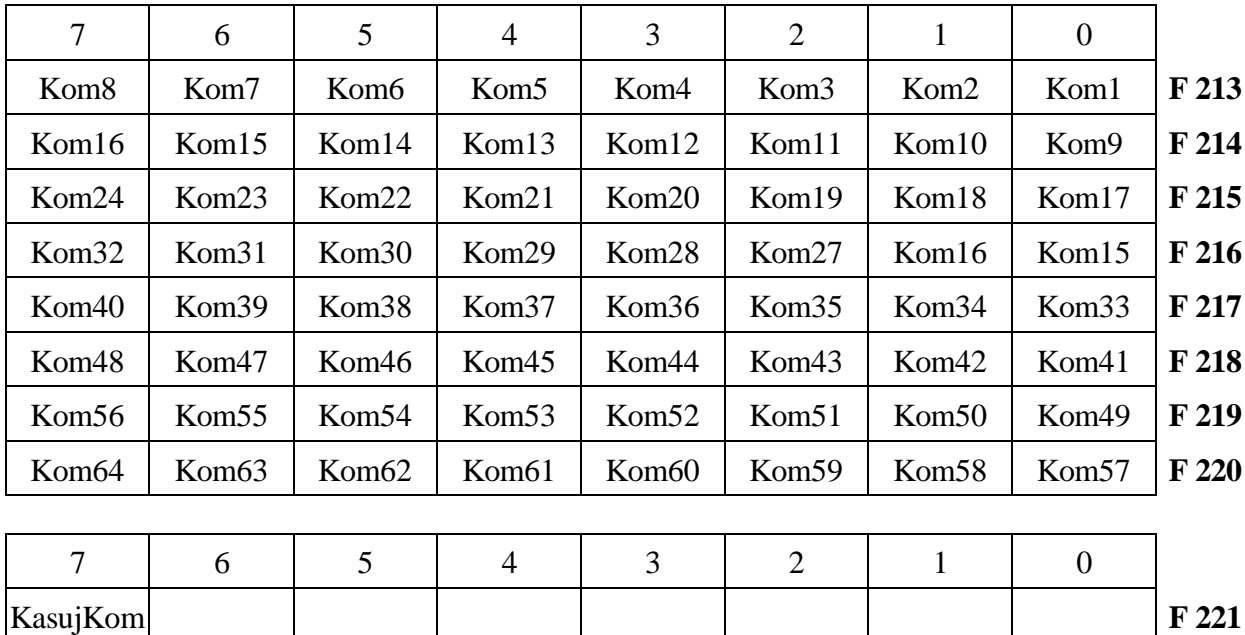

#### *[2. Zestawienie instrukcji ProStep](#page-8-0)*

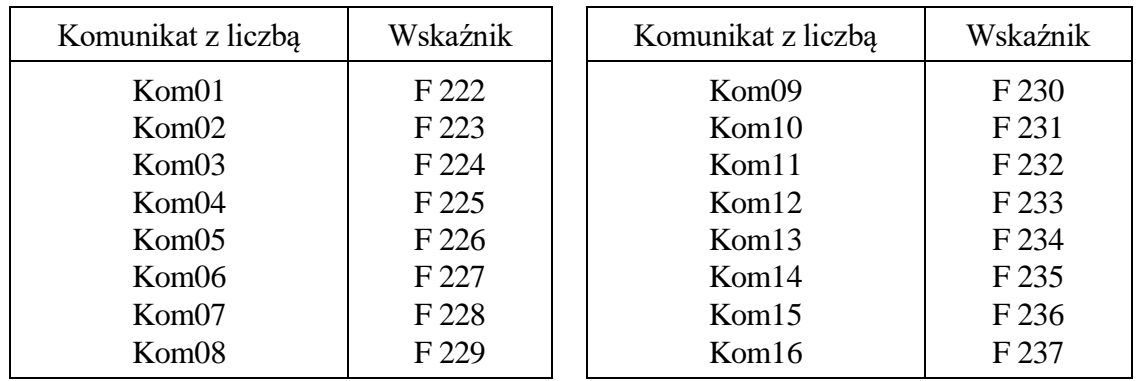

W tekstach komunikatów można używać polskich liter w standardzie Mazovia. Należy wtedy przesyłać treść programu interfejsowego PLC z/do USN w formacie "8 bitów danych".

# **LISTA MODUŁÓW FUNKCJONALNYCH**

#### <span id="page-24-1"></span><span id="page-24-0"></span>**2.12. Podstawowe operacje arytmetyczne**

Format instrukcji:

#### **:JU FM (nr modułu)**

- **: arg1** (pierwszy argument stała, adres bajtu lub adres słowa)
- **: arg2** (drugi argument stała, adres bajtu lub adres słowa)
- **: arg3** (wynik adres bajtu lub adres słowa)

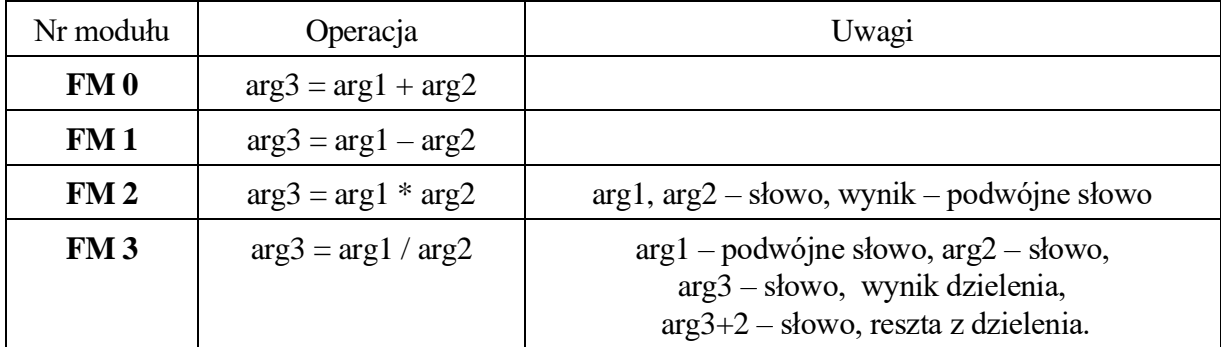

#### <span id="page-24-2"></span>**2.13. Konwersje**

Format instrukcji:

#### **:JU FM (nr modułu)**

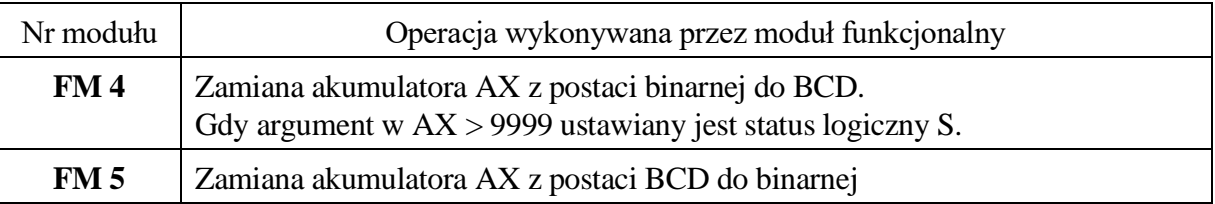

## <span id="page-24-3"></span>**2.14. Operacje logiczne**

Format instrukcji:

#### **:JU FM (nr modułu)**

**: arg** (stała, adres bajtu lub adres słowa)

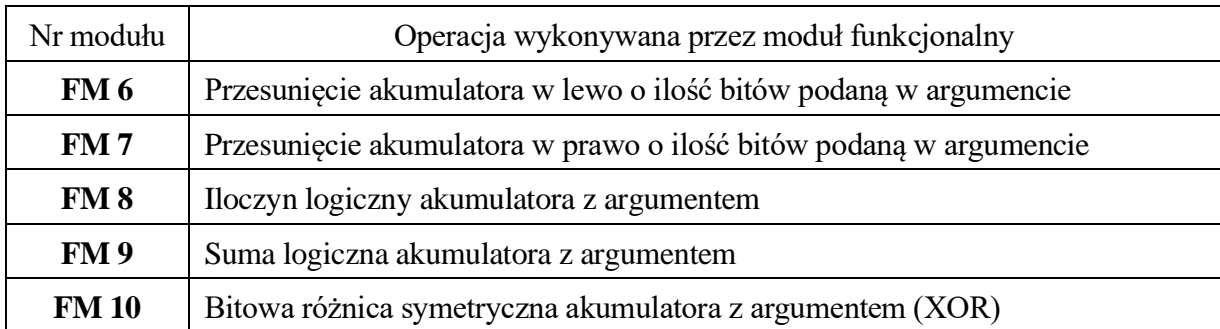

## <span id="page-25-0"></span>**2.15. Operacje arytmetyczne i logiczne bez argumentu**

Format instrukcji:

#### **:JU FM (nr modułu)**

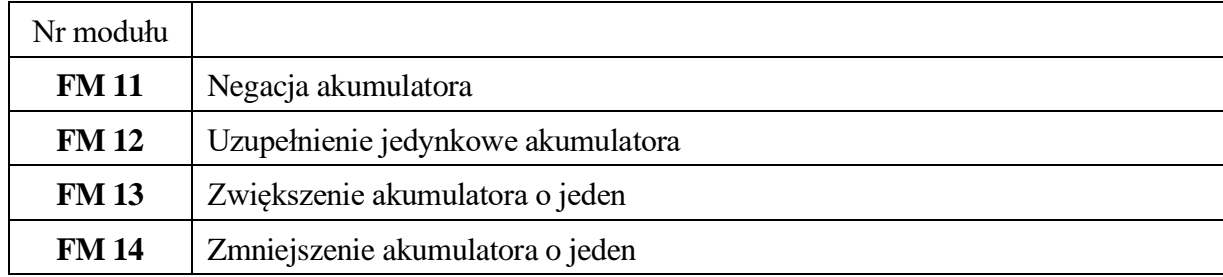

### <span id="page-25-1"></span>**2.16. Operacje odczytu i zapisu pośredniego**

Format instrukcji:

:JU FM (nr modułu)

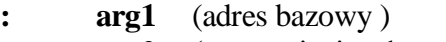

- **: arg2** (przesunięcie adresu względem adresu bazowego
	- stała, adres bajtu lub adres słowa)

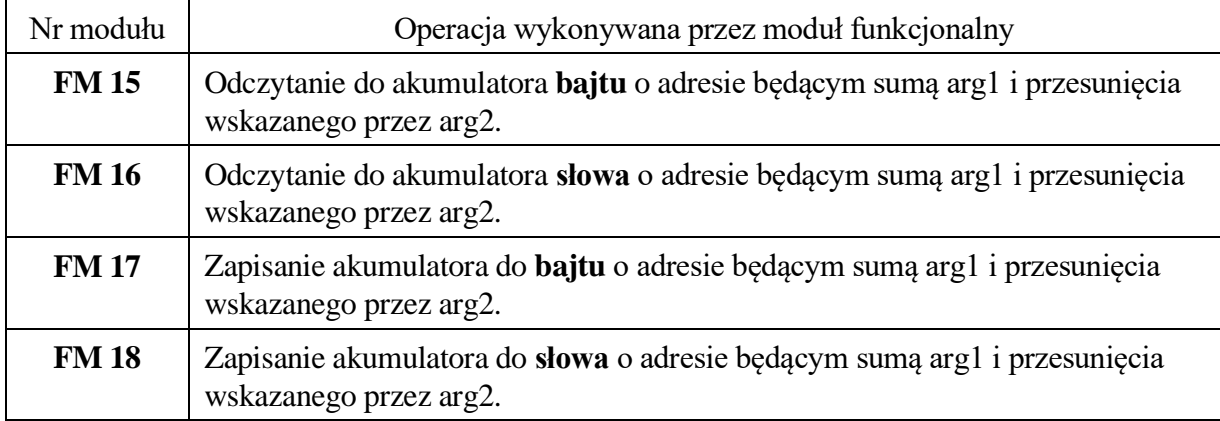

Moduły funkcjonalne odczytu i zapisu są szczególnie przydatne do odczytu tabel danych zapisanych w polach parametrów DB. Można przy ich pomocy tworzyć efektywnie działające procedury konwersji np. kodowanych czujników pozycji lub wysterować grupę elektrozaworów w/g określonej przez konstruktora maszyny tabeli.

### <span id="page-26-0"></span>**2.17. Dostęp do pól systemowych USN**

Wprowadzono dodatkowe moduły funkcjonalne od FM 41 do FM 44 do odczytu pól systemowych w poniższym formacie programowania:

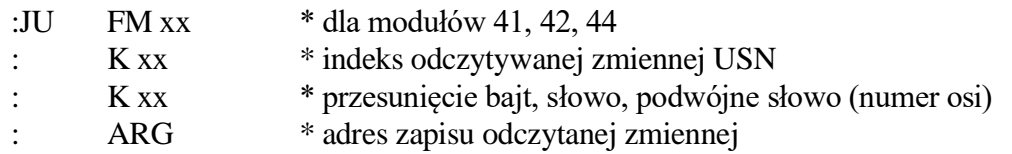

Zapis danych do pól systemowych realizowany jest przez moduły FM 51 – FM 54 w następującym formacie programowania:

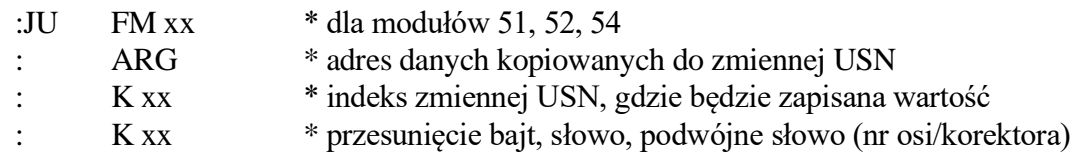

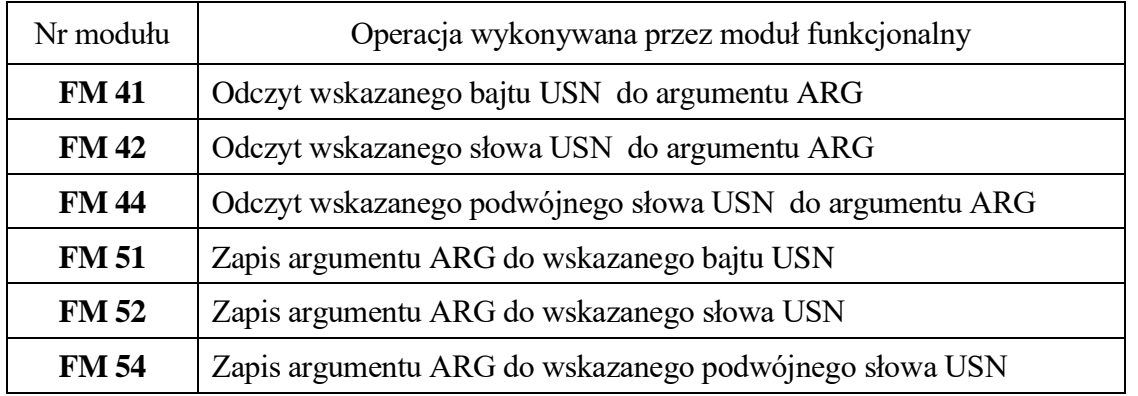

Uwaga: Dla danych indeksowanych numerem osi przyjmuje się numerację osi rozpoczynającą się od 0, tzn. : 0 dla osi 1 (X), 1 dla osi 2 (Y), itd.

Zaleca się stosowanie modułów funkcjonalnych tylko do osi podstawowych z wyłączeniem osi PLC.

Tabela indeksów przedstawiona jest na kolejnej stronie.

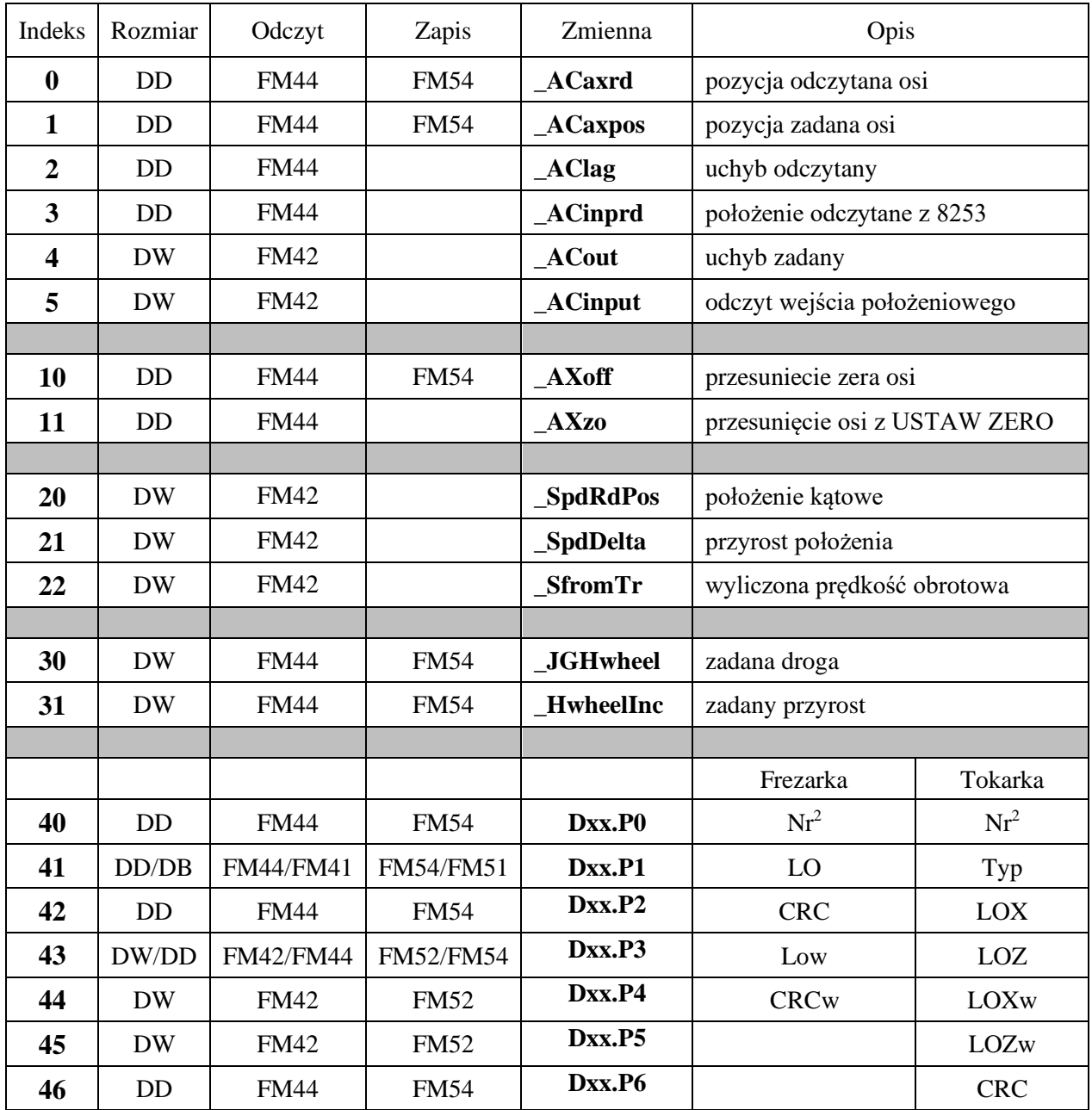

**Uwaga 1:** DB – bajt, DW – pojedyncze słowo (2 bajty), DD – podwójne słowo ( 4 bajty)

**Uwaga 2:** Litery narzędzia można zdekodować przez odczyt trzeciego i czwartego bajtu odczytanego podwójnego słowa modułem FM44 (P0) Wynik to **0** dla \_, **1** dla A, **2** dla B, itd.

**Uwaga 3:** Przy zapisie i odczycie podwójnego słowa (DD w tabeli powyżej) należy pamiętać, że argument zajmuje cztery bajty. Przykład odczytu i zapisu zaprezentowany jest na kolejnej stronie.

*;------------------------------------------------------------------- ;------------------------------------------------------------------- DDD 100 1234 \* DWORD DB100..103 DDD 104 5678 \* DWORD DB104..107 ;------------------------------------------------------------------- ;------------------------------------------------------------------- ; Modul testow modulow FN ;------------------------------------------------------------------- ;------------------------------------------------------------------- :MOD PM 15 ; ------ ------ ------ ------ ------ ------ ------ ------ ------ :JU FM 44 \* odczyt do F100..F103 : K 0 \* ACaxrd : K 0 \* os 1 : FB 100 :JU FM 44 \* odczyt do F104..F107 : K 0 \* ACaxrd : K 1 \* os 2 : FB 104 ; ------ ------ ------ ------ ------ ------ ------ ------ ------ :JU FM 44 \* odczyt do F110..F113 : K 1 \* ACaxpos : K 0 \* os 1 : FB 110 :JU FM 44 \* odczyt do F114..F117 : K 1 \* ACaxpos* **:**  $K1$ <br>**:**  $K1$ *: FB 114 ; ------ ------ ------ ------ ------ ------ ------ ------ ------ :JU FM 44 \* odczyt do F120..F123 : K 10 \* AXoff : K 0 \* os 1 : FB 120 FM 44* \* odczyt do F124..F127<br>*K* 10 \* AXoff *: K 10 \* AXoff : K 1 \* os 2 : FB 124 ; ------ ------ ------ ------ ------ ------ ------ ------ ------ :JU FM 44 \* odczyt do F130..F133 : K 11 \* AXzo : K 0 \* os 1 : FB 130 :JU FM 44 \* odczyt do F134..F137 : K 11 \* Axzo : K 1 \* os 2 : FB 134 ; ------ ------ ------ ------ ------ ------ ------ ------ ------ :JU FM 54 \* zapis DB100..DB103 do Axoff oś 1 : DB 100 \* DWORD DB100..103 : K 10 \* Axoff : K 0 \* os 1 :JU FM 54 \* zapis DB104..DB107 do Axoff oś 2 : DB 104 \* DWORD DB104..107 : K 10 \* Axoff : K 1 \* os 2 ; ------ ------ ------ ------ ------ ------ ------ ------ ------*

*:END PM 15*

29

### <span id="page-29-0"></span>**2.18. Pakiet dodatkowych modułów funkcjonalnych**

Dla danych o długości podwójnego słowa (4 bajty) wprowadzono dodatkowe moduły o numerach od FM 60 do FM 88 odpowiednio w następujących formatach:

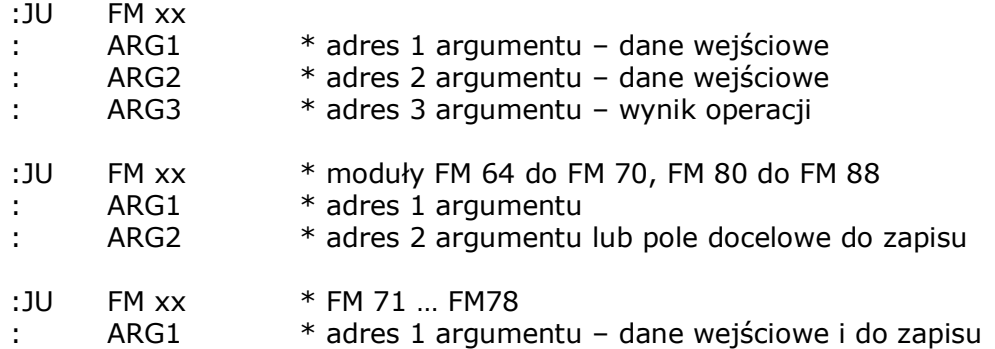

**W opisanych poniżej modułach funkcjonalnych nie dopuszcza się stałej K jako argumentu** z tego względu, że stała K w PLC jest tylko dwubajtowa. Użycie stałej K nie powoduje zablokowania PLC, ale nie jest rozpoznawalne poprzez status S.

Status S po operacji jest w takim przypadku ustawiany na 1 wskazując błąd operacji, co jednak zasłania standardowy wynik operacji, tzn. wartość 0 wyniku operacji.

Wszystkie argumenty odwołują się do pól długości podwójnego słowa, tj. czterech bajtów. Adres pola powinien mieścić się w dopuszczalnej adresacji dla danego typu argumentu,tzn. pole 4. Bajtowe nie powinno wykraczać poza I255, O255, F255, D499 (obszar niechroniony), D999 (obszar chroniony).

W przypadku operacji mnożenia, wynik umieszczany jest w kolejnych 8 bajtach, bo każdy z argumentów jest czterobajtowy.

W przypadku operacji dzielenia, wynik też jest umieszczany w kolejnych 8 bajtach: pierwsze cztery zawierają wynik dzielenia, a kolejne cztery resztę z dzielenia.

Dla dzielenia, status logiczny S jest zapalony (1), gdy operacja jest niepoprawna (argument jest stałą K) lub występuje dzielenie przez 0.

W pozostałych przypadkach status logiczny S jest zapalony (1), gdy wynikiem operacji jest zero.

Tabela modułów funkcjonalnych opisywanego typu jest przedstawiona na kolejnej stronie.

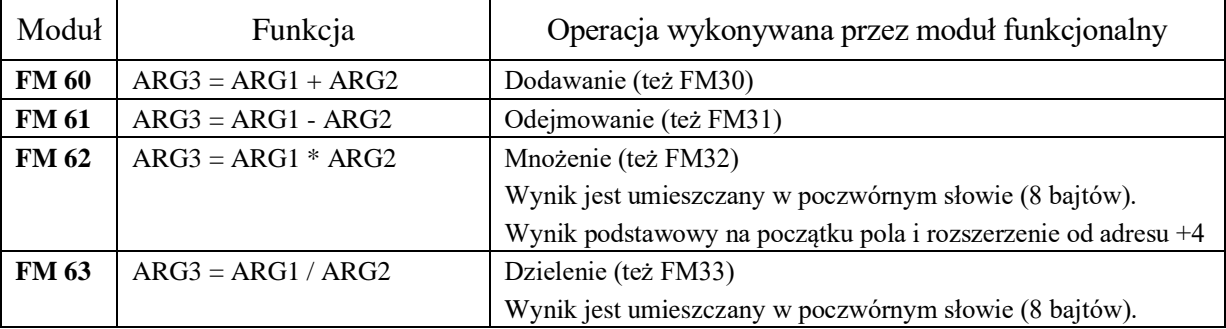

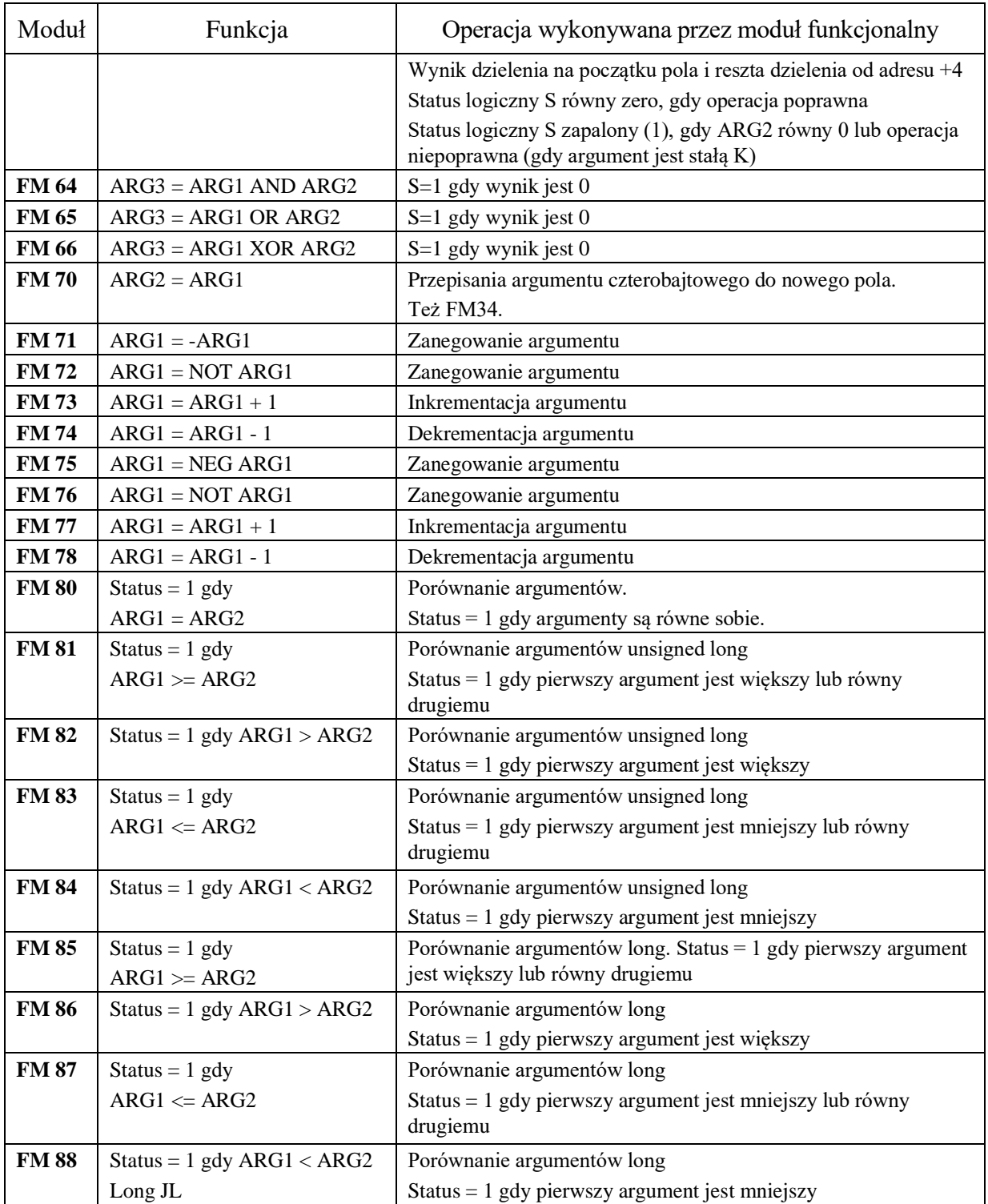

## **3. OSIE PLC**

<span id="page-31-0"></span>Osie PLC są wprowadzane jako kolejne osie fizyczne w zestawie parametrów maszynowych.

Osie PLC nie posiadają własnych liter adresowych i nie mogą być programowane w programach obróbki POT. Przy wyświetlaniu i w deklaracjach parametrów oznaczane są symbolami " $@1"$  i " $@2"$ . Sposób ich użycia widoczny jest po wysłaniu parametrów maszynowych na dysk (zapisane do pliku %999) lub interfejs RS. W nagłówku parametrów osi PLC pojawia się nazwa "oś PLC", a literami adresowy są odpowiednio " $@1"$  lub " $@2"$ .

Zestaw parametrów maszynowych osi PLC jest taki sam jak dla innych osi systemu, chociaż niektóre z nich są wykluczone. Wykluczone parametry nie są wysyłane na dysk, nie są wczytywane z pliku %998, ani interfejsu RS. Operacje eksportowania i importowania wartości parametrów maszynowych uwzględniają też osie PLC. Umowną literą adresową jest wówczas " $\omega$ 1" lub " $\omega$ 2", po której następuje wartość parametru.

Osie PLC nie są brane pod uwagę do symulacji graficznej przetwarzania POT.

Osie PLC nie są bezpośrednio sterowane z poziomu programu obróbki POT. Ich wysterowanie z programu POT jest możliwe za pomocą funkcji pomocniczych M, T, E lub przycisków obsługiwanych przez PLC (w tym softkey bazowania). Wszystkie operacje na osiach PLC są inicjowane i nadzorowane z poziomu programu PLC.

Każda oś PLC jest niezależna od pozostałych osi systemu. W przeciwieństwie do osi standardowych osie PLC obsługiwane są osobnym interpolatorem i nie reagują na wewnętrzne wskaźniki związane z wykonywaniem programu obróbki. Praca osi PLC jest równoległa i niezależna od posuwów inicjowanych w programach POT. W szczególności zatrzymanie programu obróbki, ani sytuacja awaryjna nie przerywa posuwu osi PLC, o ile nie zostanie zatrzymane przez odpowiednią sekwencję programu PLC, na przykład zdjęcie zezwolenia na posuw w osi PLC. Standardowe sytuacje awaryjne dotyczące osi PLC obsługiwane są wyłącznie z poziomu programu PLC poprzez zapalenie odpowiednich bitów w statusie osi PLC.

Obsługa osi PLC nie reaguje na przełączanie trybów pracy USN. Wybieranie trybu pracy osi PLC, "Szukaj Bazy", "Przejazd na pozycję" lub "Ruchy ręczne" sterowane jest z programu PLC.

Rolę koordynatora pracy osi PLC z wykonywanym programem obróbki, jak innymi operacjami tych osi przejmuje program PLC. W szczególności dotyczy to reakcji systemu na sytuacje awaryjne oraz błędy obróbki, obsługi i ustawienia parametrów maszynowych.

Osie PLC nie podlegają mechanizmowi korekcji błędów śruby.

#### *[6. Zestawienie sygnałów pomiędzy systemem a PLC.](#page-47-0)*

Obecność osi PLC sygnalizowana jest przez zapalenie bitu D6 (Oś PLC) w statusie osi standardowych.

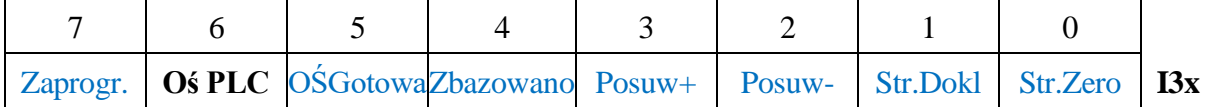

Słowo sterujące osią PLC ma format analogiczny jak dla standardowych osi podstawowych. Pierwsza oś PLC ulokowana jest w słowie po ostatniej standardowej.

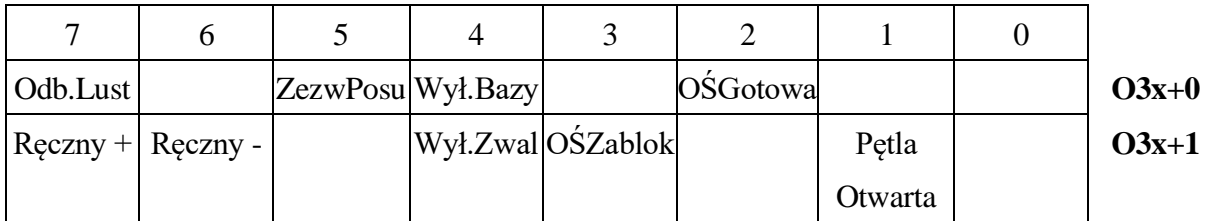

Osie PLC wyświetlane są na ekranach trybów pracy automatycznego i ręcznego tylko wtedy gdy zezwala na to parametr osiowy "Wyświetl oś PLC".

## <span id="page-33-0"></span>**3.1. Operacja bazowania osi PLC**

Operacja bazowania osi PLC jest możliwa w dowolnym trybie pracy USN. Może być ona zainicjowana przez operatora wciśnięciem przycisku softkey "PLC Bazuj oś 1", który zapala bit D4 ("**Komenda bazuj z Softkey** w bajcie statusu osi PLC, tzn. w I104 dla osi 1. Zapalenie tego bitu nie uruchamia sekwencji szukania bazy tej osi. Dopiero PLC na podstawie weryfikacji warunków koniecznych może uruchomić sekwencję bazowania.

*Status osi PLC w USN*

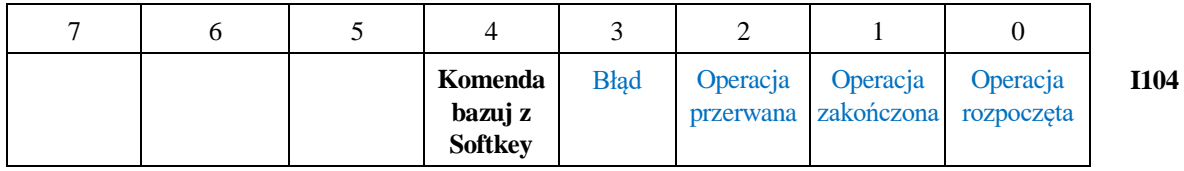

PLC może też odebrać polecenie bazowania z dowolnego innego sygnału interpretowanego przez PLC (np. dodatkowej klawiatury z przyciskami odnoszącymi się do osi PLC).

Uruchomienie operacji bazowania następuje po wyzerowaniu bitów "Tryb\_Przejazd,, i "**Tryb\_Ręczne**", a następnie zapaleniu bitu "**Tryb\_Bazowanie**", po czym zapaleniu bitu "inicjuj bazowanie". Brak wyzerowania bitów "Tryb Przejazd " i "Tryb Ręczne" skutkuje sygnalizacją błędu w statusie osi PLC (ID 104).

*Słowo sterujące osi PLC*

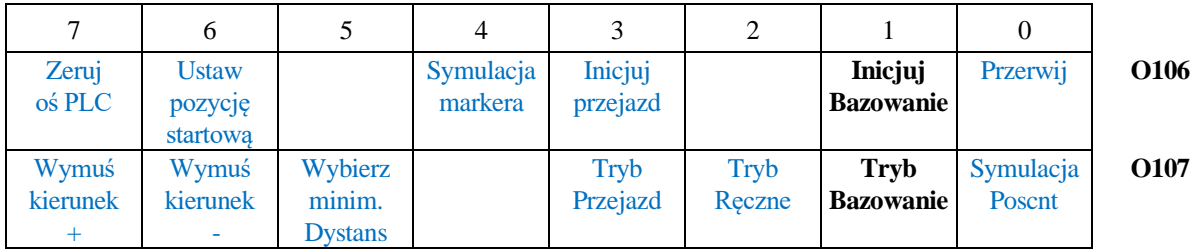

Odebranie polecenia bazowania osi PLC jest potwierdzane przez NC zapaleniem bitu D0 (**Operacja rozpoczęta**) w statusie osi PLC po stronie wejść I (I104.0).

Dodatkowo zerowane są pozostałe bity w Statusie osi PLC w NC. Status osi PLC

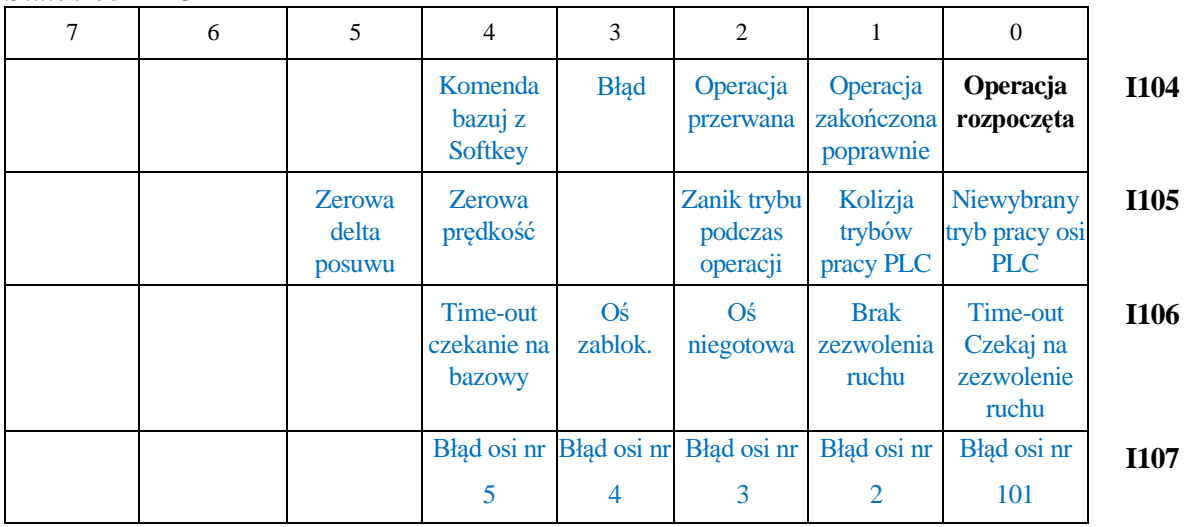

W przypadku bazowania ("PLC Bazuj"), wszystkie parametry operacji, tzn. szybkość posuwu, przyspieszenie, kierunki ruchu, zapisane są w parametrach maszynowych osi. Pomyślne zakończenie operacji sygnalizowane jest następującym ustawieniem bitów:

 $D0 = 0$  (Operacja rozpoczęta) D1 = 1 (Operacja zakończona)  $D2 = 0$  (Operacja przerwana)  $D3 = 0$  (Błąd)

Sekwencja bazowania wymaga podania stanu wyłącznika bazowego i zwalniającego w standardowym słowie sterującym osi (OW34 lub inne odpowiadające osi PLC).

Po pomyślnej operacji bazowania zapalany jest bit "Zbazowano" w statusie NC osi standardowych.

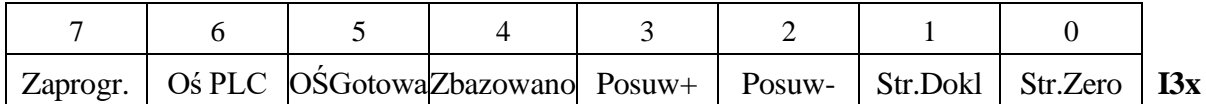

W przypadku błędu ustawienie jest następujące:

 $D0 = 0$  (Operacja rozpoczęta)  $D1 = 0$  (Operacja zakończona)  $D2 = 1$  (Operacja przerwana)  $D3 = 1$  (Błąd)

Przyczyna błędu sygnalizowana jest zapaleniem odpowiednich bitów w kolejnych bajtach Statusu osi PLC w NC.

**Przerwanie operacji** może być wymuszone zapaleniem bitu D0 w pierwszym bajcie słowa sterującego osi PLC (np. O106.0).

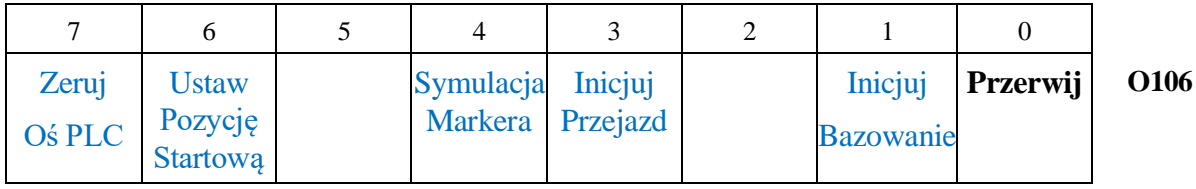

Przerwanie operacji skutkuje wymuszeniem przez NC ustawienia bitów w sposób następujący:

*Status osi PLC w NC*

Bajt 1.  $D0 = 0$  (Operacja rozpoczęta) Bajt 1. D $1 = 0$  (Operacja zakończona)

Bait 1. D $2 = 1$  (Operacja przerwana)

Bajt 1.  $D3 = 0$  (Błąd)

Bajt  $2 = 0$ 

Pozostałe bity (np. przyczyn błedu) nie są zerowane. Słowo sterujące osiami PLC jest zerowane.

## <span id="page-35-0"></span>**3.1.1. Przykład operacji bazowania osi PLC**

Poniżej podana jest przykładowa sekwencja bazowania dla osi PLC 1. W przykładzie zakłada się, że oś PLC 1 to piąta oś w parametrach maszynowych, tj. status podawany jest przez IB34, a słowo sterujące jest pod adresem OW34.

KROK 1. Podaj sygnał zerowania osi PLC. (O106.7 = 1)

*NC wyzeruje ten bit oraz oraz pozostałe bity słowa sterującego OW106. Jakiekolwiek operacje na osi PLC zostaną przerwane. Status osi PLC zostanie wyzerowany.*

KROK 2: Odczekaj na wyzerowanie sygnału O106.7.

KROK 3. Wybierz tryb Bazowania (O107.1 = 1)

**Uwaga:** Bity pozostałych trybów muszą być zerowe.

*System zatrzaskuje ten tryb operacji do momentu jej przerwania lub zakończenia.*

*Zmiana trybu w trakcie bazowania spowoduje zatrzymanie operacji i odpowiednią sygnalizacje w statusie osi PLC.*

KROK 4. Zapal bit inciacii bazowania  $(0106.1 = 1)$ 

*USN wykona następującą sekwencję operacji:*

- *Zainicjowanie przeliczeń ruchu do bazowania*
- *Wyzerowanie bitu incjacji bazowania (O106.1 = 0)*
- *Wyzerowanie bitu "Zbazowano" w statusie osi (IW34.4 = 0)*
- *Zapalenie bitu "Oś PLC Operacja rozpoczęta" (I104.0 = 1)*
- *Wycofanie osi z wyłącznika bazowego*
- *Najazd na wyłącznik zwalniający (o ile istnieje) zgodnie z kierunkiem i prędkością określoną w parametrach maszynowych*
- *Najazd na wyłącznik bazowy zgodnie z kierunkiem i prędkością określoną w parametrach maszynowych*

*Po najechaniu na wyłącznik ustawiany jest sprzętowy wskaźnik szukania markera*

- *Oczekiwanie na osiągnięcie pozycji markera i osiągnięcie pozycji dokładnej*
- *Ustawienie położenia w bazie określony w parametrach maszynowych*
- *Zapalenie bitu poprawnego zakończenia operacji (I104.1)*

**Uwaga**: W trakcie bazowania osi nie należy wysterowywać bitów "Ręczny +" i "Ręczny –" w słowie sterującym OW34, tj. O35.7 oraz O35.6. Poprzez te bity USN zadaje kierunek ruchu osi w sekwencji szukania bazy. Jest to mechanizm przejęty ze sterowania operacją bazowania podstawowych osi (XYZ).

**Uwaga**: Operację bazowania można przerwać zapalając bit PRZERWIJ w słowie sterującym osi PLC (O106.0 = 1). W odpowiedzi USN przerywa sekwencję bazowania i zapala bit "Operacja przerwana" w statusie osi PLC (I104.2 = 1) zerując jednocześnie pozostałe bity bajtu IW104.
# **3.2. Operacja ustawiania pozycji startowej osi PLC**

Operacja Ustawiania Pozycji Startowej osi PLC umożliwia określenie współrzędnej osi PLC względem punktu referencyjnego osi. Operacja ta zastępuje procedurę bazowania osi PLC.

Operacja jest inicjowana zapaleniem bitu 6 w bajcie OB. 106 (lub dalszym odpowiadającym wybranej osi PLC).

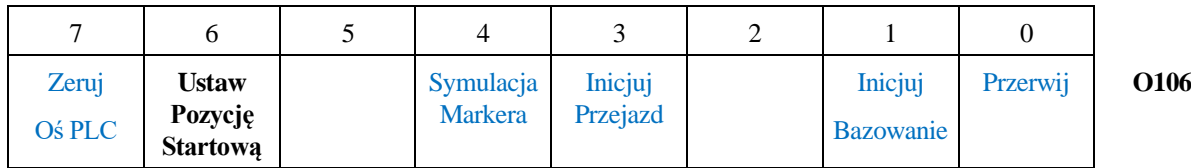

Procedura może wyglądać następująco:

- Krok\_1: Zdejmij sygnał gotowości osi PLC (np. O34.2: OśGotowa = 0).
- Krok\_2: Odczekaj, aż brak gotowości zostanie potwierdzony przez NC zdjęciem sygnału (np. I35.5: OśGotowa == 0).
- Krok 3: Ustaw położenie osi PLC w bazie w podwójnym słowie O100...O103
- Krok<sup>\_4</sup>: Zapal bit "Ustaw Pozycję Startową" (O106.6 = 1 dla osi PLC 1)
- Krok 5: Czekaj na zgaszenie przez USN bitu "Ustaw Pozycję Startowa"  $($  O106.6 = 0). *Poprawne zakończenie operacji kończone jest przez NC zerowaniem słowa sterującego (tzn. np. OW106 = 0) oraz zerowaniem statusu osi PLC O100…O103.* Krok 6: Przywróć sygnał gotowości osi PLC (np. O34.2: OśGotowa = 1) i ustawienia w słowie sterującym (tzn. np.  $OW106 = 0$ ).

# **3.3. Sterowanie osiami PLC – przejazd na pozycję**

Sterowanie przejazdem osi PLC na określoną pozycję odbywa się poprzez następujące pola wyjść O po stronie PLC:

*Słowo sterujące osiami PLC*

|               | 6                 |                | 4      |                         | 2      |         |                 |             |
|---------------|-------------------|----------------|--------|-------------------------|--------|---------|-----------------|-------------|
| Zeruj         | <b>Ustaw</b>      |                | Symul. | Inicjuj                 |        | Inicjuj | Przerwij   O106 |             |
| <b>Os PLC</b> | Pozycję           |                |        | Markera <b>Przejazd</b> |        | Bazow.  |                 |             |
|               | <b>Startowa</b>   |                |        |                         |        |         |                 |             |
| Wymuś         | Wymuś             | Wybierz        |        | <b>Tryb</b>             | Tryb   | Tryb    | Symul.          | <b>O107</b> |
|               | Kierunek Kierunek | Minim.         |        | <b>Przejazd</b>         | Reczne | Bazow.  | Poscnt          |             |
|               |                   | <b>Dystans</b> |        |                         |        |         |                 |             |

Przesunięcia w osi PLC wykonywane są pod warunkiem wcześniejszego zapalenia bitu "**Tryb Przejazd**" i są inicjowane zapaleniem bitu "**Inicjuj Przejazd**".

Odebranie polecenia ruchu osi PLC jest potwierdzane przez USN zapaleniem bitu D0 (**Operacja rozpoczęta**) w statusie osi PLC po stronie wejść I (np. I104.0).

Dodatkowo zerowane są pozostałe bity w Statusie osi PLC w NC.

Podstawowe parametry operacji, tzn. maksymalna szybkość posuwu, przyspieszenie, zapisane są w parametrach maszynowych osi, natomiast zadana wartość połozenia i szybkość ruchu brane są z pól przedstawionych poniżej.

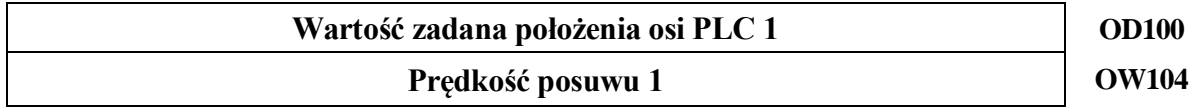

W przypadku osi obrotowej PLC kierunek ruchu może być wybrany wg kryterium najkrótszej drogi przejazdu - wtedy musi być zapalony bit D5 ("**WYBIERZ MINIM. DYSTANS**") w drugim bajcie słowa sterującego osi PLC.

Dodatkową możliwością dla osi obrotowej jest wymuszenie kierunku ruchu poprzez zapalenie jednego z bitów "**WYMUŚ KIERUNEK** +" lub "**WYMUŚ KIERUNEK -"**.

W przeciwnym przypadku (D7=D6=D5=0) kierunek określany jest na podstawie znaku dystansu (położenie zadane minus położenie aktualne).

Po osiągnięciu zadanej pozycji zapalany jest bit poprawnego zakończenia operacji w statusie osi PLC (I104.1 lub I114.1).

# **3.3.1. Przejazd na pozycję - przykład**

Poniżej podana jest przykładowa sekwencja przejazdu na pozycję dla osi PLC 1.

#### **Krok 1.** KROK NIE JEST KONIECZNY.

Podaj sygnał zerowania osi PLC. (O106.7 = 1)

*NC wyzeruje ten bit oraz pozostałe bity słowa sterującego OW106.*

*Jakiekolwiek operacje na osi PLC zostaną przerwane. Status osi PLC zostanie wyzerowany.*

**Krok** 2. Wyzeruj bit inicjacji bazowania (O106.1 = 0) i inicjacji przejazdu (O106.3 = 0)

**Krok** 3. Wybierz tryb Przejazdu (O107.3 = 1) Uwaga: Bity pozostałych trybów muszą być zerowe. *System zatrzaskuje ten tryb operacji do momentu jej przerwania lub zakończenia.*

**Krok** 3. Zapal bit inicjacji przejazdu (O106.3 = 1)

*Wykonana zostanie sekwencja operacji:*

- *USN pobiera pozycję docelową z podwójnego słowa O100 i wylicza dystans przejazdu.*
- *USN pobiera prędkość przesuwu ze słowa OW104*
- *Na podstawie parametrów osi USN wylicza przyspieszenie przy starcie przesuwu i opóźnienie przy dojeździe do pozycji.*
- *Uruchamiany jest posuw*
- *Po osiągnięciu zadanej pozycji zapalany jest bit poprawnego zakończenia operacji (I104.1)*

**Uwaga**: Operację przejazdu można przerwać zapalając bit PRZERWIJ w słowie sterującym osi PLC (O106.0 = 1). W odpowiedzi USN przerywa sekwencję bazowania i zapala bit "Operacja przerwana" w statusie osi PLC  $(1104.2 = 1)$  zerując jednocześnie pozostałe bity bajtu IB104, ale nie zeruje pozostałych bajtów statusu umożliwiając nadal odczyt ostatnich błędów. Podobnie nie są zerowane nastawy w drugim bajcie słowa sterującego PLC (np. OW117 – tryby pracy).

## **3.4. Sterowanie osiami plc – ruchy ręczne**

Do wysterowania ruchów ręcznych wystarczy wybrać (posuwy ręczne,) zapalić bit **Tryb\_Reczne**". Bity pozostałych dwóch trybów powinny być wyzerowane.

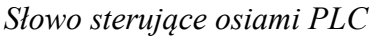

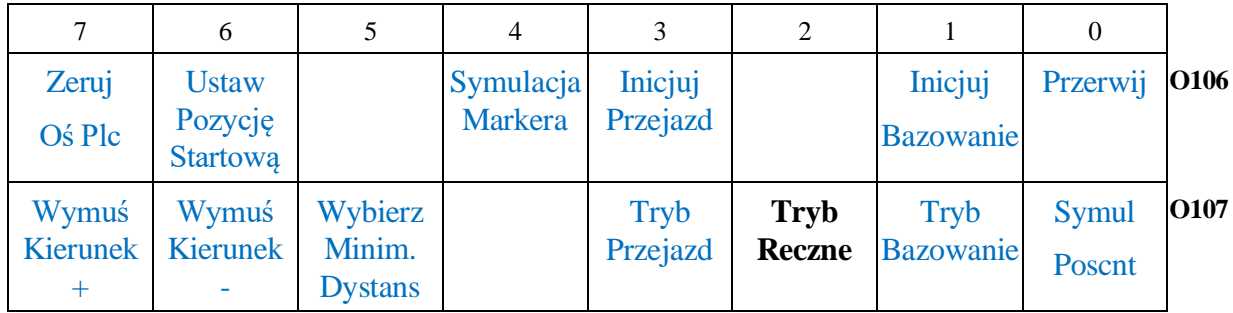

Przesuw uruchamiany jest zapaleniem bitu "Ręczny +" lub "Ręczny – " słowa sterującego osi PLC:

*Słowo sterjące osi*

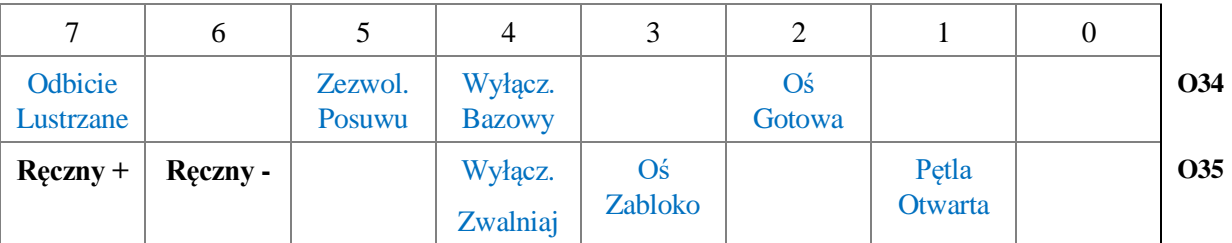

**UWAGA**: W przesuwach ręcznych nie jest ustawiany status osi PLC (IW104), poza jednym przypadkiem, kiedy jest zapalony więcej niż jeden bit trybu w OB107.

**UWAGA**: W przesuwach ręcznych nie działa bit **PRZERWIJ**. Przerwanie przesuwu ręcznego następuje po wyzerowaniu bitów "Ręczny +" lub "Ręczny –".

### **3.5. Sterowanie osiami PLC – bit zerowania**

Zapaleniem bitu D7 w pierwszym bajcie słowa sterującego osi PLC (np. O106.0) powoduje przerwanie rozpoczętej sekwencji sterowania przesuwem osi PLC oraz wyzerowanie statusu, jaki słowa sterującego.

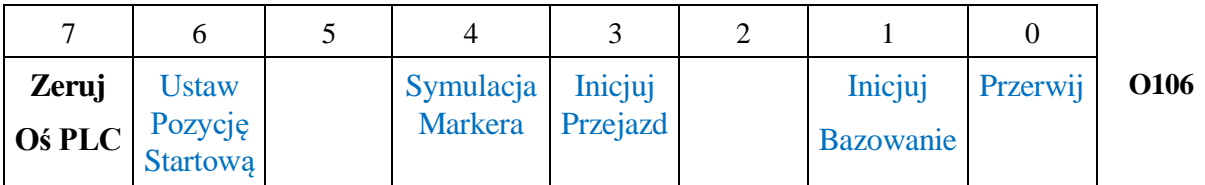

### **3.6. Sterowanie bezpośrednie portami analogowymi**

Równolegle do osi PLC wprowadzono możliwość odczytu i sterowania bezpośredniego portami analogowymi na karcie sterowania osiami. Dla tego typu pracy przyjęto określenie SBA (Sterowanie Bezpośrednie Analogiem). Port SBA definiowany jest jako kolejna oś systemu w parametrach maszynowych USN. Pierwszy parametr pakietu danych konfiguracyjnych takiej osi jest ustawiony na wartość SBA.

Wartość wysyłana do odpowiedniego portu karty (odpowienik wartości wyjściowej serwo napędu osi) podawana jest w słowie OW104 lub kolejnej dziesiątce wyjść odpowiadającej numerowi osi PLC/SBA w systemie.

Odczyt liczników portu możliwy jest przez podwójne słowo ID 100 lub kolejnej dziesiątce wejść odpowiadającej numerowi osi PLC/SBA w systemie.

Bajt I109 (I109 dla osi PLC 1) określa okres **X \* [4ms]** co jaki jest dokonywany odczyt liczników portu. Każdy kolejny odczyt jest wartością różnicy pomiędzy aktualnym, a poprzednim wskazaniem liczników portu. Odpowiada to odczytowi przyrostu położenia jak dla standardowej osi.

# **3.7. Wyświetlanie osi PLC i portów SBA**

Zezwolenie na wyświetlanie położeń/wysterowania osi PLC (lub SBA) oraz format wyświetlania definiowany jest w obszarze danych DB900 – DB999.

Dane te nie powinny być ustawiane deklaracjami DDB, DDW, ani DDD. Pola muszą być jednorazowo zdefiniowane za pomocą instrukcji Load (L) i Transfer (T) w module inicjacyjnym PM 0.

Format wyświetlania położenia osia PLC:

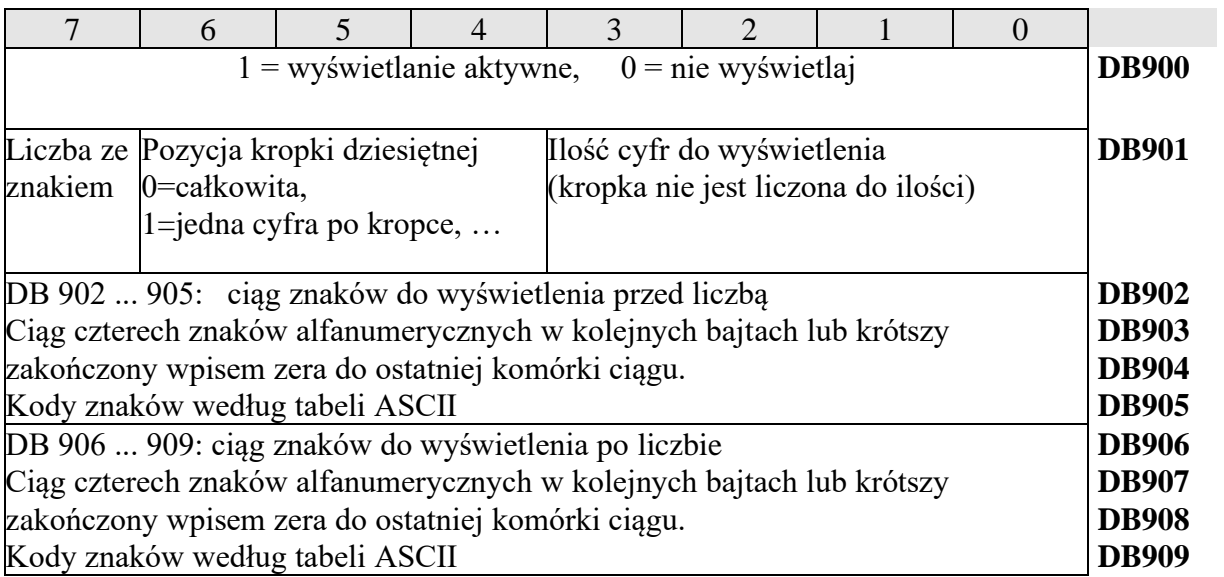

Format wyświetlania położenia portu SBA:

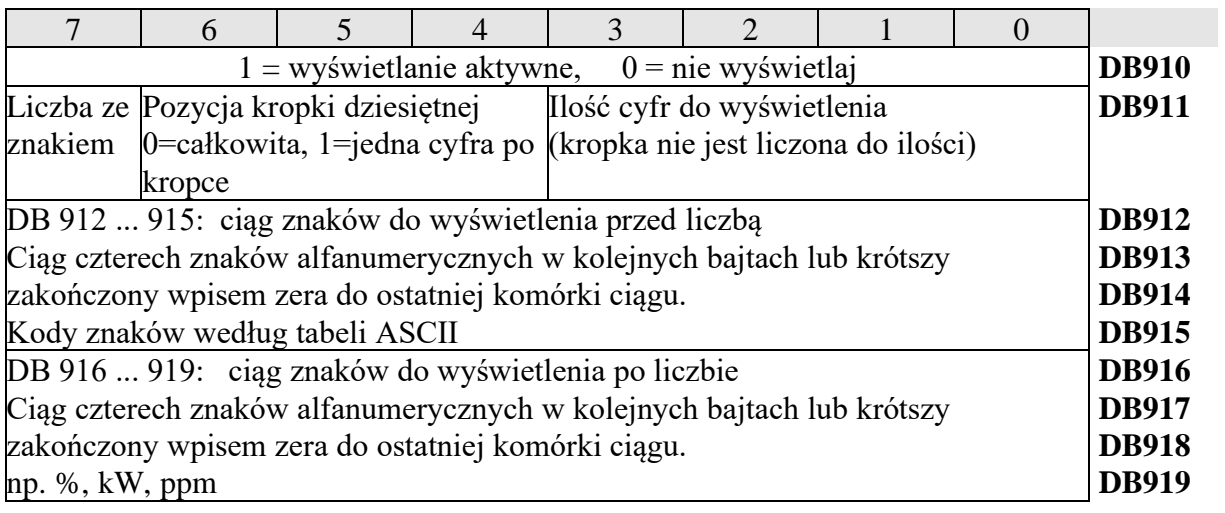

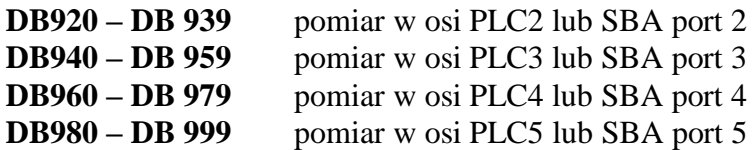

Wyświetlanie osi PLC lub portów SBA podlega opisanym poniżej na przykładzie D900-D919 regułom. Działają one w spoób analogiczny dla kolejnych osi PLC lub portów SBA.

- Tryb "SZUKAJ BAZY":
	- o Parametr maszynowy "Wyświetl oś (tylko dla PLC)" nie blokuje wyświetlania osi PLC.
	- o Oś jest wyświetlana, kiedy DB900 ma wartość różną od 0.
	- o Jeśli bajt DB901 jest równy 0 to położenie osi wyświetlane jest w formacie +- 5.3 (tzn. znak, liczba o pięciu cyfrach przed kropką i trzech po kropce) i jest poprzedzone symbolem @numer\_osi\_PLC.
	- o Jeśli bajt DB902 jest równy 0 to wyświetlanym symbolem osi jest @numer\_osi\_PLC.
- Pozostałe tryby pracy:
	- o Parametr maszynowy "Wyświetl oś (tylko dla PLC)" ustawiony na **NIE** blokuje wyświetlanie osi.
	- o Oś jest wyświetlana, kiedy DB900 ma wartość różną od 0.
	- o Jeśli bajt DB901 jest równy 0 to położenie osi wyświetlane jest w formacie +- 5.3 i jest poprzedzone symbolem @numer\_osi\_PLC.
	- o Jeśli bajt DB902 jest równy 0 to wyświetlanym symbolem osi jest @numer\_osi\_PLC.

# **4. MONITOROWANIE I STEROWANIE OSI**

### **4.1. Diagnostyka osi**

Zapalenie bitu 0 "**Diagnostyka osi**" w drugim bajcie sterowania osią (np. O27.0) uruchamia diagnostykę portu odczytu położenia tej osi. Diagnostyka polega na badaniu różnicy odczytu położenia w takcie 4ms, czyli dwóch sąsiednich odczytów portu pomiaru położenia osi. Przekroczenie różnicy o **x\_diag%** wartości uchybu zadawanego przy maksymalnej prędkości osi (Rapid Traverse) zdefiniowanej w parametrach maszynowych skutkuje wygenerowaniem **błędu krytycznego o kodzie 10** i zatrzymaniem maszyny.

Wartość uchybu w [µm/4ms] jest liczona wg wzoru: Uchyb  $[µm/4ms] = (F [mm/min] * x diag\%)/1500$ 

Np. dla F=30000 [mm/min] uchyb ma wartość 2000 µm.

Wartość graniczna wyznaczana jest mnożnikiem **x\_diag%** podanym na bitach 1-0 w pierwszym bajcie słowa sterującego osi (O26.1-1). Jest ona kodowana następująco:

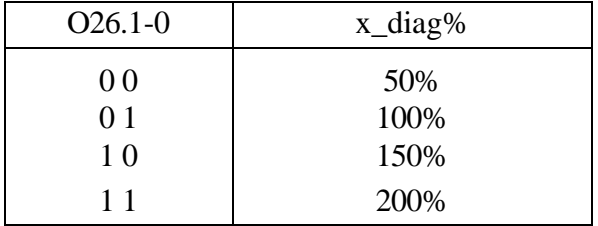

Wartości maksymalne różnicy odczytanych położeń zbierane są w słowach od **OW 232** do **OW242** (patrz [4.3\)](#page-44-0). Wartości maksymalne wysyłane do przetwornika cyfrowo-analogowego napędu osi są zbierane w słowach od **OW 244** do **OW 254** (patrz [4.3\)](#page-44-0).

## **4.2. Adaptacja położenia osi**

Układ Sterowania Numerycznego umożliwia adaptację położenia osi dostosowaną do poziomu sygnałów odczytywanych z wejść cyfrowych PLC. Rozszerza to możliwości sterowania osiami z USN w przypadku takich maszyn jak drążarki.

Mechanizm adaptacji może być zastosowany tylko do jednej osi w USN.

PLC podaje zadaną wartość korekty położenia [µm] w słowie O150. Zmiany położenia osi są monitorowane w oknie 4 ms.

Do sterowania adaptacją położenia wykorzystywane sa poniższe pola wyjść cyfrowych O.

- **OW 150** zadane odchylenie położenia osi [µm]
- **OW 152** ograniczenie/limit przyrostu [µm] OW150 w oknie 4 ms.

Ogranicza zmianę aktywnej korekty położenia (adaptacji) zadawaną przez OW150. Przekroczenie tego limitu nie jest sygnalizowane sygnałem błędu. To jest mechanizm wygładzania adaptacji.

*[6. Zestawienie sygnałów pomiędzy systemem a PLC.](#page-47-0)*

- **OW 154** maksymalna wartość korekty położenia podawana do osi w OW150. Maksymalna bezwzględna wartość odchyłki realizowanej przez USN i zadawanej w O150 (wokół zera adaptacji). Przekroczenie jest sygnalizowane zapaleniem bitu błędu adaptacji I28.4 (Adaptacja\_Bład\_Marginesu).
- **OW 156** maksymalny przyrost położenia maksymalna delta Maksymalnie dopuszczalna różnicaaktualnie zadanej wartości i ostatniej aktywnej korekty (delta). Przekroczenie delty w oknie 4 ms jest sygnalizowane zapaleniem bitu błędu adaptacji I28.5 (Adaptacja\_Bład\_Delta). OW150 jest wtedy zastępowane poprzednią wewnętrzną wartością odchyłki plus limit O156 ze znakiem.

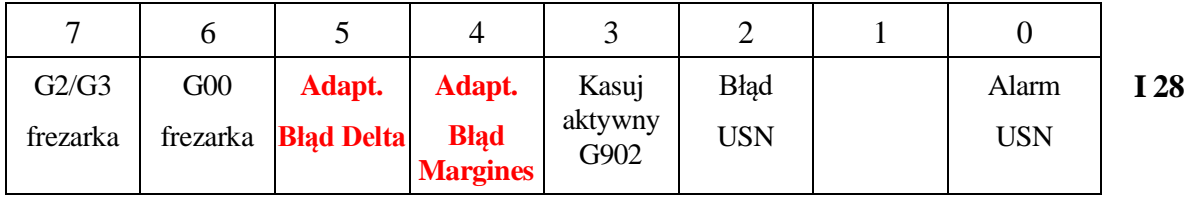

- **I 28.5** Przekroczenie dopuszczalnej zmiany położenia osi (delta) w oknie 4 ms przy aktywnej Adaptacji Położenia Osi. Maksymalna delta podana jest w słowie OW156.
- **I 28.4** Przekroczenie dopuszczalnej wartości korekty/adaptacji położenia osi zadawanej przez OW150. Margines podany jest w słowie OW154.

Zmiany korekty położenia w oknie 4 ms limitowane są wartością podaną w OW152. Przekroczenie tego limitu nie jest sygnalizowane informacją o błędzie.

### <span id="page-44-0"></span>**4.3. Monitorowanie przyrostów położenia osi**

Układ Sterowania Numerycznego umożliwia odczyt maksymalnych wartości przyrostu położenia osi w oknie czasowym 4 ms. Dane te mogą służyć do monitorowania poprawności odczytu położenia osi.

Poniższe pola przekazują moduł maksymalnej różnicy położeń osi w kolejnych 4 ms odczytach portu pomiarowego osi.

- OW 232 Moduł maksymalnej różnicy położenia w takcie 4ms dla osi 1
- OW 234 Moduł maksymalnej różnicy położenia w takcie 4ms dla osi 2
- OW 236 Moduł maksymalnej różnicy położenia w takcie 4ms dla osi 3
- OW 238 Moduł maksymalnej różnicy położenia w takcie 4ms dla osi 4
- OW 240 Moduł maksymalnej różnicy położenia w takcie 4ms dla osi 5
- OW 242 Moduł maksymalnej różnicy położenia w takcie 4ms dla osi 6

Poniższe pola przekazują moduł maksymalnej wartości cyfrowej napięcia wystawionej do napędu osi.

- OW 244 Moduł maksymalnej wartości cyfrowej napięcia do napędu osi 1
- OW 246 Moduł maksymalnej wartości cyfrowej napięcia do napędu osi 2
- OW 248 Moduł maksymalnej wartości cyfrowej napięcia do napędu osi 3
- OW 250 Moduł maksymalnej wartości cyfrowej napięcia do napędu osi 4
- OW 252 Moduł maksymalnej wartości cyfrowej napięcia do napędu osi 5
- OW 254 Moduł maksymalnej wartości cyfrowej napięcia do napędu osi 6

### **4.4. Monitorowanie dystansu do końca bloku**

Pole danych DB od 200 do 219 zawiera dodatkową informację dla PLC o położeniu w aktualnie wykonywanym bloku programu obróbki.

- DD 200 Suma kwadratów dystansu do końca bloku osi XYZ [mm]
- DD 204 Promień łuku programowanego w bloku POT z G02/G03 [mm]
- DD 208 Dystans do końca bloku POT w osi  $X$  [µm]
- DD 212 Dystans do końca bloku POT w osi Y [µm]
- DD 216 Dystans do końca bloku POT w osi Z  $[\mu m]$

Układ Sterowania Numerycznego umożliwia odczyt dystansu maksymalnych wartości przyrostu położenia osi w oknie czasowym 4 ms. Dane te mogą służyć do monitorowania poprawności odczytu położenia osi.

## **4.5. Monitorowanie przejechanej drogi osi**

W przypadku systemu frezarkowego, możliwe jest odczytanie wartości przejechanej przez każdą z pierwszych czterech osi (XYZx) od momentu załączenia maszyny.

USN zlicza wszystkie posuwy w osiach i kumuluje ich wartości absolutne. Podane są one jako wartości słowowe (DW) i są wyrażone w centymetrach.

- DW 228 Kumulacja przejechanej drogi w osi X [cm]
- DW 230 Kumulacja przejechanej drogi w osi Y [cm]
- DW 232 Kumulacja przejechanej drogi w osi Z [cm]
- DW 234 Kumulacja przejechanej drogi w osi B [cm]

Zerowanie rejestru kumulacji przejechanej drogi jest możliwe poprzez zapalenie bitu 6 (ZerujKumul) w pierwszym bajcie słowa sterującego osi (O 26.6 dla osi X). Wyzerowanie rejestru kumulacji przejechanej drogi osi jest potwierdzane zgaszeniem tego bitu przez USN.

# **5. WARTOŚĆ OBROTÓW REWERSYJNYCH DLA WRZECIONA**

Obroty rewersyjne przy pozycjonowaniu lub zmianie zakresu obrotów wrzeciona są zdefiniowane w parametrach konfiguracyjnych wrzeciona (%TEA2). Wartości te mogą być zastąpione dynamicznie poprzez wpisanie niezerowych wartości do pola DW236 – DW250.

Wartość obrotów rewersyjnych przy pozycjonowaniu lub zmianie zakresu obrotów nadpisujące wartość określoną w parametrach maszynowych.

Nadpisanie obrotów rewersyjnych ma miejsce, kiedy wartość zakresu zadeklarowana poniżej jest niezerowa. W przeciwnym przypadku pobierana jest wartość z parametrów maszynowych.

- DW 236 Obroty rewersyjne [obr/min] zakres 1
- DW 238 Obroty rewersyjne [obr/min] zakres 2
- DW 240 Obroty rewersyjne [obr/min] zakres 3
- DW 242 Obroty rewersyjne [obr/min] zakres 4
- DW 244 Obroty rewersyjne [obr/min] zakres 5
- DW 246 Obroty rewersyjne [obr/min] zakres 6
- DW 248 Obroty rewersyine [obr/min] zakres 7
- DW 250 Obroty rewersyjne [obr/min] zakres 8

# <span id="page-47-0"></span>**6. ZESTAWIENIE SYGNAŁÓW POMIĘDZY SYSTEMEM A PLC.**

# **6.1. Pola komunikacyjne ustawiane przez USN**   $(USN \Rightarrow PLC)$ .

### **6.1.1. Wejścia cyfrowe**

- **I 00 – I 19,**
- **I 40 – I 43** (Wejścia cyfrowe sprzętowe). Sygnały wejściowe z obrabiarki i pulpitu maszynowego.

### **6.1.2. Sygnały pomocnicze**

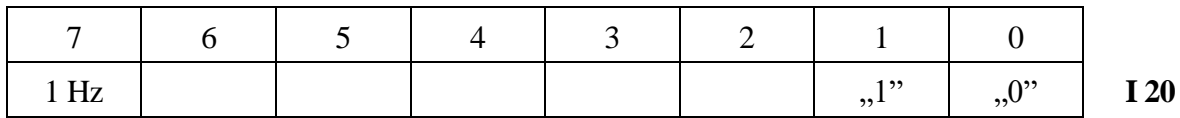

- **I 20.7** (1 Hz). Bit zmienia stan z częstotliwością 1 Hz. Ułatwia zaprogramowanie w PLC sygnalizacji (np. pulsujące lampki).
- **I 20.1** (Stała wartość bitu 1).
- **I 20.0** (Stała wartość bitu 0).

### **6.1.3. Sygnały wprowadzane z pulpitu układu sterowania**

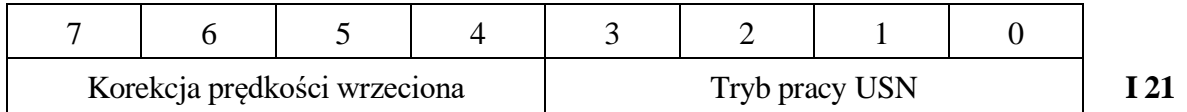

**I 21.7-4** (Rejestr korekcji obrotów wrzeciona ustawianej z pulpitu USN).

Obowiązująca korekcja prędkości obrotowej wrzeciona przekazywana jest przez PLC do USN poprzez wyjście O 44.3-0. Wartość tej korekcji może być ustawiona za pomocą przycisków S– i S+ umieszczonych na pulpicie USN. Każdorazowe wciśnięcie jednego z nich powoduje zmniejszenie lub zwiększenie wartości rejestru korekcji o 10%. Wartość korekcji wybieranej poprzez rejestr I 21.7-4 jest zakodowana następująco:

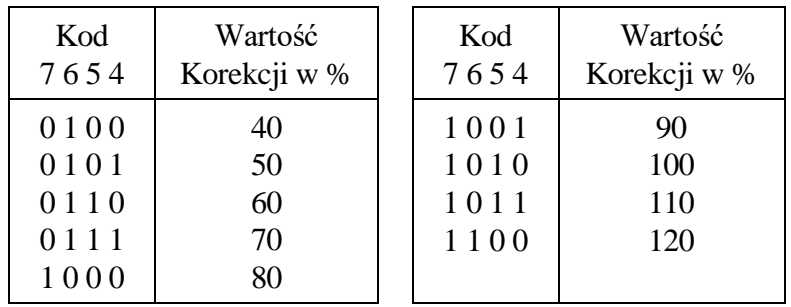

#### **I 21.3-0** (Rejestr rodzaju pracy wybieranego z pulpitu USN).

Rodzaj pracy USN można wybrać za pomocą przycisków programowanych z pulpitu USN. Kod rodzaju pracy zadawanego z pulpitu USN przekazywany jest do PLC poprzez rejestr I 21.3-0. Na podstawie zawartości rejestru PLC może wybrać obowiązujący w USN rodzaj pracy wpisując go do O 21.3-0.

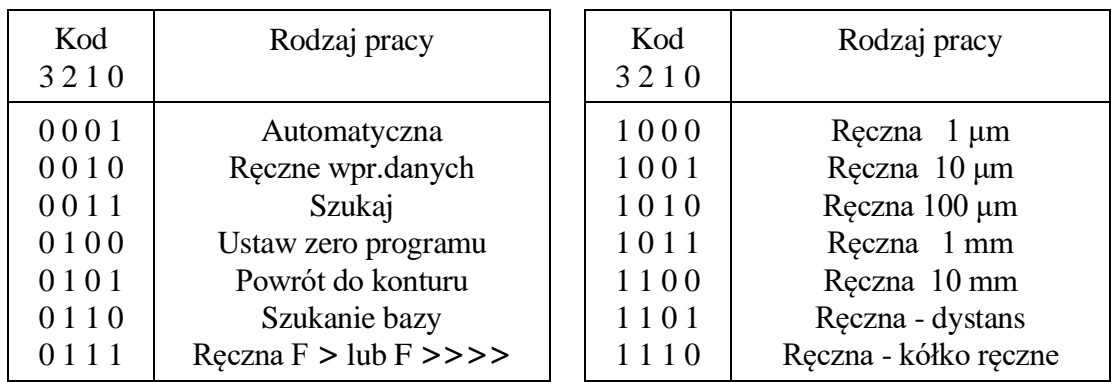

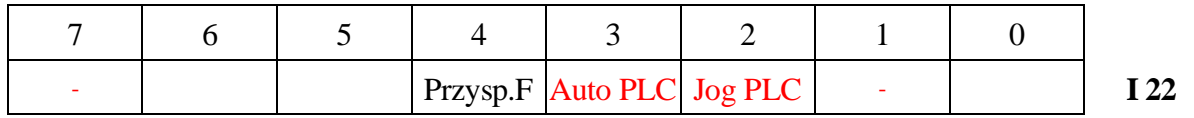

- **I 22.2** Bit Jog PLC jest zapalany, kiedy wyświetlany jest ostatni (dodatkowy) ekran trybu pracy automatycznej z maksymalną ilością osi (włączając PLC). Zapobiega to kolizji wyświetlania położeń osi i danych przygotowanych do wyświetlenia przez PLC (pola O60…)
- **I 22.3** Bit Auto PLC jest zapalany, kiedy wyświetlany jest ostatni (dodatkowy) ekran trybu pracy automatycznej z maksymalną ilością osi (włączając PLC). Zapobiega to kolizji wyświetlania położeń osi i danych przygotowanych do wyświetlenia przez PLC (pola O60…)
- **I 22.4** (Przycisk przyspieszenia posuwu ręcznego do F >>>>>).
- (=1) Przycisk wciśnięty. Zwiększa posuw w czasie operacji ręcznych do wartości F >>>>>. Zwolnienie przycisku przywraca poprzednią prędkość.
- (=0) Przycisk zwolniony.

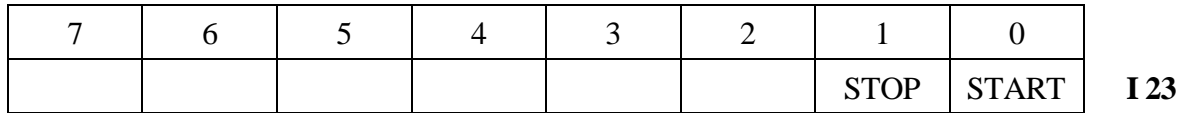

- **I 23.1** (Przycisk STOP posuwu i obróbki automatycznej na pulpicie USN).
- (=1) Przycisk wciśnięty.
- (=0) Przycisk zwolniony.
- **I 23.0** (Przycisk START obróbki automatycznej na pulpicie USN).
- (=1) Przycisk wciśnięty.
- (=0) Przycisk zwolniony.

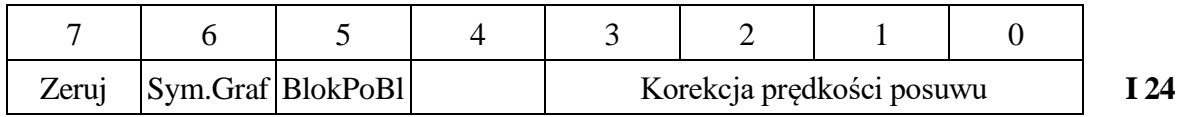

- **I 24.7** (Przycisk ZEROWANIE USN na pulpicie USN).
- (=1) Przycisk wciśnięty.
- (=0) Przycisk zwolniony.
- **I 24.6** (Symulacja graficzna). Bit jest zapalany po wybraniu symulacji graficznej i gaszony po jej odwołaniu. Po wciśnięciu przycisku START, bit pozwala odróżnić start symulacji od uruchomienia obróbki automatycznej.
- **I 24.5** (Wskaźnik wykonywania programu obróbki "blok–po–bloku").
- (=1) Program wykonywany w trybie automatycznym jest zatrzymywany po wykonaniu każdego bloku.
- (=0) Program wykonywany w trybie automatycznym wykonywany jest do napotkania funkcji końca lub stopu.
- **I 24.3-0** (Rejestr korekcji prędkości posuwu wybieranej z pulpitu USN). Obowiązująca korekcja prędkości posuwu przekazywana jest przez PLC do USN poprzez O 24.3-0 w zakresie od 0 do 120% co 10%. Wartość tej korekcji może być ustawiona za pomocą przycisków F-i F+ umieszczonych na pulpicie USN. Każdorazowe wciśnięcie jednego z nich powoduje zmniejszenie lub zwiększenie rejestru korekcji prędkości posuwu (I 24.3-0) o 10%. Wartość korekcji jest kodowana następująco:

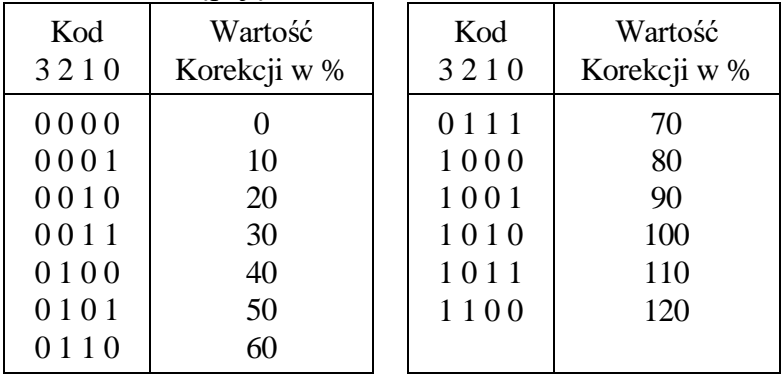

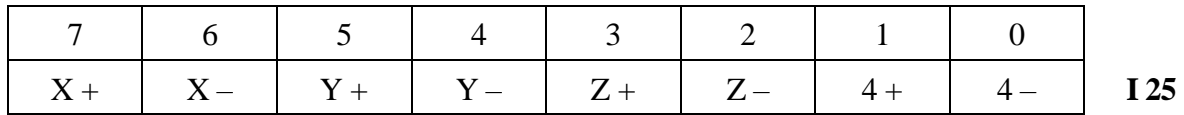

**I 25.7-0** (Przyciski kierunkowe ręcznego sterowania posuwem).

(=1) Przycisk posuwu odpowiedniej osi jest wciśnięty.

(=0) Przycisk posuwu odpowiedniej osi jest zwolniony.

Przyciski I 25.0 i I 25.1 (C– i C+) występują tylko dla USN z opcją czwartej osi obrotowej i tylko w specjalnych wykonaniach pulpitu USN uzgodnionych z PHP Pronum. Przyciski I 25.4 i I 25.5 (Y–, Y+) nie występują w USN PRONUM 630T.

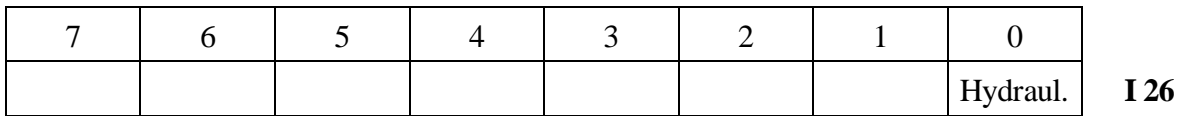

**I 26.0** (Przycisk załączenia hydrauliki).

(=1) Przycisk wciśnięty.

(=0) Przycisk zwolniony.

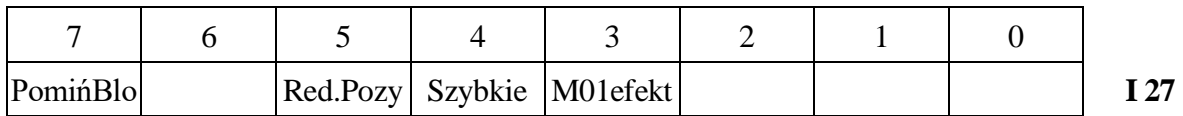

Z pulpitu USN można wybrać opcje warunkujące sposób wykonania programu obróbki technologicznej. Opcje te interpretowane są przez USN dopiero po przepisaniu ich do baitu O 23.

- **I 27.7** (Pomiń bloki wyróżnione znakiem "/").
- **I 27.5** (Redukuj prędkość pozycjonowania).
- **I 27.4** (Wykonaj program z maksymalną prędkością).
- **I 27.3** (Opcjonalny stop działa efektywnie).
- (=1) Opcja aktywna.
- (=0) Opcja nieaktywna.

# **6.1.4. Status układu sterowania**

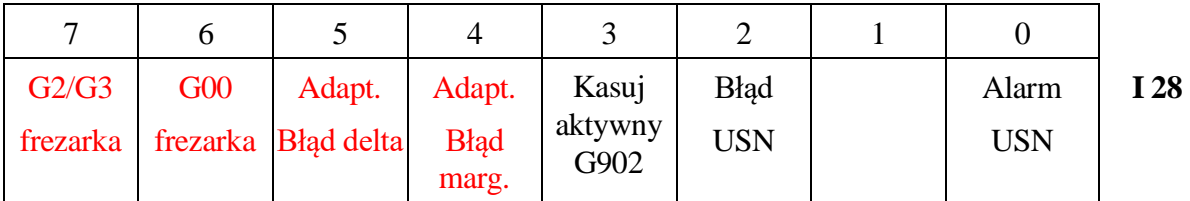

**I 28.7** Wykonywanie posuwu po trajektorii kołowej G2/G3 w bloku programu obróbki

- **I 28.6** Wykonywanie posuwu szybkiego G00 w bloku programu obróbki
- **I 28.5** Przekroczenie dopuszczalnej zmiany położenia osi (delta) w oknie 4 ms przy aktywnej Adaptacji Położenia Osi. Dopuszczalna zmiana podana jest w słowie OW156.
- **I 28.4** Przekroczenie dopuszczalnego marginesu korekty/adaptacji położenia osi zadawanej przez OW150 wokół zera adaptacji (położenie rzeczywiste). Margines podany jest w słowie OW154.
- **I 28.3** Startuj kolejny blok bez powrotu do konturu. Funkcja ma zastosowanie przy ręcznym ustawianiu pozycji startowej po bloku z funkcją G902.
- **I 28.2** (Błąd USN). Bit jest ustawiany (stan = ,,1") po wykryciu jakiegokolwiek błędu przez USN. Zapalenie tego bitu (stan  $=$  .,1") powoduje świecenie się diody (!) na pulpicie USN. Bit jest gaszony (stan  $=$  .,0") po wciśnięciu przycisku ZEROWANIE lub KASUJ na pulpicie USN.
- **I 28.0** (Sygnalizacja awarii po stronie USN). Bit jest ustawiany po wykryciu przez USN awarii wymagającej zatrzymania i wyłączenia wszystkich istotnych urządzeń obrabiarki. Takimi awariami mogą być np.:
	- przekroczenie maksymalnego uchybu serwonapędu osi,
	- nieosiągnięcie strefy zatrzymania po upływie czasu zadeklarowanego w parametrach maszynowych, itp.

W przypadku wystąpienia tego typu awarii USN wykonuje następujące operacje:

- zatrzymuje maksymalnym prądem napędy osi i wrzeciona,
- zeruje bity zbazowania i gotowości USN do sterowania osiami,
- blokuje tory sterowania osiami i wrzecionem na pakietach.

Odblokowanie osi oraz wyzerowanie bitu następuje po wyzerowaniu USN spowodowanym wciśnięciem przycisku ZEROWANIE USN na pulpicie USN. Jednocześnie zerowane są rejestry położenia osi, po czym USN oczekuje na podanie sygnałów gotowości osi do pracy od PLC.

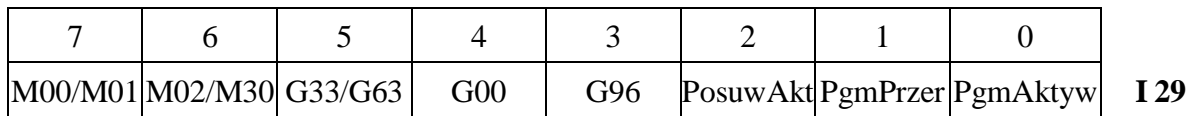

**I 29.7** (USN zdekodował stop programu).

Bit jest ustawiany po przesłaniu do PLC funkcji M00 lub aktywnej M01 (opcjonalny stop). Po ponownym wciśnięciu przycisku "START obróbki automatycznej" bit jest zerowany. Po załączeniu lub zerowaniu USN bit jest zgaszony.

**I 29.6** (USN zdekodował koniec obróbki). Bit jest ustawiony po załączeniu USN sygnalizując w ten sposób, że nie rozpoczęto obróbki automatycznej. Po rozpoczęciu obróbki automatycznej (starcie programu) bit jest zerowany i zmienia stan na "1" dopiero po:

- napotkaniu funkcji pomocniczej M02 lub M30 (koniec programu obróbki technologicznej),
- napotkaniu końca programu w pamięci programów technologicznych,
- po wciśnięciu przycisku "ZEROWANIE" na pulpicie USN.

Zmiana stanu bitu na "1" następuje dopiero po zakończeniu posuwu w bloku kończącym program.

Stan "0" bitu może być interpretowany jako niezakończenie rozpoczętej obróbki.

- **I 29.5** (Wykonywane jest gwintowanie lub posuw z G63). Bit jest zapalony w czasie gwintowania (funkcja G33) lub posuwu wykonywanego przy aktywnej funkcji G63. Zapalenie bitu w czasie posuwu wymusza korekcję posuwu o wartości 100% i blokuje działanie przycisku "STOP posuwu i obróbki automatycznej".
- **I 29.4** (Posuw wykonywany z prędkością pozycjonowania). W czasie pracy automatycznej stan "l" sygnalizuje, że posuwy są wykonywane maksymalną prędkością tzn. prędkością pozycjonowania. Prędkość pozycjonowania wybierana jest w programie obróbki funkcją przygotowawczą G00.

#### **I 29.3** (Obowiązuje stała prędkość skrawania). W czasie pracy automatycznej stan "1" sygnalizuje, że USN realizuje program ze stałą prędkością skrawania (G96) tzn. dobiera wartość obrotów wrzeciona w taki sposób, aby prędkość skrawania była stała (tylko dla 630T).

- **I 29.2** (Wykonywany jest posuw).
- (=1) USN realizuje posuw.
- (=0) Posuw jest zatrzymany.
- **I 29.1** (Program przerwany).

Bit jest ustawiany, gdy następuje przerwanie obróbki. Może ono nastąpić m.in. **w** następujących okolicznościach:

- po wciśnięciu przycisku "STOP",
- po wykonaniu bloku w czasie pracy "blok-po-bloku",
- po wykonaniu bloku z funkcją M00 lub aktywną M01,
- na skutek awarii.

Bit jest zerowany po wznowieniu obróbki lub wciśnięciu przycisku "ZEROWANIE" na pulpicie USN.

#### **I 29.0** (Program obróbki jest wykonywany).

Bit jest ustawiony w czasie wykonywania obróbki automatycznej. Zatrzymanie obróbki na skutek jakiejkolwiek przyczyny zeruje bit. Do przyczyn zatrzymujących obróbkę nie zaliczamy:

- $\blacksquare$  braku "Łącznego zezwolenia posuwu",
- braku "Indywidualnego zezwolenia posuwu dla osi", gdy czas oczekiwania na to zezwolenie jest zerowy (w parametrach maszynowych),
- braku "zezwolenia dla wrzeciona",
- braku "zezwolenia na wczytywanie".

### **6.1.5. Status osi**

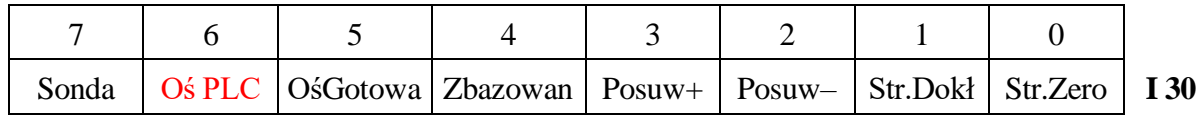

#### Oś 1.

**I 30.7** (Sonda pomiarowa zgłosiła przerwanie). Bit jest ustawiany po pojawieniu się przerwania od sondy.

### **I 30.6** (Oś PLC). Bit jest zapalony dla osi spoza standardowego zestawu osi bazowych, tj. oś jest osią PLC lub portem SBA.

#### **I 30.5** (Oś gotowa). Bit jest ustawiany po pojawieniu się "gotowości do pracy" osi z PLC i po odblokowaniu toru sterowania osią na pakiecie w USN.

#### **I 30.4** (Oś została poprawnie zbazowana). Bit jest ustawiany po poprawnym dojściu do ostatniej fazy szukania punktu bazowego i wykonaniu jej. Wystąpienie awarii USN sygnalizowanej bitem I 28.0 powoduje wyzerowanie bitu zbazowania i w tej sytuacji wymagane jest ponowne zbazowanie osi.

- **I 30.3** (Wysterowano posuw osi w kierunku +).
- **I 30.2** (Wysterowano posuw osi w kierunku ─).
	- Bit kierunku jest ustawiany, gdy interpolator USN zażądał przesunięcia osi we właściwym kierunku. Następnie USN sprawdza czy PLC zezwala na przesuwy osi (bity indywidualnych zezwoleń posuwu – O 26.5, itp.). W przypadku wystąpienia zezwoleń we właściwych osiach wartość przesunięcia przekazywana jest do realizacji. W przeciwnym przypadku po upływie czasu określonego w parametrach maszynowych sygnalizowany jest błąd (gdy czas różny jest od 0) lub błąd nie jest sygnalizowany i USN czeka na pojawienie się zezwoleń ( czas równy 0). Bity są wyzerowane w przypadku braku ruchu.
- **I 30.1** (Uchyb nadążania osi mieści się w strefie zatrzymanej osi). Bit jest ustawiony, gdy oś jest zatrzymana i jednocześnie wartość uchybu nadążania

jest mniejsza od wartości "strefy zatrzymanej osi" ustawionej w parametrach maszynowych.

**I 30.0** (Uchyb osi mieści się w strefie zerowej). Bit jest ustawiony, gdy wartość uchybu jest mniejsza od wartości "strefy zerowej osi" ustawionej w parametrach maszynowych. Zapalenie się bitu ma istotne znaczenie w trakcie obróbki automatycznej. W trakcie obróbki z aktywną funkcją G09 lub G61 (pozycjonowanie dokładne po zakończeniu bloku) blok obróbki kończony jest dopiero po zapaleniu się tego bitu. Daje to możliwość uzyskania ostrych krawędzi na styku dwóch sąsiednich bloków.

Kolejne bajty od I31 do I38 są przeznaczone na statusy kolejnych osi. Ostatnia jest dziewiątą osią. Format jest identyczny jak dla osi 1 (I30).

### **6.1.6. Status wrzeciona**

**Uwaga:** Status wrzeciona został przesunięty do słowa IW40.

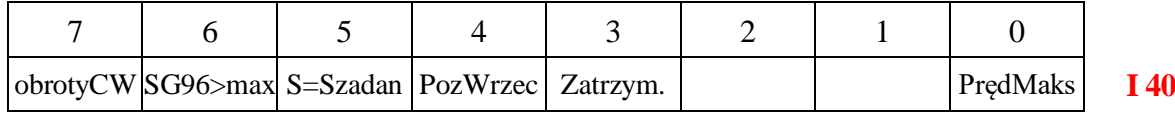

**I 40.7** (Obroty wrzeciona zgodne z ruchem wskazówek zegara). Bit sygnalizuje kierunek obrotów wrzeciona wyznaczony na podstawie odczytu położenia kątowego poprzez przetwornik obrotowy zainstalowany w osi wrzeciona. Wartość "l" bitu odpowiada obrotom wrzeciona zgodnym z ruchem wskazówek zegara. Przy nieruchomym wrzecionie zachowuje ważność ostatni kierunek. Przy braku przetwornika obrotowego na wrzecionie wartość bitu jest niezdefiniowana.

**I 40.6** (Obroty wynikające ze stałej prędkości skrawania przekraczają ograniczenie) - tylko dla 630T-. Bit jest ustawiany w przypadku, gdy prędkość obrotowa wrzeciona wyliczona przez USN odpowiadająca stałej prędkości skrawania przekracza ograniczenie ustawione w parametrach maszynowych lub zaprogramowane funkcją G92 S... . W takim przypadku jako wartość zadana podawany jest sygnał odpowiadający najmniejszemu ograniczeniu.

> Przy sprawdzeniu ograniczeń brana jest pod uwagę korekcja prędkości obrotowej wrzeciona.

**I 40.5** (Osiągnięto zadane obroty).

Bit jest ustawiony w przypadku, gdy obroty wrzeciona mieszczą się w tolerancji (parametr maszynowy) dla zadanej prędkości obrotowej. Wartość tych obrotów odczytywana jest z przetwornika obrotowego (gdy taki jest zainstalowany na osi wrzeciona) lub brana jest pod uwagę chwilowa prędkość obrotowa obliczana przez USN wysterowująca wrzeciono podczas rozpędzania. Podczas rozpędzania i hamowania I 40.5 = 0. Po zakończeniu rozpędzania/hamowania I 40.5 = 1.

Bit może być wykorzystany do blokowania posuwu roboczego w przypadku nieosiągnięcia wymaganej prędkości obrotowej, np. podczas zmiany zakresu obrotów lub rozpędzania wrzeciona.

- **I 40.4** (Osiągnięto pozycję kątową wrzeciona). Bit jest ustawiany w cyklu zatrzymania synchronicznego wrzeciona (funkcja pomocnicza M19) w przypadku, gdy położenie kątowe wrzeciona znalazło się w otoczeniu (tolerancja określona w parametrach maszynowych wrzeciona przez parametr "Tolerancja pozycji przy M19") zadanej pozycji kątowej. Bit jest zerowany po wyjściu z otoczenia.
- **I 40.3** (Wrzeciono zatrzymane). Bit jest ustawiany w przypadku, gdy prędkość obrotowa wrzeciona zmniejszyła się

do wartości nieprzekraczającej obrotów podanych w parametrach maszynowych wrzeciona przez parametr "Tolerancja obrotów postojowych". Bit jest zerowany po uprawnieniu wrzeciona do obrotów (O 44.7).

**I 40.0** (Przekroczenie maksymalnych obrotów). Bit jest zapalany w przypadku przekroczenia maksymalnej wartości obrotów podanej w parametrach maszynowych wrzeciona przez parametr "Obroty maksymalne". Wystąpienie takiej sytuacji powoduje zatrzymanie obrotów wrzeciona i obróbki automatycznej. Bit jest zerowany po wciśnięciu przycisku "ZEROWANIE USN".

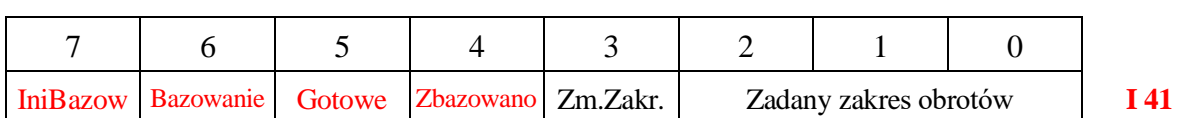

- **I 41.7** (Inicjuj Bazowanie) Sygnał wewnętrznej inicjacji bazowania z NC. Zapalając ten bit możemy też wymusić najazd na marker przed pozycjonowaniem wrzeciona na zadaną pozycje.
- **I 41.6** (Bazowanie w toku) Bit jest zapalony podczas operacji bazowania wrzeciona.

- **I 41.5** (Wrzeciono gotowe) Bit jest ustawiany, kiedy sterowanie wrzeciona jest gotowe do obsługi wrzeciona.
- **I 41.4** (Wrzeciono zbazowane) Bit jest ustawiany, kiedy wrzeciono zostało zbazowane, tzn. przejechało przez pozycję markera, od której zczęło liczyc pozycję kątową.

#### **I 41.3** (Polecenie zmiany zakresu obrotów wrzeciona).

Bit jest ustawiany, gdy obowiązuje automatyczna zmiana zakresu obrotów wrzeciona i zadane obroty wrzeciona wymagają zmiany zakresu. Obroty minimalne i maksymalne odpowiadające zakresom ustawione są w parametrach maszynowych wrzeciona dla 8 zakresów.

Zmiana zakresu obrotów przebiega następująco:

- USN ustawia kod zakresu obrotów odpowiadający zadanej prędkości obrotowej(I 41.2-0).
- **•** USN ustawia bit "zmiana zakresu" (I 41.3) i zatrzymuje wrzeciono.
- **EXECTE Sterowanie wrzeciona przejmuje PLC. Typowa obsługa zmiany zakresu** obrotów przez PLC przebiega następująco:
- PLC podaje sygnał obrotów oscylacyjnych (O 45.6). Przy zmieniającym się kierunku obrotów (O 45.7) uzyskiwane są nawroty wrzeciona ułatwiające zazębienie przekładni.
- Obrabiarka sygnalizuje zazębienie się kół przekładni.
- $\blacksquare$  PLC gasi bit obrotów oscylacyjnych (O 45.6).
- PLC potwierdza załączenie nowego zakresu poprzez wpisanie go do bajtu O 45.2-0.
- Sterowanie wrzecionem przejmuje USN.
- $\blacksquare$  USN zeruje bit "zmiana zakresu" (I 41.3).
- USN rozpędza wrzeciono do zaprogramowanych obrotów. Napięcie zadające = (Szaprogr./Obroty Smax. dla zakresu)\*9.0V.
- Po osiągnięciu zadanych obrotów ustawiany jest bit "osiągnięto zadane obroty" (I 40.5).

**I 41.2-0** (Kod zadanego zakresu obrotów wrzeciona).

Przy automatycznym wyborze przełożenia jednocześnie z sygnałem "Zmiana zakresu" (patrz bit I 41.3) podawany jest zakodowany sygnał "Kod zadanego zakresu obrotów wrzeciona" w postaci:

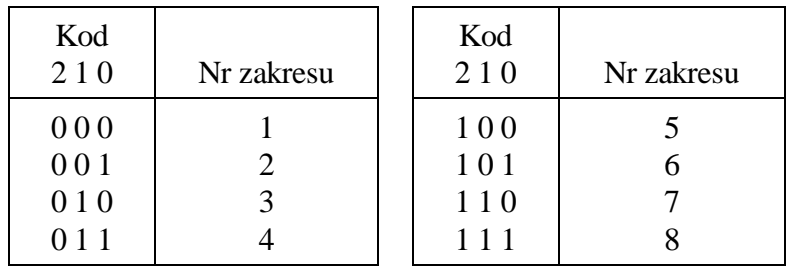

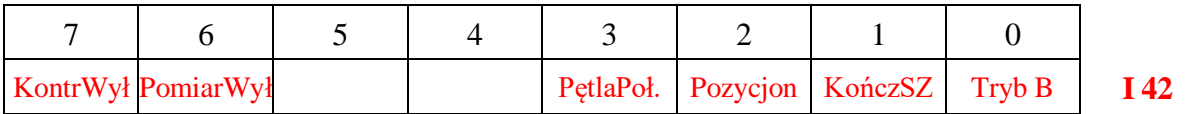

**I 42.7** (Kontroler wrzeciona – napęd cyfrowo-analogowy - wyłączony). Bit sygnalizuje, że parametr maszynowy "Wrzeciono sterowane z NC" jest ustawiony na NIE. W związku z tym procedury sterowania wrzecionem i pomiaru położenia sa zablokowane.

#### **I 42.6** (Układ pomiarowy wyłączony) Bit sygnalizuje, że parametr maszynowy "Układ pomiarowy zainstalowany" jest ustawiony na NIE. W związku z tym procedury pomiaru położenia i pozycjonowania są zablokowane.

- **I 42.3** (Pętla położeniowa wrzeciona zamknięta/aktywna). Bit jest ustawiany w przypadku, gdy zostało zlecone pozycjonowanie wrzeciona (O45.4) i wrzeciono osiągnęło otoczenie pozycji kątowej zaprogramowanej w S wraz z funkcja M19. Otoczenie definiowane jest parametrem maszynowym "Margines pętli położeniowej"
- **I 42.2** (Pozycjonowanie wrzeciona przejazd na pozycję M19 w toku) Bit jest ustawiany w przypadku, gdy zostało zlecone (O45.4) i trwa pozycjonowanie wrzeciona. Bit jest gaszony po zamknięciu cyklu pozycjonowania przez NC. Ma to miejsce w dwóch przypadkach:
	- po zgaszeniu bitu O45.4 lub
- po osiagnięciu strefy zerowej określonej parametrem maszynowym "Strefa zerowa dla M19", kiedy jest zapalony bit I42.1 (Kończ pozycjonowanie po wejściu w strefę zerową).
- **I 42.1** (Kończ pozycjonowanie po wejściu w strefę zerową)

Opcja może być wybrana z programu PLC poprzez zapalenie tego bitu.

Umożliwia ona automatyczne zakończenie pozycjonowania po wejściu w strefę zerową.. Zakończenie oznacza dezaktywację (otwarcie) pętli położeniowej wrzeciona i wystawienie do napędu zerowych obrotów (+ dryft).

Od tego momentu, napęd będzie sterowany według podanych lub zaprogramowanych obrotów [obr/min] lub [m/obr] przy G96.

**I 42.0** (Tryb B).

Bit powinien być zapalony z programu PLC.

**Bit** wybiera dodatkowy algorytm zatrzymania wrzeciona w położeniu kątowym S zaprogramowanym w bloku programu obróbki wraz z funkcją M19.

Tryb B polega na przejeździe na pozycję z postoju lub obrotów roboczych wrzeciona.

W przypadku stopu z obrotów, wrzeciono najpierw zwalnia do obrotów pozycjonowania, po czy jedzie w tym samym kierunku do przedziału kątowego określonego w parametrach maszynowych jako "Margines pętli położeniowej". Po dojściu do przedziału pętli położeniowej załączany jest algorytm pętli położeniowej utrzymujący położenie zadane.

Napięcie podawane do napędu wewnątrz pętli położeniowej jest określane według współczynnika wzmocienia podanego dla trybu B w parametrach maszynowych.

Petla jest wyłączana kiedy wrzeciono osiągnęło "Strefę Zerową" określoną w parametrach maszynowych i gaśnie sygnał O45.4 (Pozycjonowanie wrzeciona).

- **I 43** (Bajt zarezerwowany przez USN).
- **I 44-I 49** (Wejścia cyfrowe sprzętowe). Sygnały wejściowe z obrabiarki i pulpitu maszynowego.
- **I 50-I 59** (Bajty zarezerwowane przez USN).

## **6.1.7. Odczyt danych z klawiatury USN**

Program interfejsowy może interpretować znaki wciśnięte na klawiaturze USN. Jest to przydatne przy wyborze rodzaju sterowania urządzeniami zainstalowanymi na obrabiarce (np. potwierdzenie przez operatora gotowości palety wraz z jej numerem) lub przy uruchamianiu programu interfejsowego. Pole I 60 – I 67 pozwala zarówno odczytać kod wciśniętego przycisku na klawiaturze jak i wczytać liczbę wprowadzoną z klawiatury USN w ręcznym trybie pracy. Możliwość wczytywania danych z klawiatury stanowi uzupełnienie w stosunku do definiowania "menu" przez użytkownika.

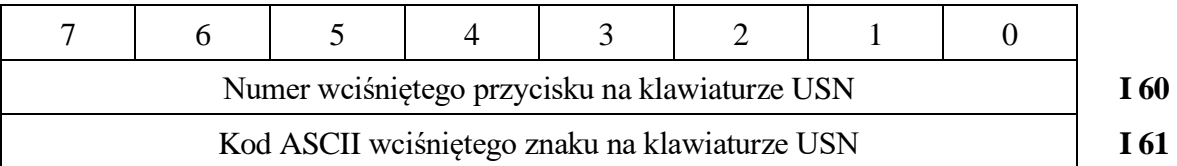

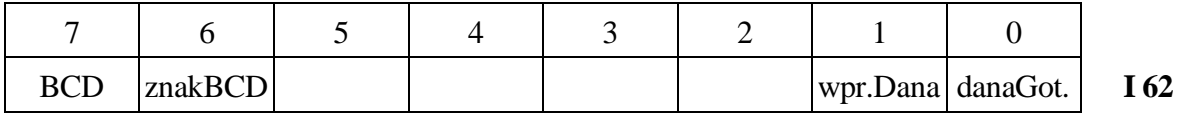

**I 62.7** (Wprowadź liczbę w formacie BCD). Przy ustawionym bicie dana liczbowa wprowadzana z klawiatury USN jest zapisywana do rejestru I 64 – I 67 w postaci BCD. W przeciwnym przypadku jest wpisywana binarnie.

- **I 62.6** (Znak liczby wprowadzanej w formacie BCD). Przy przyjętym formacie BCD (I  $62.7 = 1$ ) bit informuje o znaku wprowadzanej liczby. Zapalenie bitu odpowiada znakowi " $-$ .
- **I 62.1** (Wprowadź liczbę z klawiatury i przekaż ją do PLC). Ustawienie bitu w programie interfejsowym umożliwia przekazywanie danych liczbowych z klawiatury USN do PLC poprzez pole I 62 – I 67.
- **I 62.0** (Liczba została wprowadzona). Bit jest zapalany po wprowadzeniu liczby, tzn. po wciśnięciu przycisku "WPROWADŹ" na klawiaturze USN w recznym trybie pracy. Przed wprowadzeniem kolejnej liczby PLC powinno wyzerować ten bit.

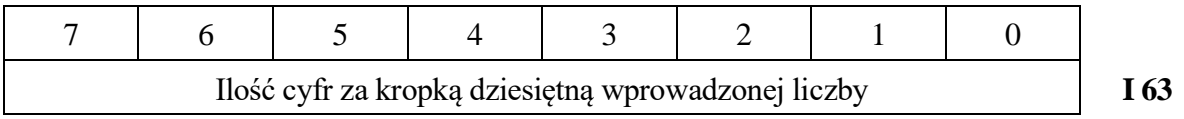

**I 63** (Ilość cyfr za kropką dziesiętną).

Wprowadzana liczba podana jest w formacie stałoprzecinkowym. Bajt I 63 określa ilość pozycji za kropką dziesiętną. Wartość 0 odpowiada liczbie całkowitej.

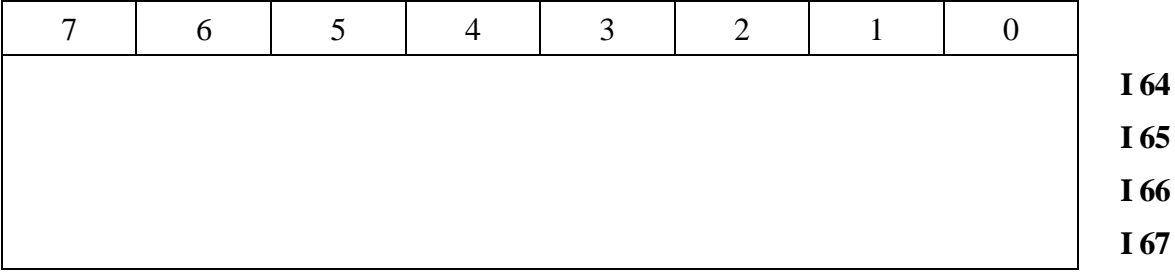

**I 64-I 67** (Wartość wprowadzanej liczby). Wartość liczby wprowadzanej z klawiatury USN podana jest na podwójnym słowie (I 64-I 67). Najmłodsza cyfra w formacie BCD podana jest w I 64.3-0, druga w I 64.7-4, itd.

Liczba binarna podana jest w kodzie uzupełnieniowym U2.

**I 68-I 99** (Bajty zarezerwowane przez USN).

# **6.1.8. Sterowanie osiami PLC**

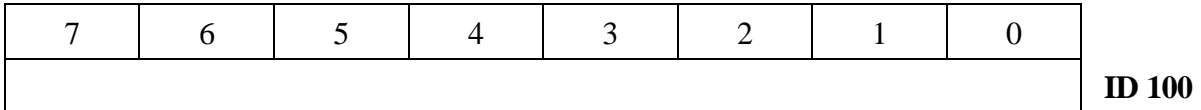

**I 100-I 103** (Położenie osi PLC 1)

Odczytane położenie osi PLC w postaci binarnej [µm].

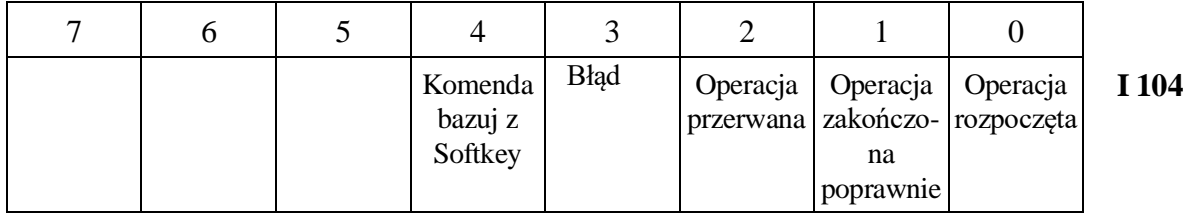

**I 104.4** (Komenda bazuj z Softkey). Bit jest zapalany po wciśnięciu przycisku softkey osi PLC w trybie SZUKAJ BAZY na ekranie tego trybu. Umożliwia to rozpoczęcie procedury bazowania osi w PLC bez dodatkowych indywidualnych przycisków na pulpicie maszyny

- **I 104.3** (Status: Bład sterowania osią PLC) Bład realizacji operacji sterowania osią PLC zainicjowanej w PLC, a realizowanej w USN. Przyczyna błędu podana jest w kolejnych bajtach (I105-I107).
- **I 104.2** (Status: Przerwanie operacji sterowania osią PLC). Przerwanie przez USN operacji sterowania osią PLC zainicjowanej w PLC.
- **I 104.1** (Status: Pomyślne zakończenie operacji sterowania osią PLC). Pomyślne zakończenie przez USN operacji sterowania osią PLC zainicjowanej w PLC.
- **I 104.0** (Status: Rozpoczęcie operacji sterowania osią PLC). Potwierdzenie przez USN rozpoczęcia jednej z operacji sterowania osią PLC zainicjowanej w PLC.

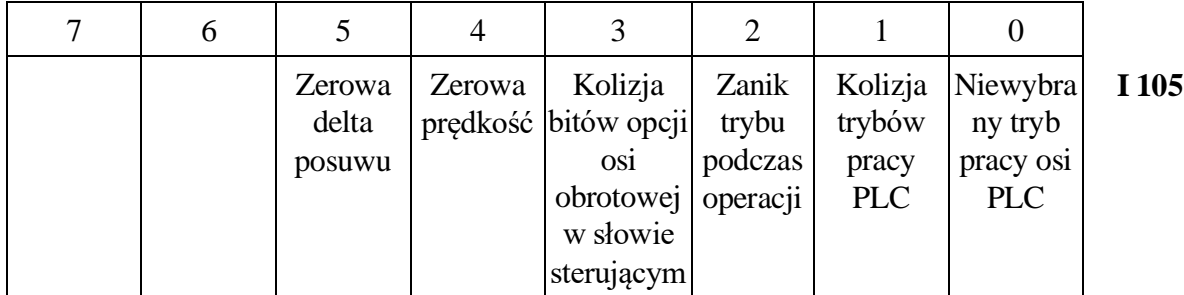

- **I 105.5** (Przyczyna błędu: Zerowa delta posuwu) Zerowa delta posuwu, tj. zadane położenie nie różni się od aktualnego.
- **I 105.4** (Przyczyna błędu: Zerowa prędkość). Zerowa prędkość w słowie OW104
- **I 105.3** (Przyczyna błędu: Kolizja bitów opcji osi obrotowej w słowie sterującym) Kolizia bitów opcji osi obrotowej w słowie sterującym OW106.
- **I 105.2** (Przyczyna błędu: Zanik trybu podczas operacji) Zanik trybu podczas operacji w słowie sterującym OW106.
- **I 105.1** (Przyczyna błędu: Kolizja trybów pracy PLC). Kolizja trybów pracy PLC.
- **I 105.0** (Przyczyna błędu: Niewybrany tryb pracy osi PLC). Niewybrany tryb pracy osi PLC.

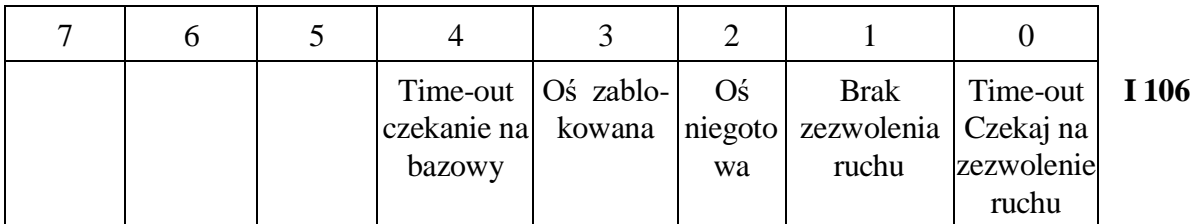

**I 106.4** (Przyczyna błędu: Time-out czekanie na bazowy). Przekroczenie czasu oczekiwania na wyłącznik bazowy przy ustawianiu bazy osi.

**I 106.3** (Przyczyna błędu: Oś zablokowana) Oś zablokowana w słowie sterującym osi (słowo odpowiadające osi w zakresie OW26 – OW42). Bit O27.3 (lub w kolejnym słowie) ustawiony na 1.

- **I 106.2** (Przyczyna błędu: Oś niegotowa) Oś niegotowa w słowie sterującym osi (słowo odpowiadające osi w zakresie OW26 – OW42). Bit O26.2 (lub w kolejnym słowie) ustawiony na 0.
- **I 106.1** (Przyczyna błędu: Brak zezwolenia ruchu). Oś bez zezwolenia posuwu w słowie sterującym osi (słowo odpowiadające osi w zakresie OW26 – OW42). Bit O26.5 (lub w kolejnym słowie) ustawiony na 0.

**I 106.0** (Przyczyna błędu: Niewybrany tryb pracy osi PLC). Niewybrany tryb pracy osi PLC w słowie OW106.

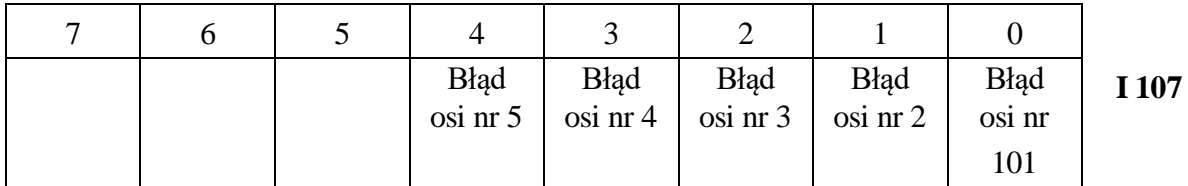

**I 107.4** (Przyczyna błędu: brak osiągnięcia strefy statycznej). **B**rak osiągnięcia strefy statycznej przez oś w określonym parametrami maszynowymi czasie.

- **I 107.3** (Przyczyna błędu: brak osiągnięcia strefy zerowej) **B**rak osiągnięcia strefy zerowej przez oś w określonym parametrami maszynowymi czasie.
- **I 107.2** (Przyczyna błędu: zanik gotowości osi) Oś niegotowa w słowie sterującym osi (słowo odpowiadające osi w zakresie OW26 – OW42). Bit O26.2 (lub w kolejnym słowie) ustawiony na 0.
- **I 107.1** (Przyczyna błędu: przekroczenie uchybu maksymalnego). Przekroczenie maksymalnego uchybu osi.
- **I 107.0** (Przyczyna błędu: Przekroczenie limitu przyrostu). Przekroczenie limitu przyrostu położenia - akumulacja położenia zadanego

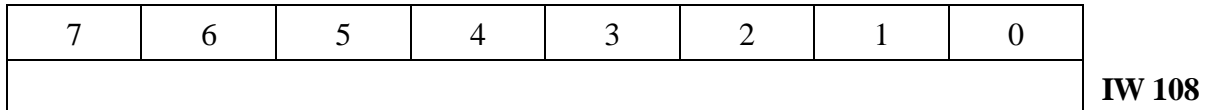

**I 108-I 109** (Odczytana delta położenia osi PLC 1) Odczytana różnica położenia osi PLC 1 w sąsiednich oknach 4 ms [µm].

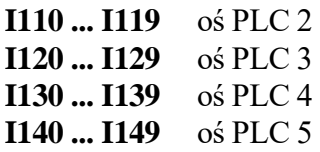

**I 150-I 255** (Bajty zarezerwowane przez USN).

# **6.2. Pola komunikacyjne ustawiane przez PLC**   $($  **PLC**  $\Rightarrow$  **USN**).

# **6.2.1. Wyjścia cyfrowe**

**O00─O19** (Wyjścia cyfrowe sprzętowe). Sygnały skierowane do obrabiarki i pulpitu maszynowego.

## **6.2.2. Status i polecenia PLC**

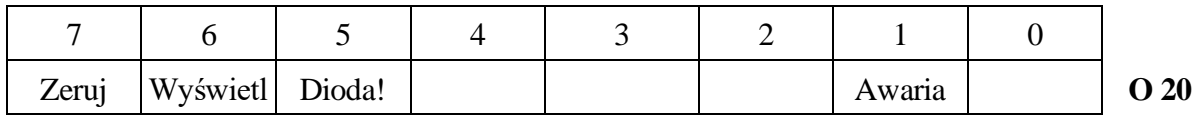

**O 20.7** (Zerowanie Układu Sterowania Numerycznego). Ustawienie bitu powoduje wyzerowanie USN tzn.:

- zatrzymanie posuwów osi,
- przerwanie obróbki automatycznej (USN oczekuje na ponowne wybranie programu obróbki technologicznej),
- wyzerowanie pamięci punktów powrotu do konturu,
- ustawienie korekcji prędkości posuwu i korekcji obrotów wrzeciona 100%,
- wyzerowanie rejestrów położenia osi oraz wskaźników zbazowania osi w przypadku, gdy wystąpiła awaria USN sygnalizowana zapaleniem bitu I 28.0.

W najprostszych rozwiązaniach bit "zerowanie USN" jest kopią stanu przycisku "ZEROWANIE USN" (I 24.7).

#### **O 20.6** (Odświeżenie ekranu).

Ustawienie bitu powoduje ponowne wyświetlenie planszy ekranu.

**O 20.5** (Żądanie zapalenia diody ! na pulpicie USN).

Ustawienie bitu powoduje zapalenie diody ! (błąd) na pulpicie USN. Dioda może być zapalona na skutek wykrycia przez USN błędów w wykonaniu obróbki lub w wyniku błędów popełnionych przez operatora. W tej ostatniej sytuacji dioda gaszona jest po wciśnięciu przycisku "Kasuj" lub przycisku "zerowanie USN".

- **O 20.4** (Zezwolenie drukowania zarezerwowane przez USN).
- **O 20.3** (Drukuj "menu" zarezerwowane przez USN).
- **O 20.2** (Drukuj ekran zarezerwowane przez USN).

**O 20.1** (Zgłoszenie awarii ze strony PLC).

Bit jest ustawiany przez program PLC po stwierdzeniu awarii wymagającej zatrzymania i wyłączenia wszystkich istotnych urządzeń obrabiarki. Taka sytuacja ma np. miejsce po wciśnięciu przycisku awaryjnego na pulpicie USN (sygnał ten powinien być doprowadzony do któregoś wejścia cyfrowego). Sekwencja ustawiająca bit awarii powinna być umieszczona w jednym z modułów szybkiej obsługi (PM 1, ..., PM 8). Reakcja USN na zapalenie bitu zgłoszenia awarii jest nastepująca:

- napędy osi i wrzeciona hamowane są maksymalnym prądem,
- zerowane są sygnały zbazowania i gotowości do sterowania osiami,
- blokowane jest sterowanie osiami i wrzecionem.

Bit jest zerowany po zapaleniu bitu "zerowanie USN". Wtedy zerowane są rejestry położenia osi i USN oczekuje na podanie sygnałów gotowości osi do pracy od PLC.

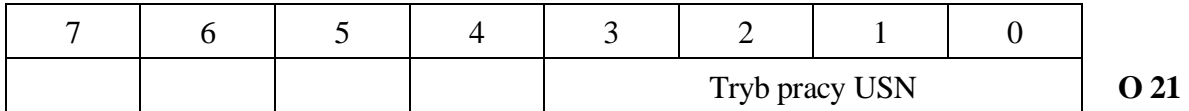

**O 21.3-0** (Kod obowiązującego rodzaju pracy).

Rodzaj pracy USN może być wybrany m.in. za pomocą przycisków programowanych z pulpitu USN (I 21.3-0). W szczególnym przypadku może być przepisany bez zmian do bajtu obowiązującego trybu pracy O 21.3-0. Obowiązujący tryb pracy przekazywany z PLC do USN zakodowany jest następująco:

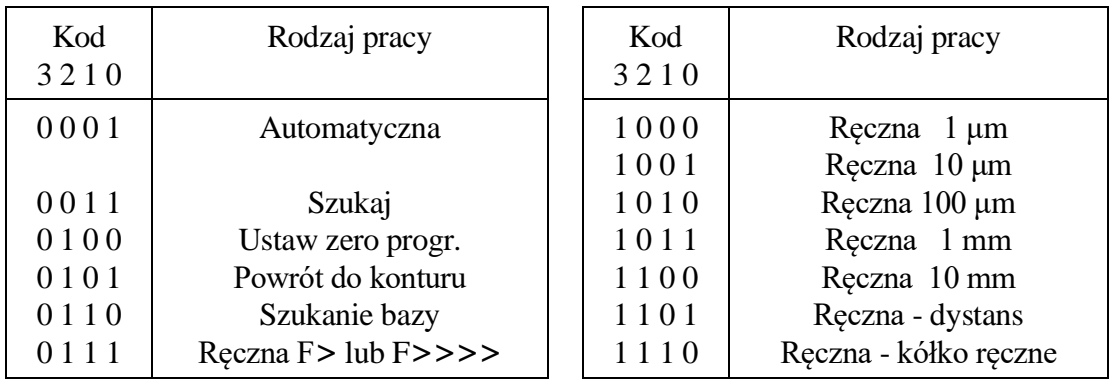

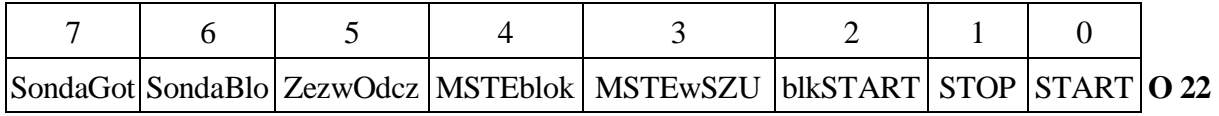

**O 22.5** (Zezwolenie na odczyt i wykonanie kolejnego bloku obróbki). W czasie obróbki automatycznej ustawienie bitu zezwala na wczytanie i wykonanie kolejnego bloku obróbki technologicznej. Wyzerowanie bitu blokuje dalsze pobieranie z pamięci programów bloków obróbki. Bit ten może być wykorzystany do wstrzymania wykonania kolejnego bloku, gdy nie jest zakończone wykonywanie funkcji M, np. wymiana narzędzia.

**O 22.4** (Blokada przesyłania funkcji MSTE do PLC). Ustawienie bitu blokuje przesyłanie funkcji M, S, T i E do PLC w czasie wykonywania programu obróbki technologicznej. Bit ten może być wykorzystany do testowania programu obróbki bez wymiany narzędzi, ruchów magazynu itp., ale sposób testowania musi być wtedy oprogramowany w PLC.

#### **O 22.3** (Polecenie wysyłania funkcji MSTE w trybie SZUKAJ).

Ustawienie bitu zezwala na przesyłanie funkcji M, S, T i E do PLC w trybie pracy SZUKAJ podczas wyszukiwania bloku. W tej sytuacji PLC może gromadzić informację o kolejności wysyłania i występowaniu funkcji MSTE w następujących po sobie blokach obróbki technologicznej w czasie wykonywania programu obróbki technologicznej. Na tej podstawie, przy starcie programu po wyszukaniu właściwego bloku mogą być uaktywnione właściwe spośród funkcji M, S, T i E.

W przypadku, gdy bit jest wyzerowany funkcje M, S, T i E nie są wysyłane do PLC, ale są gromadzone w buforze przewidzianym dla tych funkcji wykorzystywanym w czasie pracy ręcznej.

**O 22.1** (Zatrzymanie posuwu i obróbki).

Zmiana wartości bitu z 0 na 1 powoduje zatrzymanie posuwu i realizacji obróbki. Wysyłanie funkcji M, S, T i E przerywane jest po upłynięciu czasu opóźnienia po MSTE (parametry maszynowe PLC). W przypadku wznowienia wysyłana jest kolejna z tych funkcji.

Przerwany program jest wznawiany po podaniu polecenia "Start programu obróbki" (O 22.0) i jest kontynuowany od miejsca, w którym przerwano posuw.

W pracy ręcznej i szukaniu bazy obrabiarki posuw jest wznawiany po ponownym wciśnięciu przycisku kierunkowego osi.

Bit I 23.1 "Stop NC" jest zwykle jednym z elementów sumy logicznej powodującej ustawienie bitu O 22.1.

**O 22.0** (Start programu obróbki i przesłanie MSTE w pracy ręcznej).

Zmiana wartości bitu z 0 na 1 umożliwia rozpoczęcie realizacji programu obróbki technologicznej w czasie pracy automatycznej. Warunkiem rozpoczęcia obróbki jest wybranie właściwego programu z katalogu programów do wykonania oraz umożliwienie odczytu programu (O 22.5).

W pracy ręcznej zmiana bitu powoduje przesłanie funkcji MSTE z bufora tych funkcii do PLC.

Bit I 23.0 "Start NC" jest zwykle jednym z elementów sumy logicznej powodującej ustawienie bitu O 22.0.

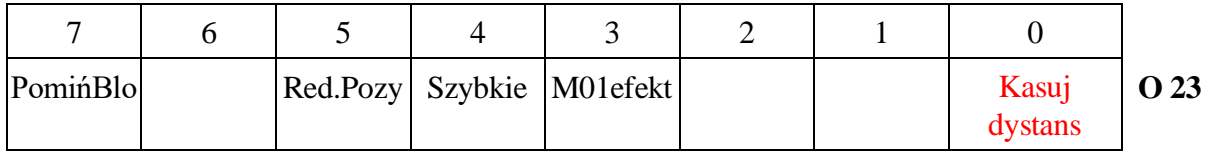

**O** 23.7 (Pomiń bloki pomocnicze ze  $\mathcal{N}$ ). Ustawienie bitu powoduje, że treść każdego z bloków programu obróbki umieszczona za znakiem kasowania "/" nie jest interpretowana przez USN.

**O 23.5** (Redukuj prędkość pozycjonowania).

Ustawienie bitu powoduje, że pozycjonowanie w programie obróbki technologicznej (G00) jest zastępowane interpolacją liniową z prędkością zadeklarowaną w parametrach maszynowych (prędkość zredukowana). Wartość posuwu roboczego pozostaje bez zmian. Bit ten jest interpretowany przez USN tylko na początku każdego bloku.

Funkcja ta może być wykorzystana do testowania programów obróbki z użyciem narzędzi przewidzianych w docelowym procesie obróbki oraz próbnego detalu. Funkcja umożliwia sprawdzenie np. poprawności baz pomiarowych i korekcji narzędzi.

**O 23.4** (Wykonaj program z maksymalną prędkością).

Ustawienie bitu powoduje, że prędkość posuwów roboczych jest podnoszona do najmniejszej z prędkości maksymalnych przewidzianych dla osi w parametrach maszynowych. Bit ten jest interpretowany przez USN tylko na początku każdego bloku.

Funkcja ta może być wykorzystana do zgrubnego przetestowania programu obróbki bez użycia narzędzi przewidzianych w docelowym procesie obróbki oraz próbnego detalu.

**O 23.3** (Opcjonalny stop działa efektywnie).

Ustawienie bitu powoduje, że funkcja pomocnicza M01 interpretowana jest jako M00 tzn. stop programu. Funkcja ta może być wykorzystana do testowania programów obróbki powodując zatrzymanie programu na charakterystycznych blokach.

**O 23.0** (Kasuj dystans).

Ustawienie bitu powoduje, że przy ponownym starcie pomijany jest powrót do konturu co jest równoważne wyzerowaniu pamięci powrotu do punktu, w którym została przerwana obróbka. Bit ten jest ustawiony funkcją G902 w programie obróbki. Zadaniem funkcji G902 jest ręczne wycofanie. G902 wymusza odpowiedni komunikat systemu. G902 powinna być programowana z M0.

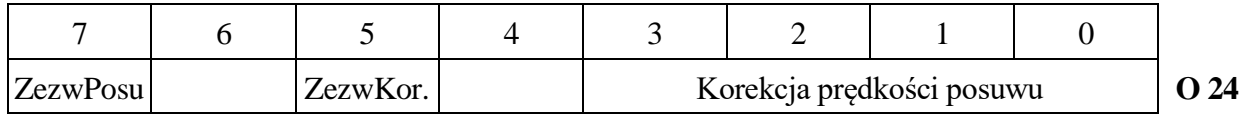

**O 24.7** (Globalne zezwolenie na posuwy).

Ustawienie bitu jest jednym z warunków zezwalających na wykonywanie posuwów. Wyzerowanie bitu powoduje natychmiastowe wstrzymanie posuwu we wszystkich osiach. Ponowny posuw możliwy jest po ustawieniu bitu.

Funkcja związana z tym bitem może być wykorzystywana do blokowania posuwu roboczego np. w przypadku braku obrotów wrzeciona.

**O 24.5** (Zezwolenie na uwzględnianie korekcji posuwu). Wyzerowanie bitu powoduje, że wartość posuwu nie jest korygowana (obowiązuje korekcja 100%). W przypadku ustawienia bitu USN realizuje posuw z korekcją ustawioną na O 24.3-0.

Korekcja posuwu nie jest uwzględniana w czasie gwintowania (G33) jak i przy wprowadzonej w bloku funkcji G63 (wytaczanie z oprawką).

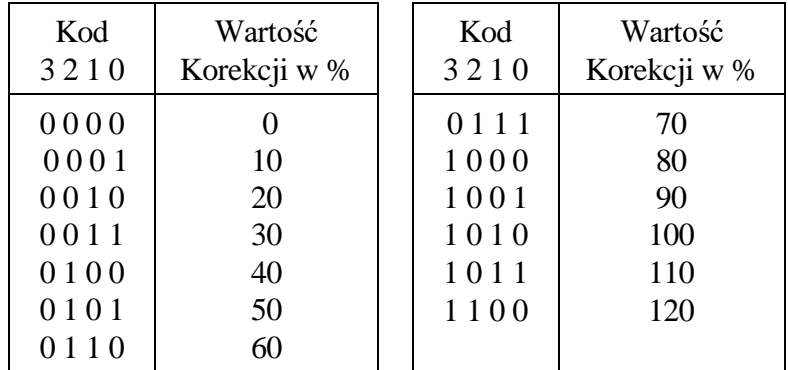

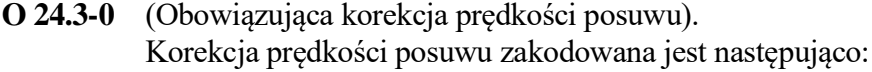

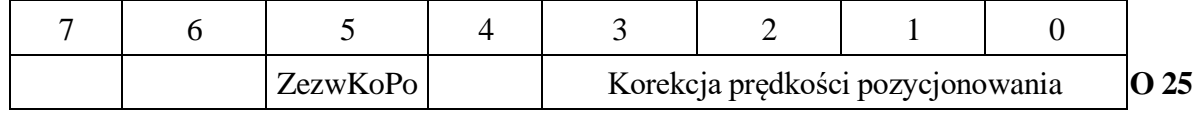

- **O 25.5** (Zezwolenie na uwzględnianie korekcji prędkości pozycjonowania). Wyzerowanie bitu powoduje, że prędkość ruchów ustawczych G00 nie jest korygowana (obowiązuje korekcja 100%). W przypadku ustawienia bitu USN realizuje ruch ustawczy z korekcją ustawioną na O 25.3-0.
- **O 25.3-0** (Korekcja prędkości pozycjonowania). Korekcja prędkości ruchów ustawczych G00. Kodowanie jest takie samo jak dla prędkości posuwu.

# **6.2.3. Status i sterowanie osiami**

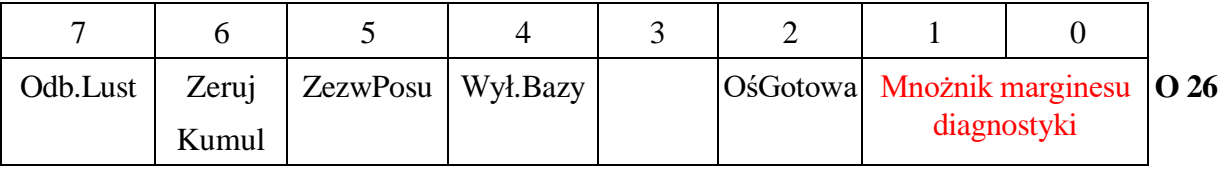

 $\frac{0.61}{1}$   $\frac{0.61}{1}$ 

**O 26.7** (Sygnał odbicia lustrzanego w osi).

Ustawienie bitu wprowadza w osi odbicie lustrzane. Wprowadzenie odbicia lustrzanego powoduje:

- odwrócenie znaku zaprogramowanej w bloku wartości współrzędnej osi.
- dopasowanie znaku korekcji promienia freza (G41, G42)

Odbicie lustrzane wprowadzane funkcjami G74 – G79 powoduje ustawienie lub wyzerowanie tego bitu.

- **O 26.6** (Zeruj rejestr kumulacji drogi przejechanej przez oś po załączeniu maszyny). Zapalenie bitu zeruje rejestr kumulacji drogi przejechanej przez oś. Operacja zerowania jest potwierdzana zgaszeniem bitu..
- **O 26.5** (Indywidualne zezwolenie na posuw w osi).

Ustawienie bitu zezwala na posuw danej osi.

Wyzerowanie bitu powoduje wstrzymanie posuwu o ile oś uczestniczy w posuwie (zapalone są bity posuw+ lub posuw–, I 30, I 31, I 32). W przypadku, gdy parametr maszynowy "Czas oczekiwania na zezwolenie ruchu osi" w parametrach PLC jest zerowy, USN czeka na pojawienie się zezwoleń dla wszystkich osi nie sygnalizując błędu. W przeciwnym przypadku po upływie ustalonego czasu, obróbka automatyczna jest przerywana i sygnalizowany jest błąd.

Bit może być wykorzystywany do blokady posuwu od wyłączników krańcowych.

- **O 26.4** (Wyłącznik bazowy najechany).
- (=1) Wyłącznik bazowy najechany.
- (=0) Wyłącznik bazowy zwolniony.

Stan bitu interpretowany jest tylko w czasie szukania punktu bazowego osi. Zmiana wartości tego bitu z 0 na 1 uruchamia fazę dojazdu do znacznika bazowego osi tzw. markera.

**O 26.2** (Oś gotowa do pracy).

Zmiana wartości bitu z 0 na 1 uruchamia sekwencje załączające regulację położeniową osi.

Zmiana wartości bitu z 1 na 0 jest interpretowana przez USN jako awaria. USN podejmuje następujące czynności:

- zatrzymuje napędy maksymalnym prądem,
- blokuje osie.
- wywołuje komunikat 003 "Zanik gotowości osi".

Ponowne załączenie pętli położeniowej osi jest możliwe po zerowaniu USN. Wymagane jest wtedy zbazowanie osi przed przystąpieniem do obróbki.

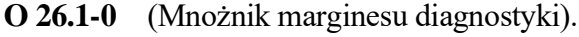

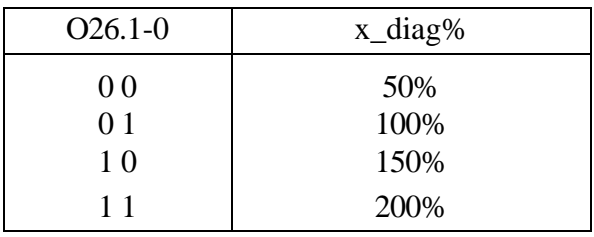

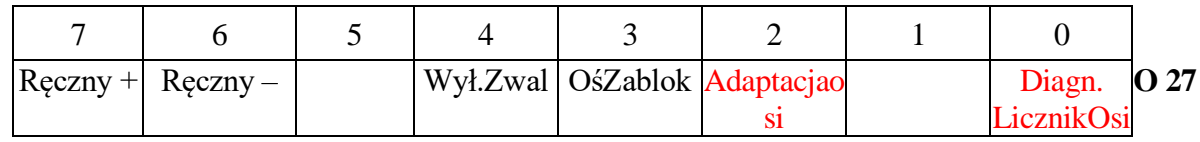

**O 27.7** (Polecenie przesuwu ręcznego w kierunku +). ─── OŚ 1 ───

**O 27.6** (Polecenie przesuwu recznego w kierunku – ).

W czasie pracy recznej bity wystawiają do USN żądanie ruchu we właściwym kierunku. Rodzaj ruchu (przesuw ciągły, dystans) i jego prędkość określa obowiązujący rodzaj pracy (O 21.3-0). W najprostszym przypadku wartość bitów jest kopią stanu przycisków kierunkowych ruchu ręcznego umieszczonych na pulpicie USN (I 25.7-0).

W czasie szukania punktu bazowego osi wybrany bitami kierunek ruchu nie ma znaczenia - kierunek najazdu na bazę określają parametry maszynowe.

- **O 27.4** (Wyłącznik zwalniający przed bazą najechany).
- (=1) Wyłącznik bazowy najechany.
- (=0) Wyłącznik bazowy zwolniony.

Stan bitu interpretowany jest tylko w czasie szukania punktu bazowego osi. Zmiana wartości tego bitu z 0 na 1 powoduje przełączenie posuwu na prędkość podaną w parametrach maszynowych ("prędkość po zwalniającym").

**O 27.3** (Oś zablokowana ─ symulacja przesuwu w osi).

Ustawienie bitu powoduje zablokowanie ruchu w osi bez tracenia nad nią kontroli (pętla położeniowa zamknięta). W takiej sytuacji oś pozostaje w miejscu ostatniego zatrzymania. Natomiast rejestr położenia jest aktualizowany tak jakby oś brała udział w ruchu.

Stan bitu może być zmieniany tylko po zakończeniu ruchu - w chwili, gdy oś jest zatrzymana. Po zmianie wartości bitu z 1 na 0 przywracana jest wartości rejestrów położenia sprzed zablokowania osi.

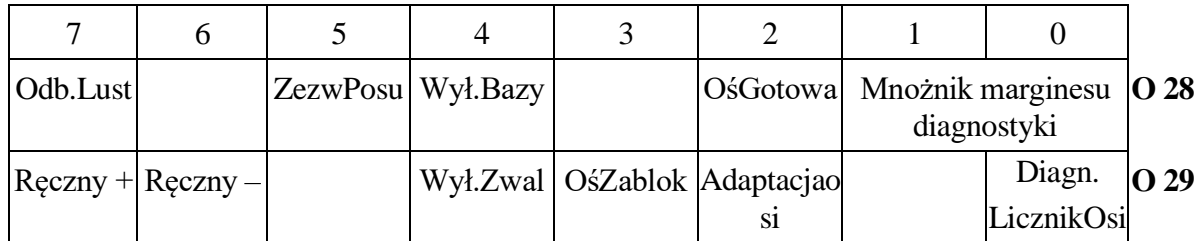

Osie 2 … 9 - Analogicznie jak dla osi 1 w słowach od OW 30 do OW 42.

### **6.2.4. Status i sterowanie wrzecionem**

**Uwaga:** Słowo sterujące wrzeciona zostało przesunięto do słowa OW 44.

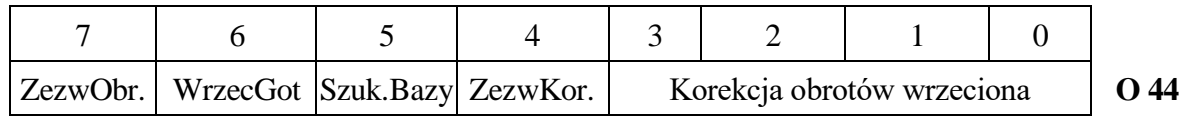

**O 44.7** (Zezwolenie obrotów dla wrzeciona). Ustawienie bitu powoduje uruchomienie obrotów w kierunku wybranym przez bit O 45.7. Obroty wrzeciona są przyspieszane zgodnie z charakterystyką podaną w parametrach maszynowych. Wartość obrotów podana jest funkcją S. Wyzerowanie bitu powoduje zatrzymanie wrzeciona zgodnie z określoną parametrach maszynowych charakterystyką. Wartość bitu wykorzystywana jest także do sygnalizowania na ekranie obrotów wrzeciona (wyświetlanie M03, M04, M05). Do uruchomienia procedury automatycznej zmiany zakresu obrotów wrzeciona niezbędne jest ustawienie tego bitu w stan "1".

- **O 44.6** (Sygnał gotowości wrzeciona). Zmiana wartości bitu z 0 na 1 powoduje załączenie kontroli nad wrzecionem. Zmiana wartości bitu z 1 na 0 odbierana jest jako awaria i powoduje skutki analogiczne jak w przypadku utraty gotowości osi. Wywołuje komunikat 200 "Zanik gotowości wrzeciona".
- **O 44.5** (Szukanie bazy ).

Ustawienie bitu odblokowuje procedurę poszukiwania punktu referencyjnego wrzeciona. Zerowana zostaje wartość położenia kątowego oraz nastepuje blokada pomiaru. Po napotkaniu punktu referencyjnego odblokowany zostaje pomiar położenia kątowego a tym samym pomiar prędkości obrotowej.

**O 44.4** (Zezwolenie na korekcję prędkości obrotowej wrzeciona). Wyzerowanie bitu powoduje, że prędkość obrotowa wrzeciona nie jest korygowana (obowiązuje korekcja 100%). W przypadku ustawienia bitu obroty wrzeciona są korygowane zgodnie z korekcją ustawioną w polu O 44.3-0. Korekcja obrotów wrzeciona nie jest uwzględniana w czasie gwintowania (G33) jak i przy wprowadzonej w bloku funkcji G63 (wytaczanie z oprawką).
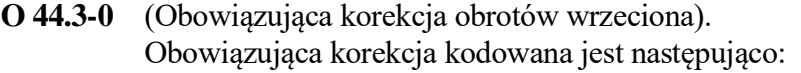

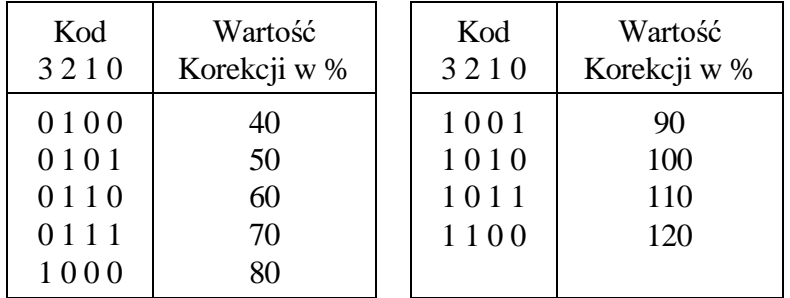

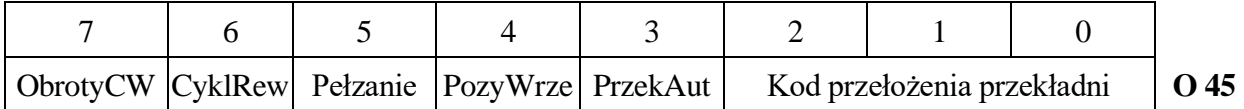

**O 45.7** (Zadane obroty zgodne z ruchem wskazówek zegara).

(=1) Wybrano obroty zgodnie z ruchem wskazówek zegara (CW).

(=0) Wybrano obroty przeciwnie do ruchu wskazówek zegara (CCW). Bit "Zadane obroty zgodne z ruchem wskazówek zegara" decyduje o kierunku obrotów wrzeciona. Jest on określany na podstawie funkcji M przesyłanych do PLC, przycisków programowanych lub przycisków na pulpicie maszynowym.

### **O 45.6** (Obroty oscylacyjne).

Bit jest wykorzystywany z reguły przy zmianie przełożenia obrotów wrzeciona. Funkcja "obroty oscylacyjne" ma za zadanie ułatwić zazębienie trybów przekładni wrzeciona. Sposób wykorzystania tego bitu może być następujący:

- wrzeciono obraca się USN sygnalizuje zmianę zakresu bitem I 41.3.
- PLC zleca zredukowanie obrotów do wartości podanej w parametrach maszynowych ("obroty zalecane") poprzez zapalenie bitu O 45.5.
- USN wyhamowuje obroty potwierdzając to poprzez I 40.5.
- **•** PLC zleca obroty oscylacyjne  $\overline{O}$  45.6=1.

"Obroty oscylacyjne" określone są w parametrach maszynowych wrzeciona jako wartość podawana na przetwornik C/A sterujący wrzecionem. Maksymalna wartość (32767) odpowiada napięciu 9 V na wyjściu do wrzeciona. W tym przypadku korekcja obrotów nie działa.

- PLC zmienia kierunek obrotów (bit O 45.7 oscyluje) i osiągane jest zazębienie trybów.
- przywracany jest poprzednio wybrany kierunek obrotów.
- PLC zeruje bit O 45.6
- USN rozpędza wrzeciono do zaprogramowanej wartości obrotów. Napięcie zadające= (Szaprogr./Obroty maks.dla zakresu)\*9.0V

## **O 45.5** (Obroty pełzania).

Ustawienie bitu powoduje zredukowanie obrotów do wartości podanej w parametrach maszynowych ("obroty zalecane"). Korekcja obrotów wrzeciona nie jest uwzględniana.

Po wyzerowaniu bitu przywracane są ostatnio zaprogramowane obroty.

Funkcja ma zastosowanie przy zmianie zakresu obrotów.

Konieczne jest ustawienie bitu O 44.7.

## **O 45.4** (Pozycjonowanie wrzeciona).

Ustawienie bitu inicjuje cykl pozycjonowania kątowego wrzeciona. Zadana pozycja kątowa programowana jest funkcją S wraz z M19. Użycie M19 bez S interpretowane jest jako pozycjonowanie do kata 0.0°.

Przy obracającym się wrzecionie pozycjonowanie uwzględnia kierunek obrotów. Przy nieruchomym wrzecionie pozycjonowanie odbywa się po najkrótszej drodze. Współczynnik wzmocnienia określający charakterystykę dojścia do pozycji oraz utrzymywanie wrzeciona w pozycji określają parametry maszynowe. Osiągnięcie pozycji sygnalizowane jest bitem I 40.4.

Funkcja ma zastosowanie przy ustawieniu kątowym wrzeciona, np. do wymiany narzędzia.

Należy pamiętać o odpowiednim ustawieniu polaryzacji układu pomiarowego wrzeciona w parametrach maszynowych tak, by uzyskać ujemne sprzężenie zwrotne.

Po osiągnięciu pozycji zadanej funkcją M19, pętla położeniowa wrzeciona jest utrzymywana dopóki ten bit jest zapalony. Zgaszenie bitu powoduje przestawienie obsługi na zadawanie obrotów wrzeciona według wartości S ustawionej ręcznie lub podanej z programu obróbki.

**O 45.3** (Automatyczny wybór przełożenia przekładni).

(=1) W przypadku, gdy bit jest ustawiony następuje automatyczny wybór przełożenia poprzez USN, na podstawie zaprogramowanej wartości S. Graniczne obroty poszczególnych przełożeń zadawane są poprzez dane maszynowe i mogą w obszarze przełączeń zachodzić na siebie. Kryterium przełączania stanowi minimalizacja przełączeń w dół i w górę. Oznacza to, że wrzeciono obraca się z tym samym przełożeniem tak długo, aż osiągnięta zostanie dolna lub górna granica obrotów. Dopiero na tej granicy następuje wybór przez USN nowego stopnia przełożenia.

Zmiana S wywołana zmianą korekcji S nie powoduje zmiany zakresu. Prędkość obrotowa w takim przypadku nasyca się na minimalnej lub maksymalnej prędkości wybranego wcześniej zakresu.

- (=0) W przypadku, gdy bit jest wyzerowany zmiana następuje poprzez funkcje M wskazujące zakres. O wyborze zakresu decyduje rzeczywisty kod przełożenia przekładni podany na bitach O 45.2-0.
- **O 45.2-0** (Rzeczywisty kod przełożenia przekładni). Kod wykorzystywany jest do potwierdzenia wybrania żądanego zakresu (I 41.0-I 41.2) przy automatycznej zmianie zakresów (O 45.3=1) lub do wymuszenia zmiany zakresu przez funkcję M, przełącznik, itp., gdy O 45.3=0.

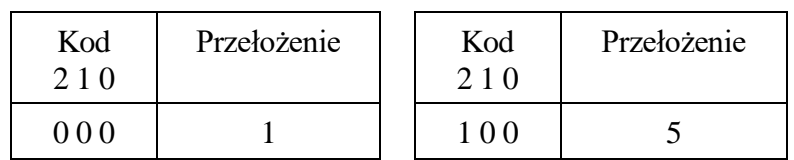

*[6. Zestawienie sygnałów pomiędzy systemem a PLC.](#page-47-0)*

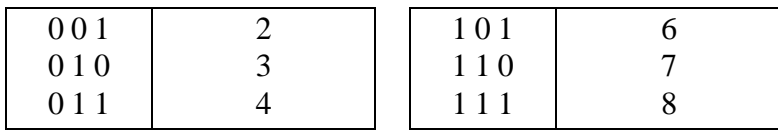

Przełożeniu 1 przyporządkowany jest najniższy zakres obrotów wrzeciona (000).

W przypadku cyklu automatycznej zmiany zakresu obrotów, wpisanie do O 45.2-0 kodu pokrywającego się z żądanym kodem przekładni I 41.2-0 powoduje zakończenie cyklu zmiany zakresu obrotów. Po stwierdzeniu zgodności USN rozpędza wrzeciono do zaprogramowanych obrotów zgodnie z kierunkiem podanym w O 45.7.

Napięcie zadające = (Szaprogr./Obroty max. dla zakresu)\*9.0V.

**O 46-O 59** (Bajty zarezerwowane przez USN).

## **6.2.5. Pole liczb wyświetlanych na ekranie USN**

USN Pronum umożliwia wyświetlanie na ekranie danych przygotowanych przez program PLC. Dane te wyświetlane są tylko na dwóch planszach: podstawowej trybu pracy automatycznej i podstawowej trybu pracy ręcznej. Do tego celu przeznaczone są dwa niewykorzystane przez USN wiersze powyżej "menu".

**O 60-O 67** Liczba wyświetlana w pierwszej kolumnie i pierwszym wolnym wierszu poniżej położenia na planszy trybu pracy automatycznej i ręcznej.

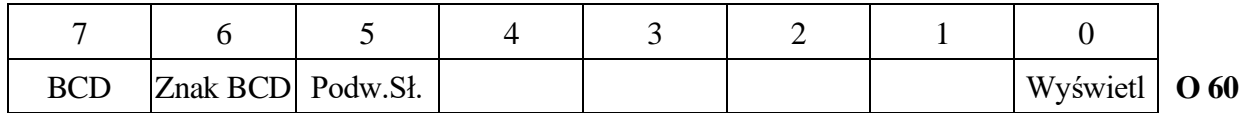

**O 60.7** (Liczba do wyświetlenia w formacie BCD). Ustawienie bitu informuje, że liczba zapisana w polu O 64 – O 67 podana jest w formacie BCD. W przypadku, gdy kod dekady jest większy od 9 wyświetlana jest cyfra heksadecymalna. Bit powinien być wyzerowany, gdy ma być wyświetlona liczba zapisana binarnie.

- **O 60.6** (Znak liczby BCD). Bit jest ustawiony, gdy liczba w formacie BCD ma ujemny znak.
- **O 60.5** (Liczba jest zapisana na czterech bajtach). Bit jest ustawiony, gdy liczba wyświetlana na ekranie zapisana jest na czterech bajtach.
- **O 60.0** (Żądanie wyświetlenia liczby). Bit powinien być ustawiony tylko wtedy, gdy są ustawione pełne dane określające wartość i sposób wyświetlenia liczby. Zapalenie bitu uaktywnia wyświetlanie na ekranie USN.

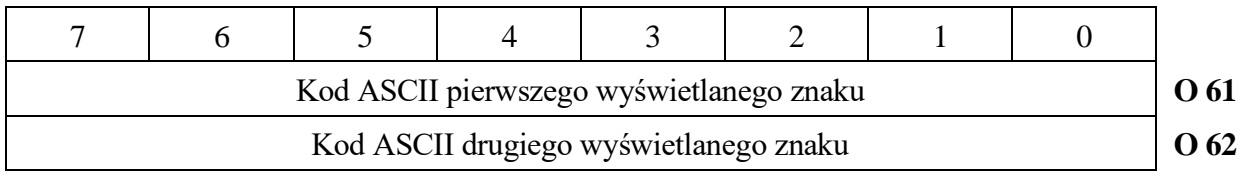

**O 61** (Kod ASCII pierwszego znaku wyświetlanego przed liczbą).

**O 62** (Kod ASCII drugiego znaku wyświetlanego przed liczbą).

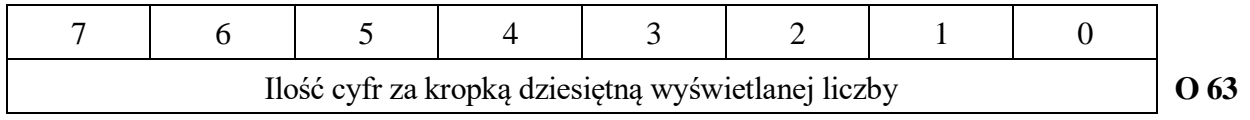

**O 63** (Ilość cyfr za kropką dziesiętną).

Wyświetlana liczba podana jest w formacie stałoprzecinkowym. Bajt O 63 określa ilość pozycji za kropką dziesiętną. Wartość 0 odpowiada liczbie całkowitej.

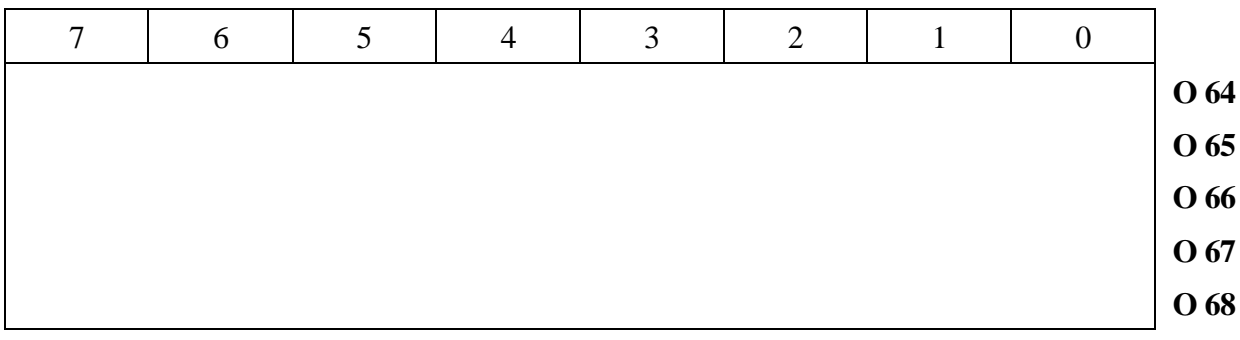

#### **O 64-O 67** (Wartość wyświetlanej liczby).

Wartość liczby podana jest na słowie (O 64-O 65) lub podwójnym słowie (O 64-O 67). Pierwsza cyfra w formacie BCD podana jest w O 64.3-0, druga w O 64.7-4, itd.

Liczba binarna podana jest w kodzie uzupełnieniowym U2.

#### **O 70-O 77** (Analogicznie do O 60-O 67).

Liczba wyświetlana w pierwszej kolumnie i drugim wolnym wierszu poniżej położenia na planszy trybu pracy automatycznej i ręcznej.

#### **O 80-O 87** (Analogicznie do O 60-O 67).

Liczba wyświetlana w dwudziestej kolumnie i pierwszym wolnym wierszu poniżej dystansu do przedmiotu na planszy trybu pracy automatycznej i ręcznej.

#### **O 90-O 97** (Analogicznie do O 60-O 67).

Liczba wyświetlana w dwudziestej kolumnie i drugim wolnym wierszu poniżej dystansu do przedmiotu na planszy trybu pracy automatycznej i ręcznej.

# **6.2.6. Pole sterowania osiami PLC i portami SBA**

USN Pronum umożliwia wyświetlanie na ekranie danych przygotowanych przez program PLC. Dane te wyświetlane są tylko na dwóch planszach: podstawowej trybu pracy automatycznej i podstawowej trybu pracy ręcznej. Do tego celu przeznaczone są dwa niewykorzystane przez USN wiersze powyżej "menu".

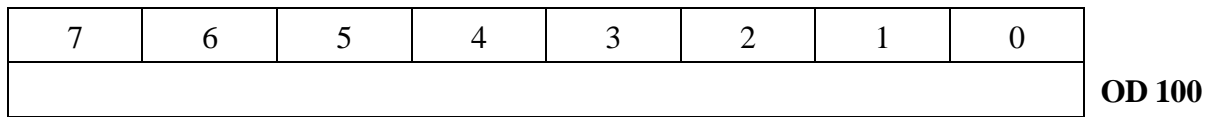

**O 100-O 103** (Zadane położenie osi PLC 1 lub współrzędna punktu referencyjnego) Zadane położenie osi PLC w postaci binarnej [µm].

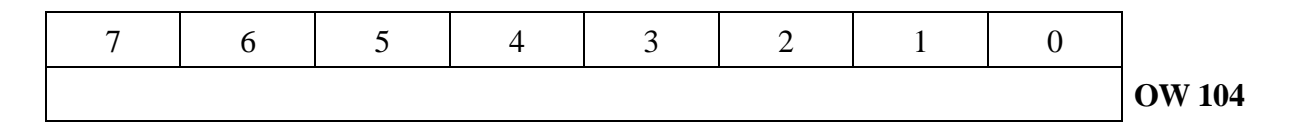

**O 104-O 105** (Zadana prędkość posuwu lub wartość wysyłana do portu SBA)

Zadana prędkość posuwu wyrażona w [mm/min] lub wartość słowa wysyłanego do portu SBA.

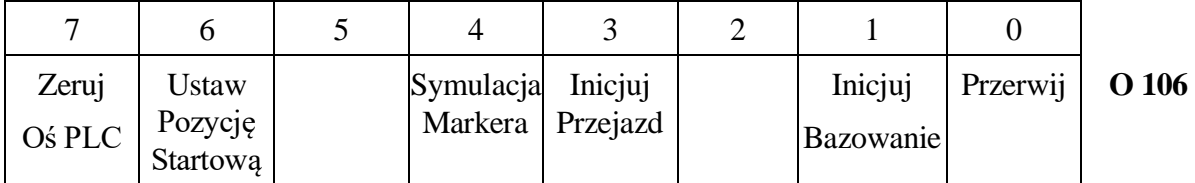

**O 106.7** (Zeruj oś PLC). Zapalenie bit spowoduje wyzerowanie poleceń skierowanych do osi PLC oraz wyzerowanie statusu osi. Zakończenie operacji zerowania potwierdzane jest zgaszeniem tego bitu.

- **O 106.6** (Ustaw pozycję startową osi PLC) Zapalenie bitu powoduje zapisanie do położenia osi PLC wartości podwójnego słowa OW100. Procedura ustawiania pozycji startowej opisana jest w punkcie [3.5.](#page-39-0)
- **O 106.4** (Symulacja markera). Bit służy do uruchamiania oprogramowania. Sumuluje zadziałanie markera w procedurze szukania bazy osi.
- **O 106.3** (Inicjuj przejazd). Zapalenie bitu inicjuje przejazd osi PLC według ustawień zapisanych wcześniej w słowie sterującym osi PLC
- **O 106.1** (Inicjuj bazowanie). Zapalenie bitu inicjuje operację bazowania osi PLC w USN. Procedura bazowania opisana jest w punkcie [3.1.](#page-33-0)
- **O 106.0** (Przerwij). Zapalenie bitu przerywana aktualnie wykonywaną operację osi PLC zleconą do układu sterowania.

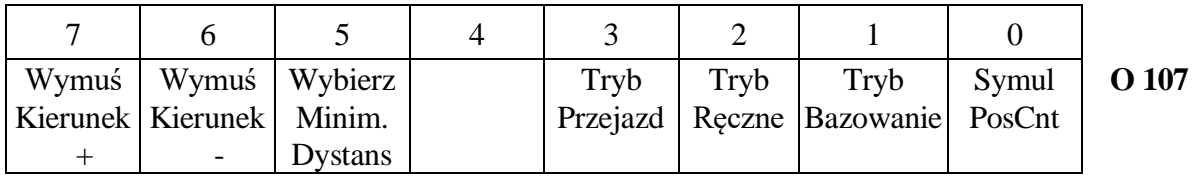

- **O 107.7** (Oś obrotowa: wymuś przyjazd w kierunku plus). Bit ma zastosowanie do osi obrotowych PLC. Zapalenie bitu wymusza dodatni kierunek ruchu osi przy poleceniu przejazdu.
- **O 107.6** (Oś obrotowa: wymuś przyjazd w kierunku minus). Bit ma zastosowanie do osi obrotowych PLC. Zapalenie bitu wymusza ujemny kierunek ruchu osi przy poleceniu przejazdu..
- **O 107.5** (Oś obrotowa: wymuś przyjazd po najkrótszej drodze). Bit ma zastosowanie do osi obrotowych PLC. Zapalenie bitu wymusza przejazd po najkrótszej drodze do zadanego punktu. W przeciwnym przypadku ruch odbywa się zgodnie kierunkiem wyznaczonym różnicą położenia docelowego (OD100) i aktualnego.
- **O 107.4** (Tryb przejazd).

Zapalenie bit ustawia sterownik osi PLC w tryb przejazdu na zadaną pozycję według nastaw w OD100 (położenie docelowe) i OW104 (prędkość posuwu). Start ruchu inicjowany jest zapaleniem bitu Inicjuj\_przejazd (O106.3).

#### **O 107.3** (Tryb posuwy ręczne). Zapalenie bit ustawia sterownik osi PLC w tryb ręcznego sterowania osiami za pomocą przycisków +-, tj. bitów ruchu ręcznego w słowie sterującym osi (OB27.7 i OB27.6).

- **O 107.1** (Tryb bazowanie). Zapalenie bit ustawia sterownik osi PLC w tryb szukania bazy osi PLC. Rozpoczęcie operacji bazowania inicjowane jest zapaleniem bitu Inicjuj\_bazowanie (O106.1).
- **O 107.0** (Symukuj PosCnt). Bit służy do uruchamiania oprogramowania. Zapalenie bitu umożliwia symulację pracy liczników sprzętowych pomiaru położenia osi. Wartości symulacji przekazywane są w bajtach OB108 (przyrost) i OB109 (krotność co którą podawany jest przyrost).

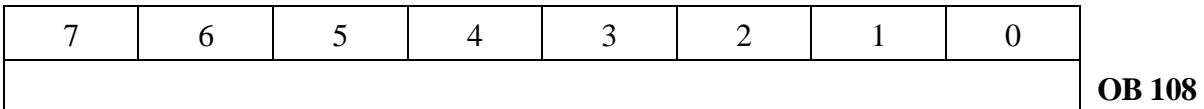

**O 108** (Wartość do symulacji przyrostów z PosCount)

Wartość przyrostu do symulacji PosCount w takcie 4 ms

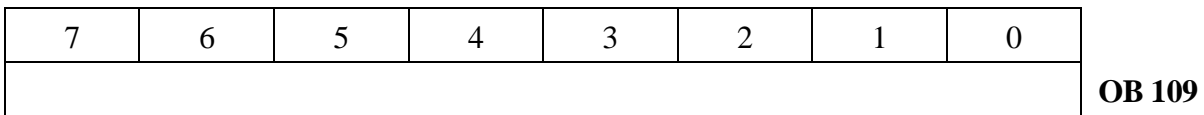

**O 109** (krotność podawania przyrostów PosCnt)

Krotność 4ms, co którą przyrosty symulacyjne PosCount są dodawane do rejestru położenia osi PLC. Umożliwia to spowolnienie symulowanej zmiany położenia osi.

**O110-O119** Oś PLC 2 **O120-O129** Oś PLC 3 **O130-O139** Oś PLC 4 **O140-O149** Oś PLC 5

# **6.2.7. Przesyłanie danych do parametrów R**

USN Pronum umożliwia przesyłanie wartości do parametrów R układu sterowania.

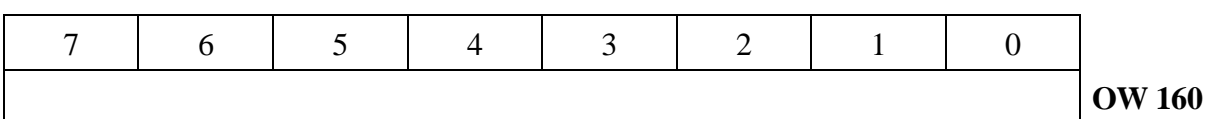

**O 160 – O 161** (numer ustawianego parametru R)

Numer ustawianego parametru.

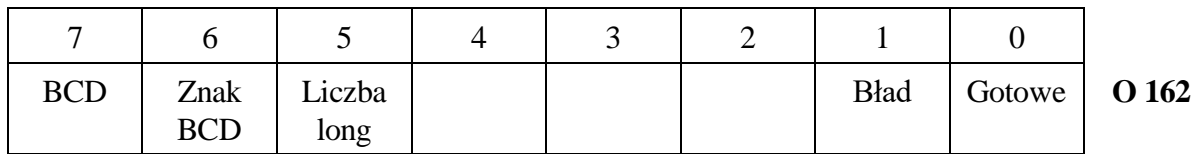

- **O 162.7** (BCD). Zapalenie bitu ustawia wybór formatu BCD w podwójnym słowie OD 164 wartości przesyłanej liczby. W przeciwnym przypadku OD 164 podane jest w kodzie binarnym (liczba long ze znakiem).
- **O 162.6** (Znak BCD).

Zapalenie bitu informuje, że liczba podana w formacie BCD ma ujemną wartość.

**O 162.5** (Liczba long).

Zapalenie bitu informuje, że liczba podana w OD 164 jest określona w podwójnym słowie. W przeciwnym przypadku wartość podana jest tylko w słowie OW 164.

- **O 162.1** (Bład). Bit jest zapalany, kiedy transmisja nie powiodła się.
- **O 162.0** (Gotowe). Bit jest zapalany, kiedy transmisja została zakończona. Transmisja była poprawna jeśli bit O 162.1 jest zgaszony.

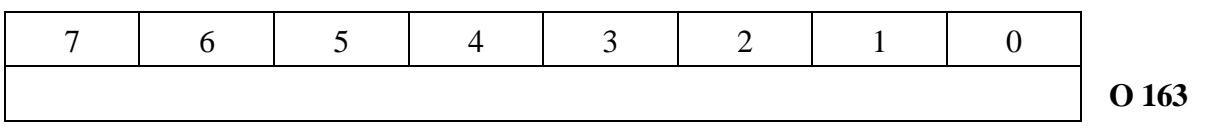

**O 163** (Część wykładnicza liczby)

Część wykładnicza liczby.

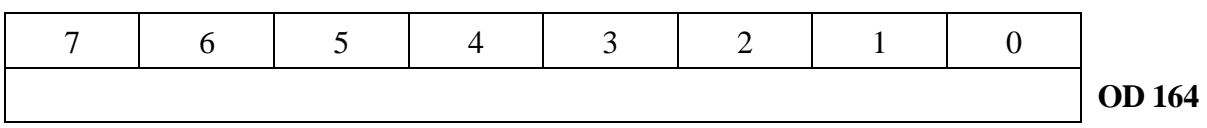

**O 164** (wartość)

Wartość wprowadzonej liczby w formacie stałoprzecinkowym lub BCD. Format wybierany jest w słowie OB. 102. Numer ustawianego parametru.

**O 168-O 231** (zarezerwowane dla systemu)

## **6.2.8. Monitorowanie osi**

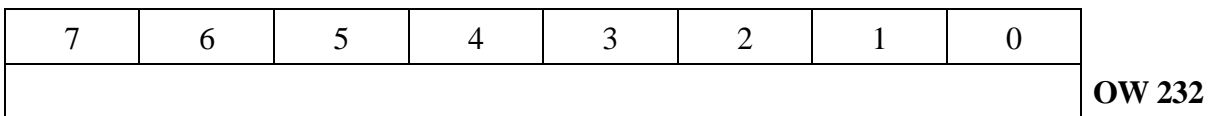

**O 232 – O 233** (Moduł maksymalnej różnicy położenia w takcie 4ms dla osi 1)

Moduł maksymalnej różnicy położenia pomiędzy sąsiednimi odczytami co 4ms.

- OW 234 Moduł maksymalnej różnicy położenia w takcie 4ms dla osi 2
- OW 236 Moduł maksymalnej różnicy położenia w takcie 4ms dla osi 3
- OW 238 Moduł maksymalnej różnicy położenia w takcie 4ms dla osi 4
- OW 240 Moduł maksymalnej różnicy położenia w takcie 4ms dla osi 5
- OW 242 Moduł maksymalnej różnicy położenia w takcie 4ms dla osi 6

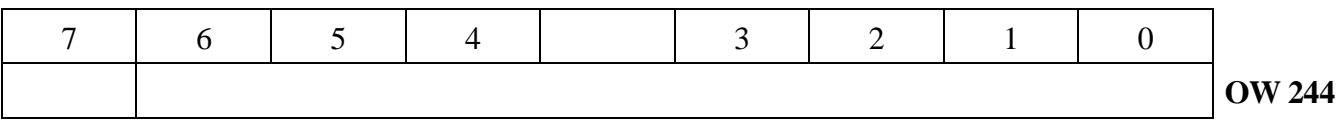

**O 244 – O 245** (Moduł maksymalnej wartości cyfrowej napięcia do napędu osi)

Moduł maksymalnej wartości cyfrowej napięcia do napędu osi wysyłanej do napędu osi co 4ms.

- OW 246 Moduł maksymalnej wartości cyfrowej napięcia do napędu osi 2
- OW 248 Moduł maksymalnej wartości cyfrowej napięcia do napędu osi 3
- OW 250 Moduł maksymalnej wartości cyfrowej napięcia do napędu osi 4
- OW 252 Moduł maksymalnej wartości cyfrowej napięcia do napędu osi 5
- OW 254 Moduł maksymalnej wartości cyfrowej napięcia do napędu osi 6

# **6.3. Wskaźniki i pola sterujące PLC**

## **6.3.1. Pole znaczników użytkownika**

**F 0-F 199** (Do wykorzystania przez użytkownika).

## **6.3.2. Pole przesyłania funkcji z USN do PLC**

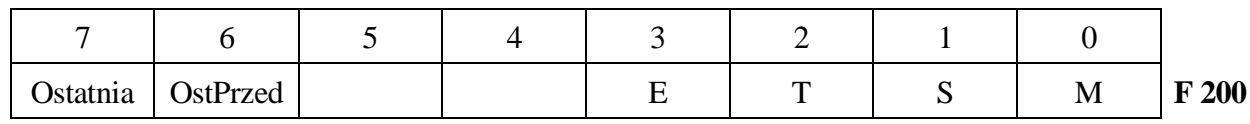

**F 200.7** (Przesyłanie ostatniej funkcji MSTE w bloku). Ustawienie bitu informuje, że jest przesyłana lub została przesłana do PLC ostatnia funkcja pomocnicza zaprogramowana w bloku.

**F 200.6** (Przesyłanie ostatniej przed posuwem funkcji MSTE w bloku). Ustawienie bitu informuje, że jest przesyłana lub została przesłana do PLC ostatnia funkcja pomocnicza zaprogramowana w bloku i wysyłana do PLC przed posuwem.

## **F 200.3** (Zmiana funkcji E).

Bit jest ustawiony w czasie przesyłania funkcji E do PLC. Czas przesyłania jak i opóźnienie po przesyłaniu określone są w parametrach maszynowych PLC. Numer funkcji E podany jest w słowie F 206-F 207.

### **F 200.2** (Zmiana funkcji T).

Bit jest ustawiony w czasie przesyłania funkcji T do PLC. Czas przesyłania i opóźnienie są identyczne jak dla E. Numer funkcji T podany jest w słowie F 204-F 205.

### **F 200.1** (Zmiana funkcji S).

Bit jest ustawiony w czasie przesyłania funkcji S do PLC. Czas przesyłania i opóźnienie są identyczne jak dla E. Numer funkcji S podany jest w słowie F 202-F 203.

**F 200.0** (Zmiana funkcji M). Bit jest ustawiony w czasie przesyłania funkcji M do PLC. Czas przesyłania i opóźnienie są identyczne jak dla E. Numer funkcji M podany jest w bajcie F 201. Funkcje M przesyłane są równocześnie przez pole funkcji statycznych i dynamicznych o ile zostało to zadeklarowane w treści programu interfejsowego PLC.

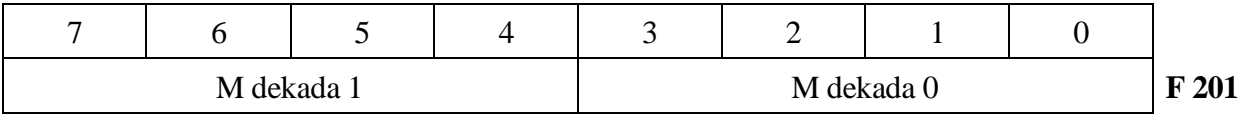

**F 201** (Numer przesyłanej do PLC funkcji M w kodzie BCD).

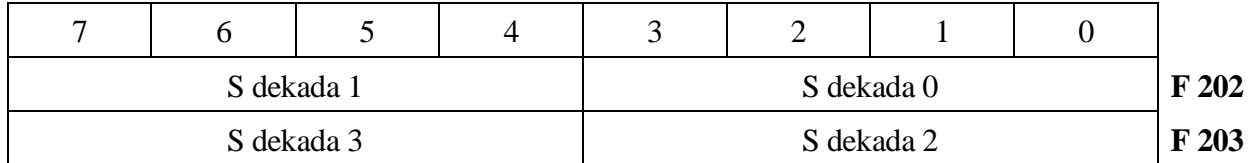

**F 202-F 203** (Wartość przesyłanej funkcji S w kodzie BCD).

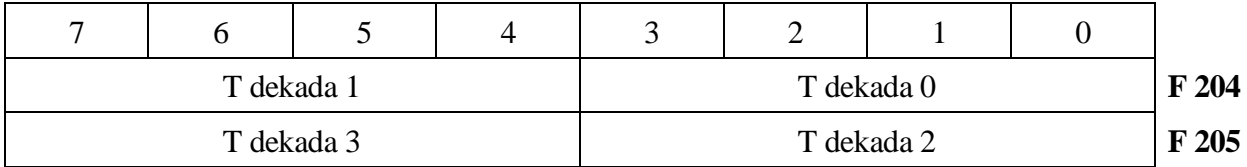

**F 204-F 205** (Wartość przesyłanej funkcji T w kodzie BCD).

| –          |            |  | 4 |            |  |  |  |       |
|------------|------------|--|---|------------|--|--|--|-------|
|            | E dekada 1 |  |   | E dekada 0 |  |  |  | F 206 |
| E dekada 3 |            |  |   | E dekada 2 |  |  |  | F 207 |

**F 206-F 207** (Wartość przesyłanej funkcji E w kodzie BCD).

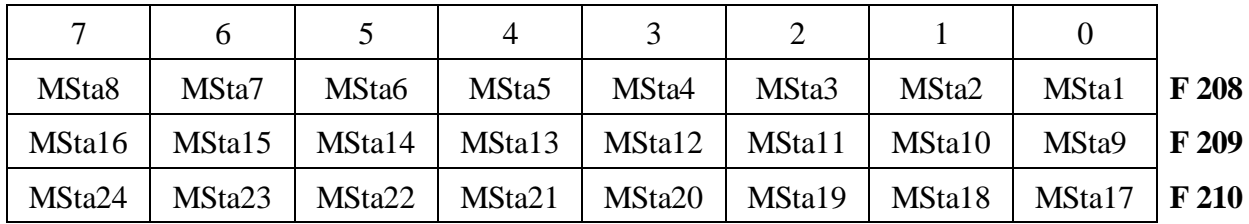

**F 208-F 210** (Pole znaczników funkcji statycznych M).

Dla funkcji M, dekodowanych w USN ustawiane są tylko statyczne znaczniki sygnałowe. Pozostają one w stanie "1", aż do chwili wykasowania przez program PLC użytkownika.

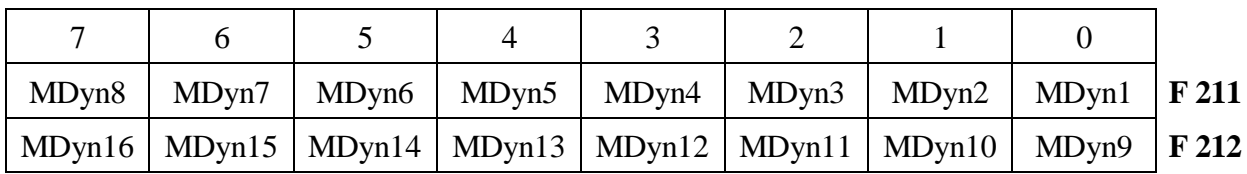

**F 211-F 212** (Pole znaczników funkcji dynamicznych M).

Dynamiczne znaczniki sygnałowe są ustawiane tak jak statyczne, pozostają w stanie "1" tylko w czasie wysyłania funkcji M do PLC.

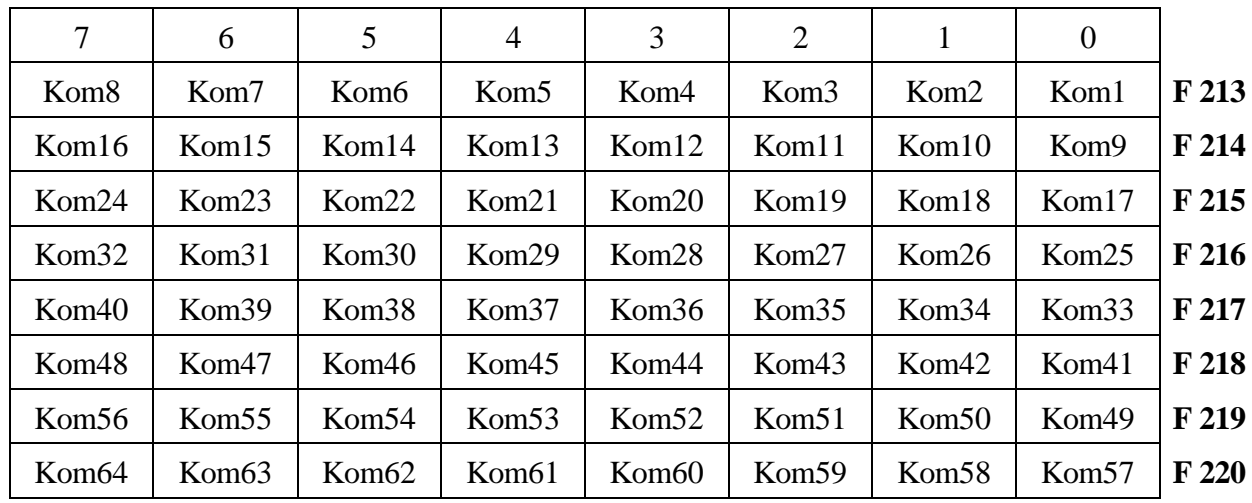

## **6.3.3. Pole przesyłania komunikatów z PLC do USN**

**F 213-F 220** (Pole znaczników komunikatów z PLC).

Zapalenie bitu w polu spowoduje wyświetlenie komunikatu zdefiniowanego pseudoinstrukcją DM. Bit zgłoszenia zerowany jest przez USN po skasowaniu komunikatu przez wciśnięcie przycisku "Powrót do nadrzędnego menu".

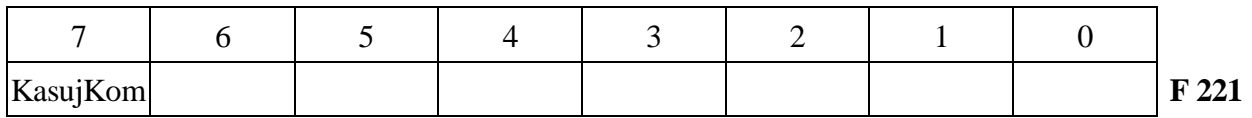

## **F 221.7** (Kasuj wyświetlany komunikat).

Zapalenie bitu spowoduje wykasowanie z ekranu aktualnie wyświetlanego komunikatu, wyzerowanie bitu (F 221.7) i wyświetlenie następnego komunikatu (o ile został zgłoszony). Bit może służyć do przeglądania komunikatów zgłoszonych jednocześnie.

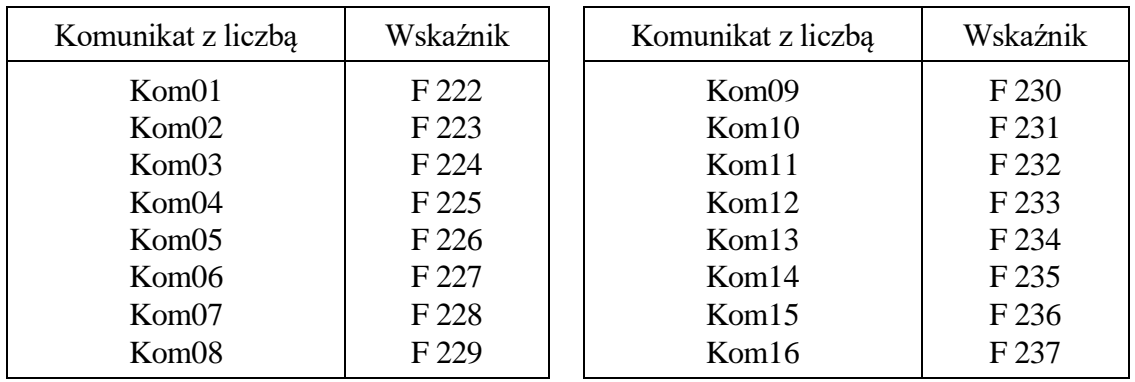

**F 222-F 237** (Adres do pola wyświetlanej z komunikatem liczby).

W przypadku, gdy wartość wskaźnika jest różna od zera wskazuje ona na pierwszy bajt pola w obszarze parametrów DB, w którym zapisany jest format i wartość liczby wyświetlanej łącznie z treścią komunikatu. Postać tego pola opisana jest w punkcie [2.11.5.](#page-22-0)

# **6.3.4. Pole wskaźników aktywności modułów programowych**

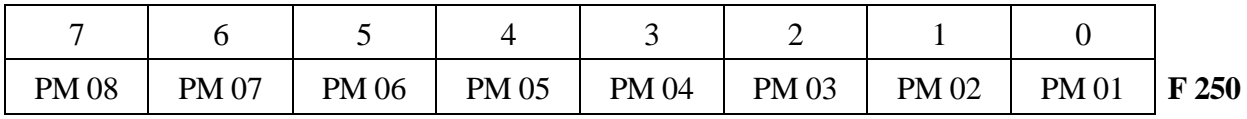

**F 250** (Wskaźniki aktywności modułów przerwaniowych).

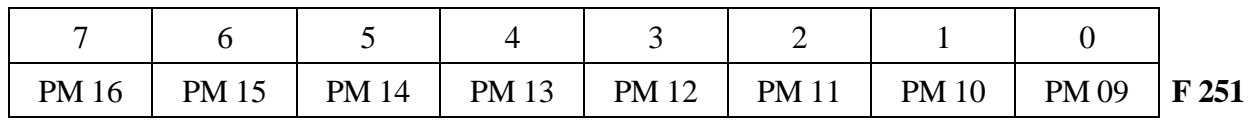

**F 251** (Wskaźniki aktywności modułów pętli programowej PLC).

## **6.3.5. Pole dekodowania softkey**

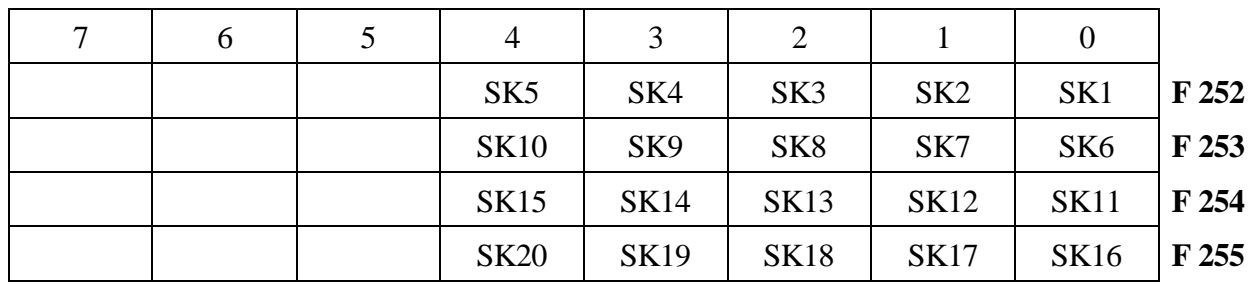

**F 252.4-0** (Pierwsza piątka przycisków programowalnych w trybie operacji ręcznych)

**F 253.4-0** (Druga piątka przycisków programowalnych w trybie operacji ręcznych).

**F 254.4-0** (Trzecia piątka przycisków programowalnych w trybie operacji ręcznych).

**F 255.4-0** (Czwarta piątka przycisków programowalnych w trybie operacji ręcznych).

# **6.4. Obszar danych ulotnych i chronionych PLC**

Obszar danych D (DB/DW/DD) o numerach od 0 do 499 jest ulotny, tzn. jest zerowany przy załączeniu systemu.

Obszar danych D (DB/DW/DD) o numerach od 500 do 999 jest chroniony, tzn. jest odtwarzany według ostatnich zapisów przed wyłączeniem systemu.

# **6.4.1. Pole monitowania osi**

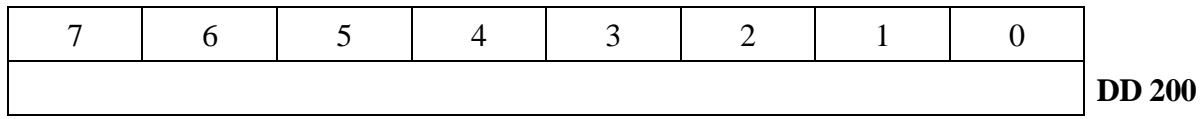

**D 200 – D 203** (Suma kwadratów dystansu do końca bloku osi XYZ) Suma kwadratów dystansu do końca bloku osi XYZ [mm].

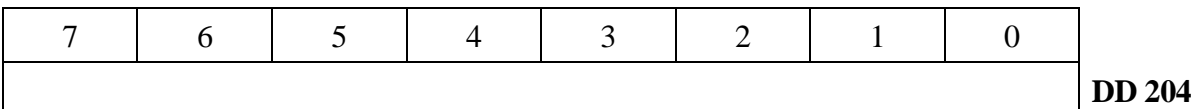

**D 204 – D 207** (Promień łuku programowanego w bloku)

Promień łuku programowanego w bloku POT z G02/G03 [mm]

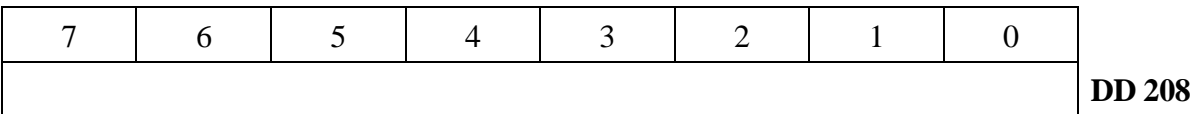

**D 208 – D 211** (Dystans do końca bloku)

Dystans do końca bloku POT w osi X [µm].

- DD 212 Dystans do końca bloku POT w osi Y [µm]
- DD 216 Dystans do końca bloku POT w osi Z [µm]

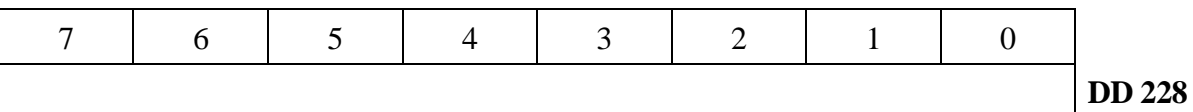

**D 228 – D 231** (Kumulacja przejechanej drogi)

Kumulacja przejechanej drogi w osi X [cm]

- DW 230 Kumulacja przejechanej drogi w osi Y [cm]
- DW 232 Kumulacja przejechanej drogi w osi Z [cm]
- DW 234 Kumulacja przejechanej drogi w osi B [cm]

## **6.4.2. Wartości obrotów rewersyjnych**

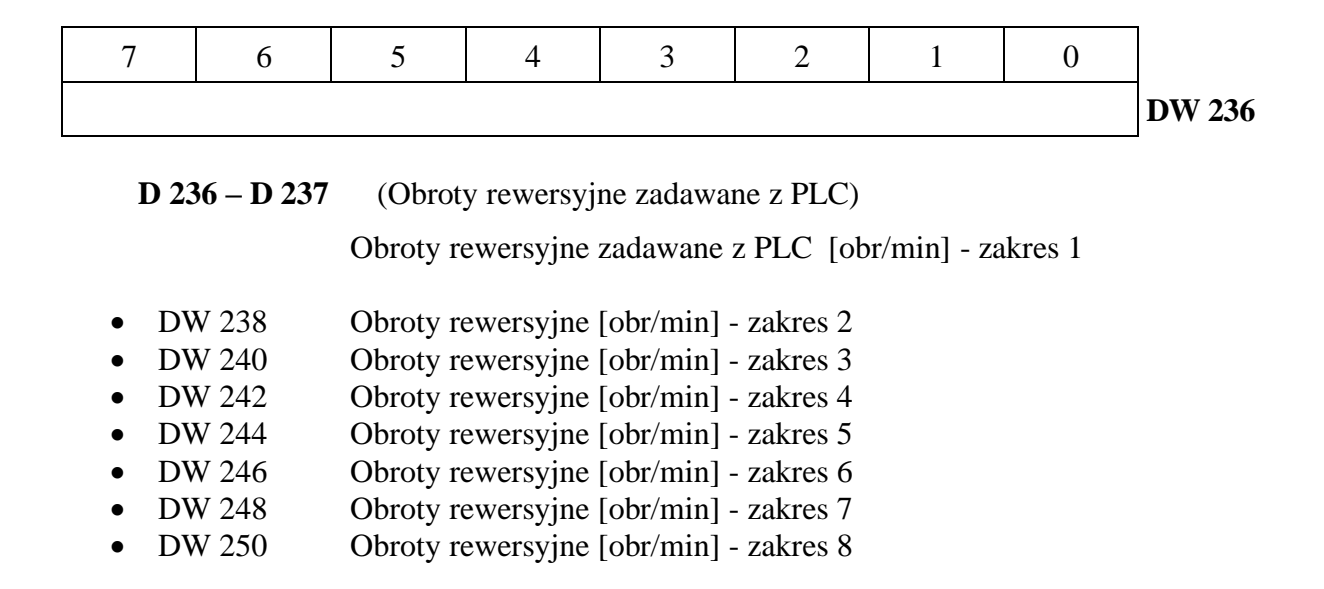

## **6.4.3. Ilości wejść i wyjść cyfrowych**

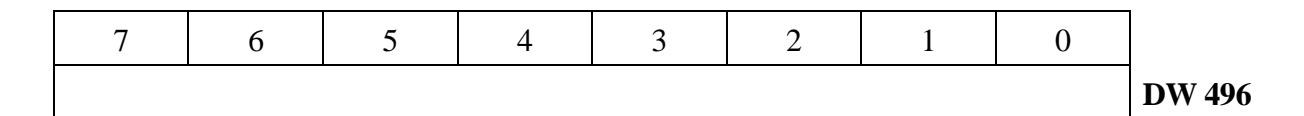

**D 496 – D 497** (Ilość wejść cyfrowych)

Ilość wejść cyfrowych.

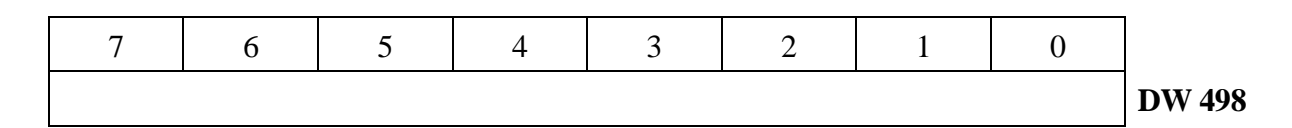

**D 498 – D 499** (Ilość wyjść cyfrowych) Ilość wyjść cyfrowych.

# **7. ZESTAWIENIE SYGNAŁÓW STEROWNIKA PLC**

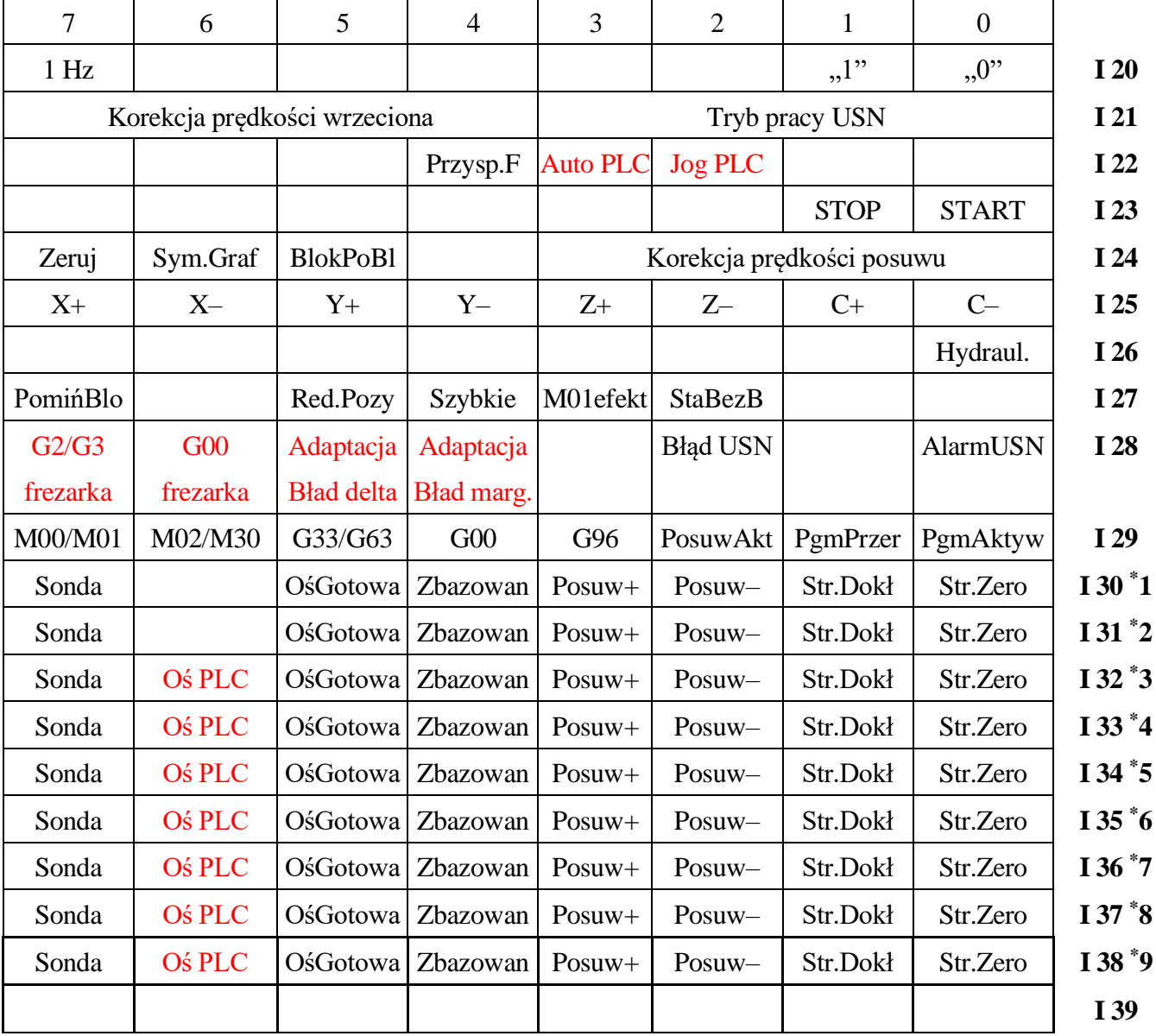

## **I 00-I 19**(Wejścia cyfrowe sprzętowe).

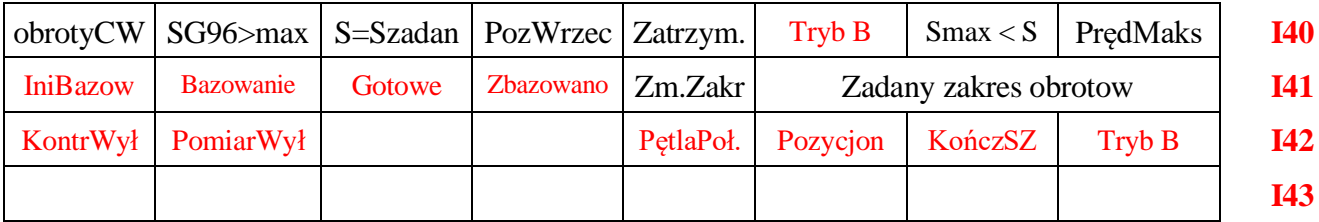

**I 42-I 43** (Bajty zarezerwowane przez USN).

**I 44-I 49** (Wejścia cyfrowe sprzętowe).

**I 50-I 59** (Bajty zarezerwowane przez USN).

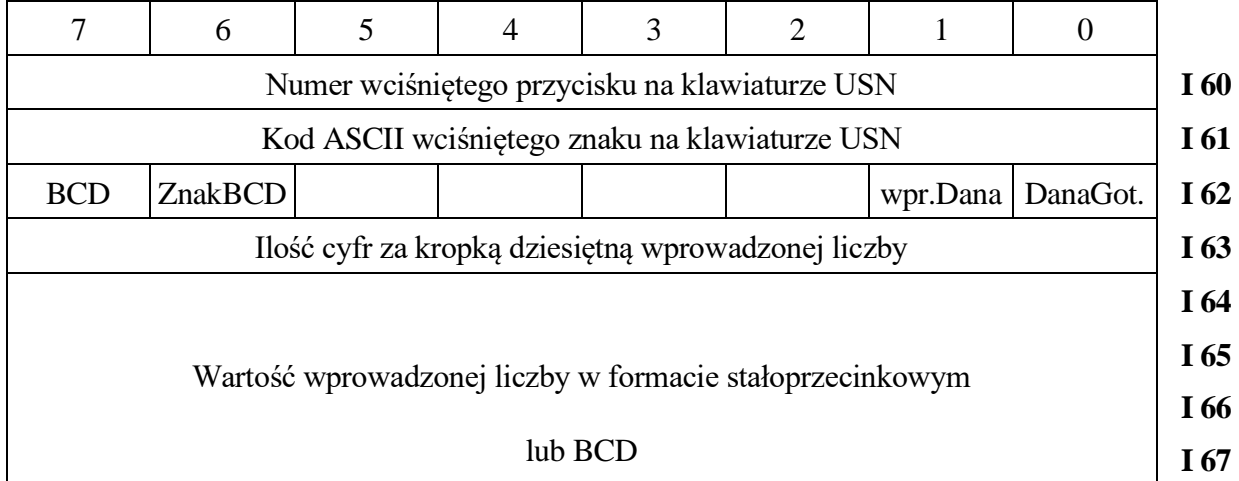

**I 68-I 99** (Do wykorzystania przez użytkownika).

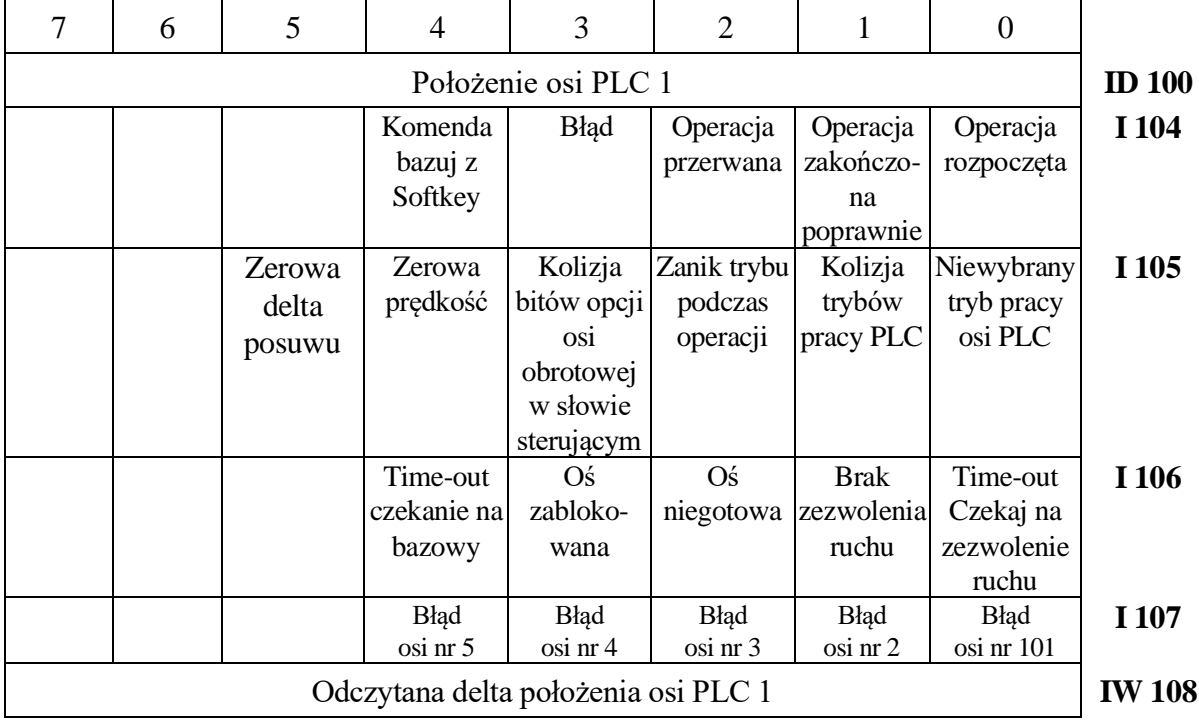

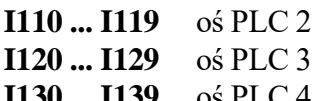

- **I130 ... I139** oś PLC 4<br>**I140 ... I149** oś PLC 5 **I140 ... I149**
- **I 150-I 255** (Bajty zarezerwowane przez USN).

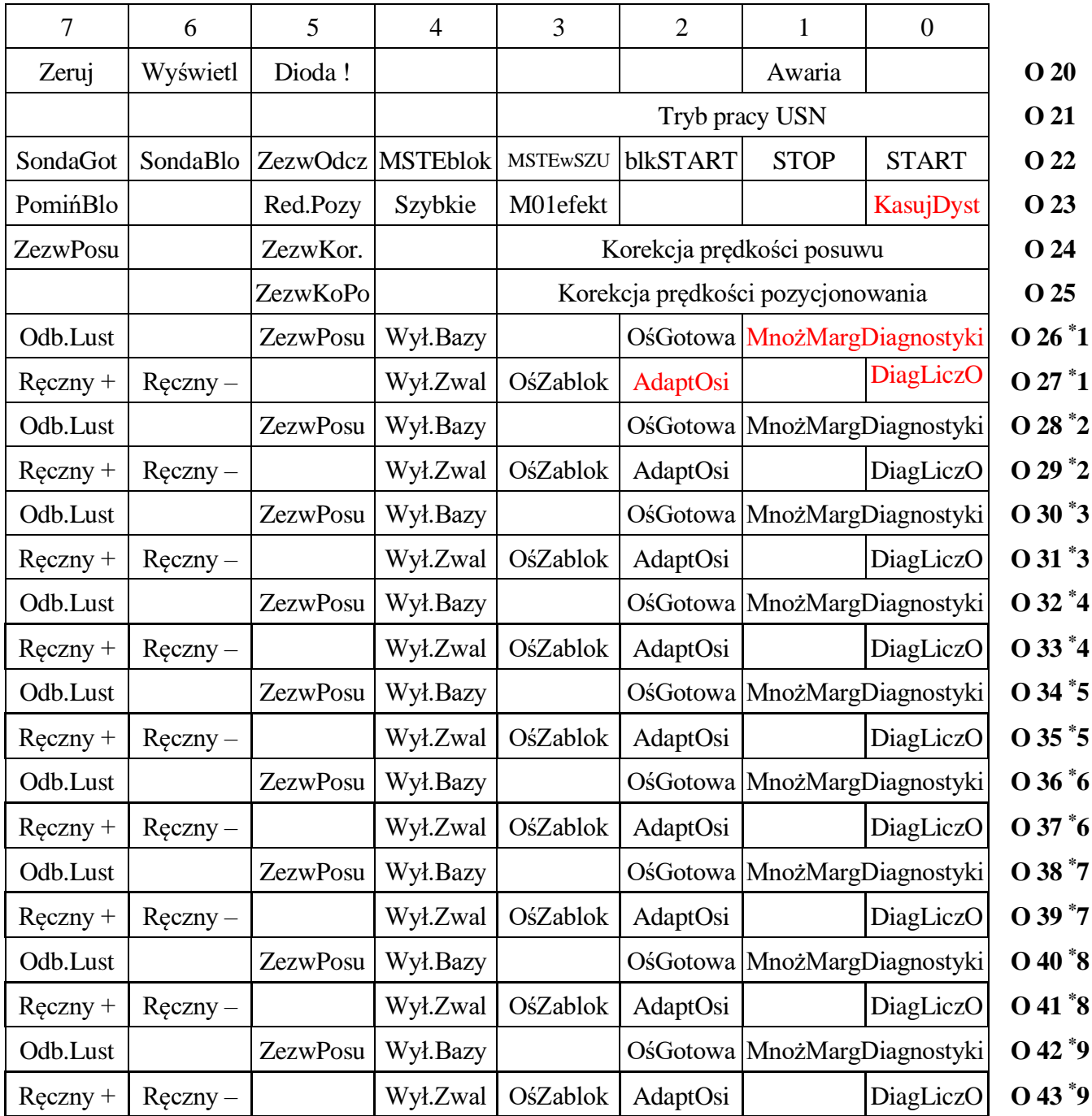

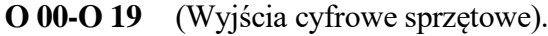

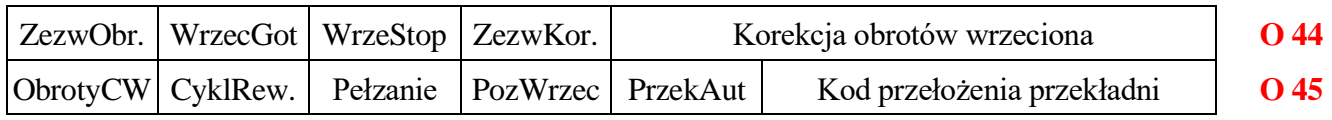

**O 36-O 59** (Bajty zarezerwowane przez USN).

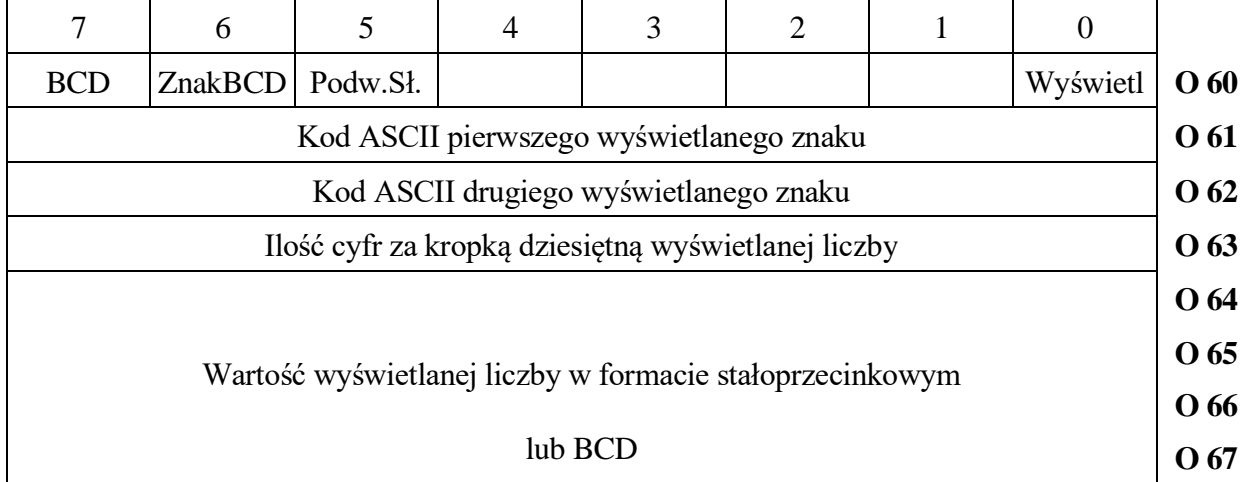

- **O 70-O 77** (Analogicznie do O 60-O 67).
- 

**O 80-O 87** (Analogicznie do O 60-O 67).<br>**O 90-O 97** (Analogicznie do O 60-O 67). **O 90-O 97** (Analogicznie do O 60-O 67).

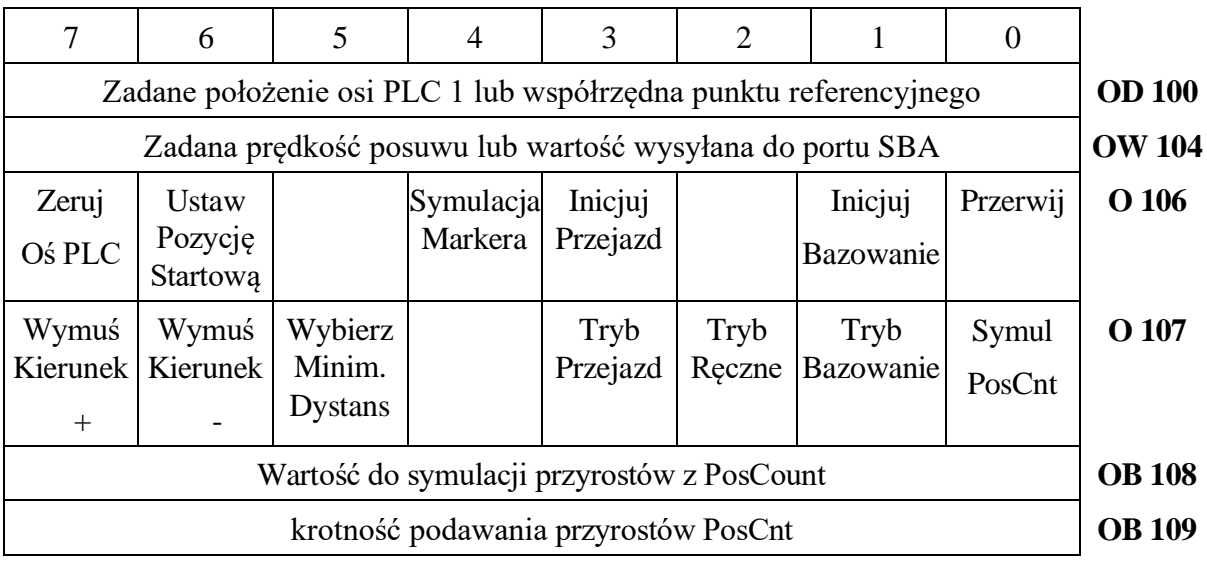

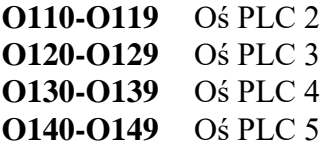

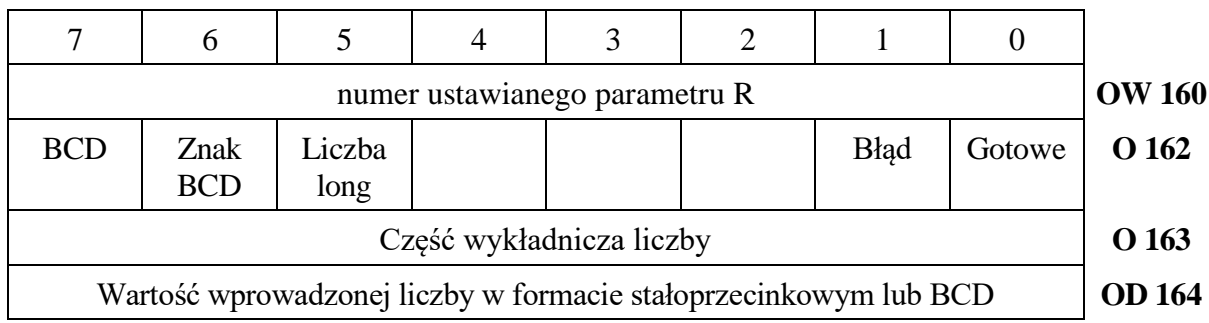

**O 150-O 255** (Bajty zarezerwowane przez USN).

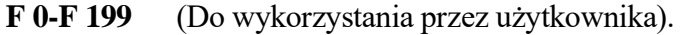

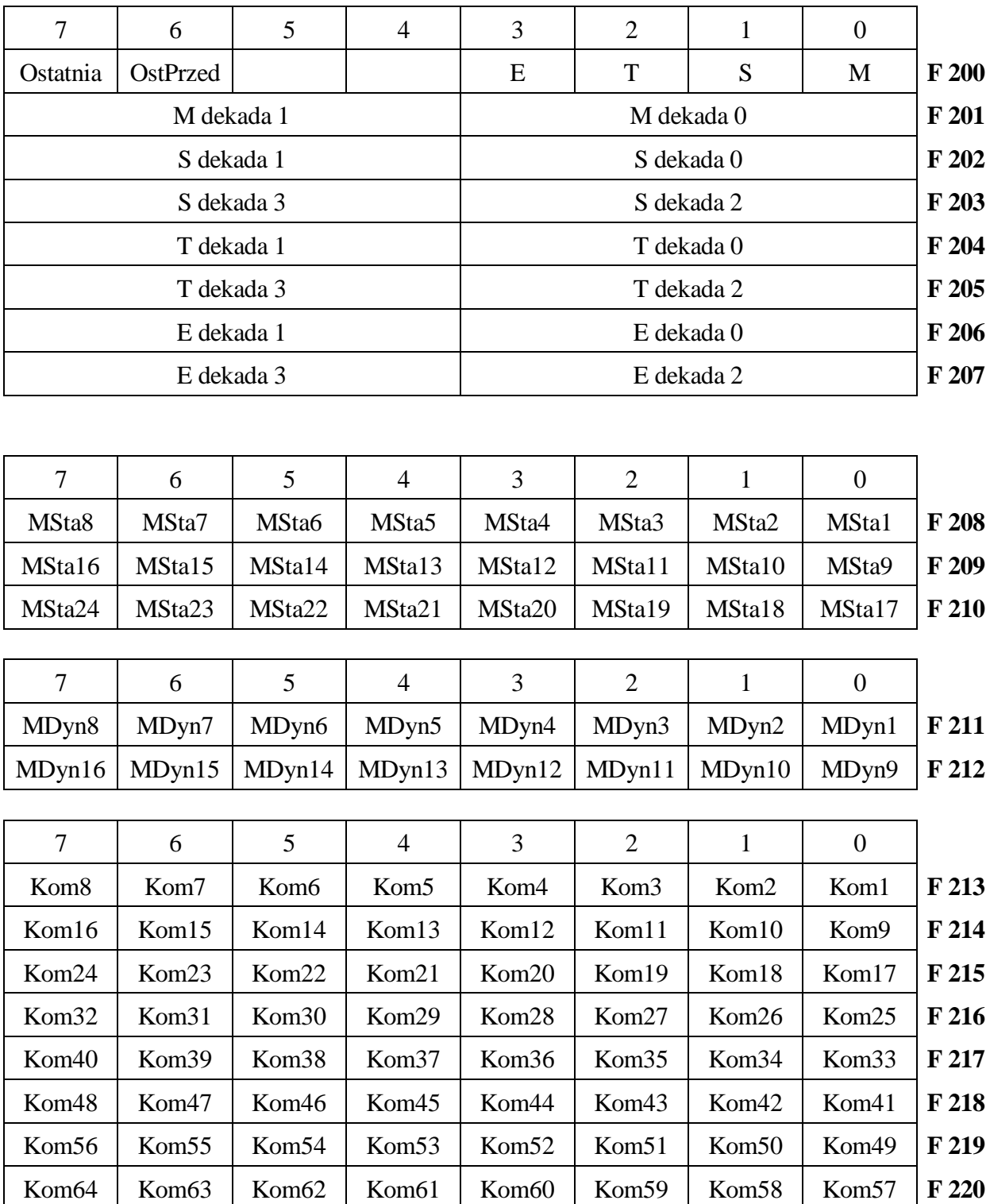

#### *7. Zestawienie Sygnałów Sterownika PLC*

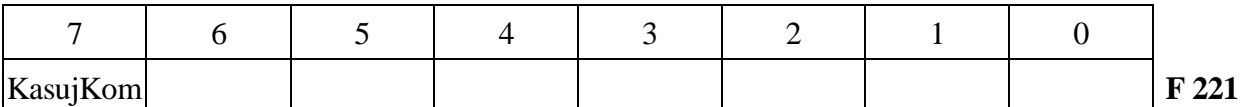

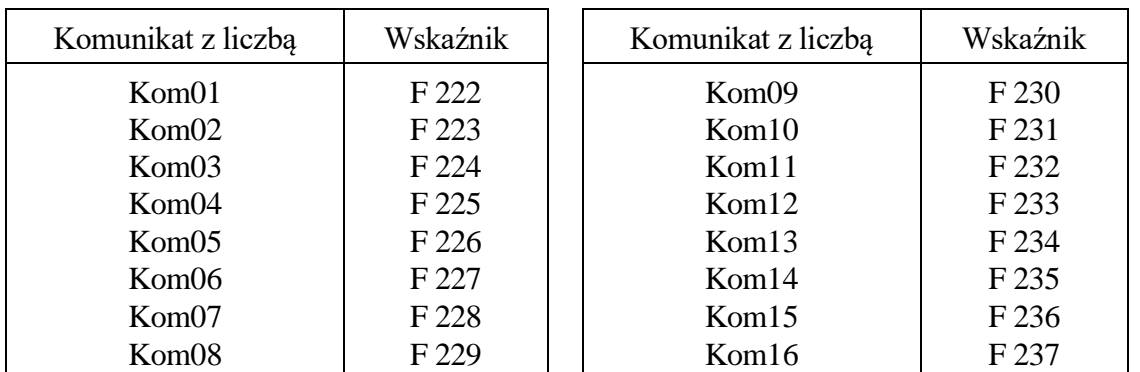

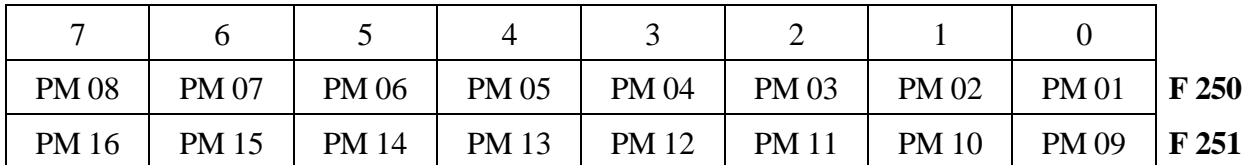

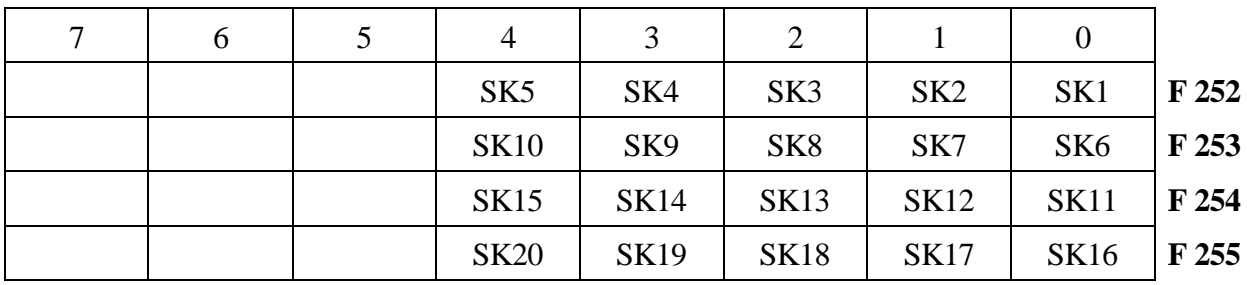

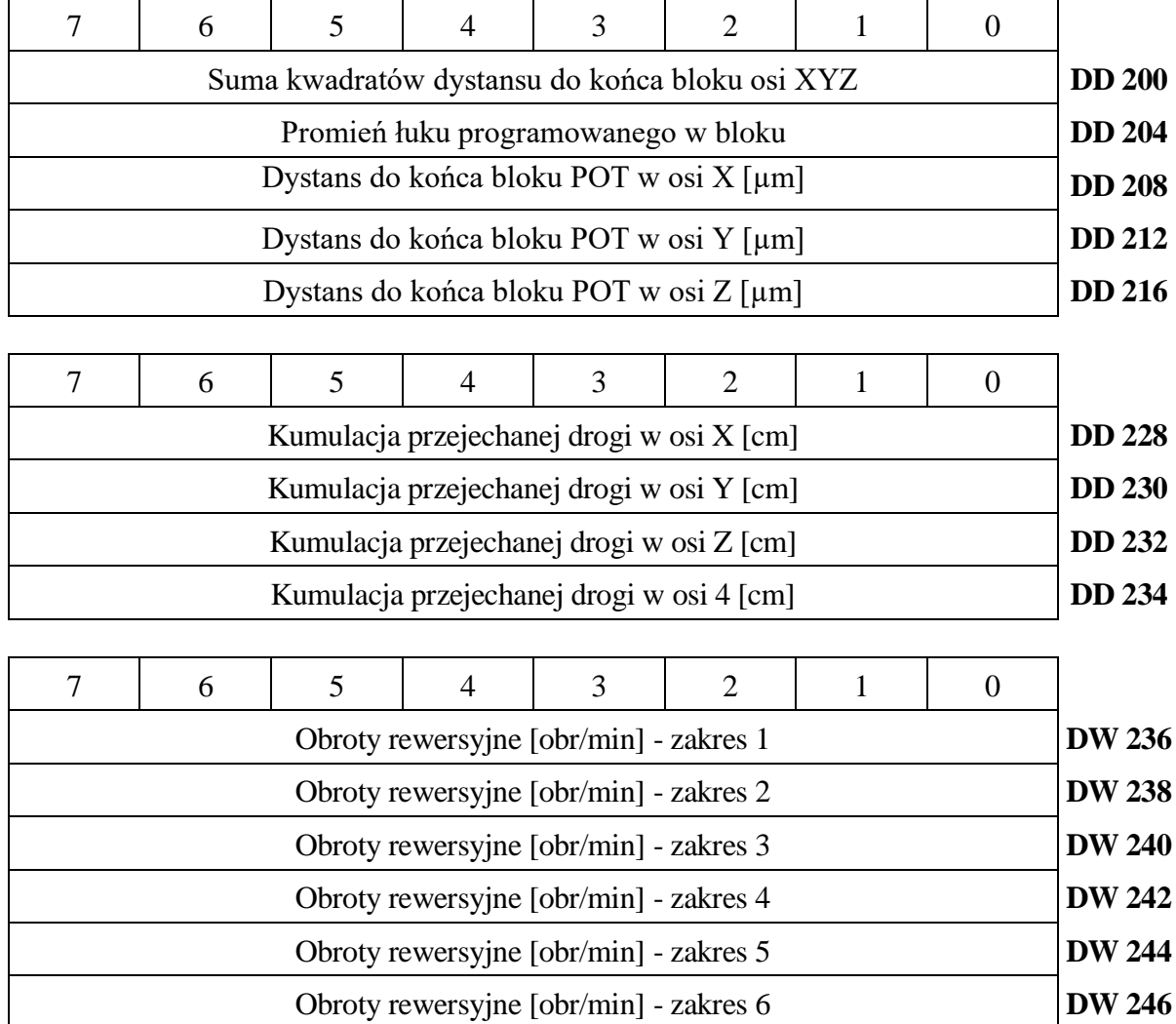

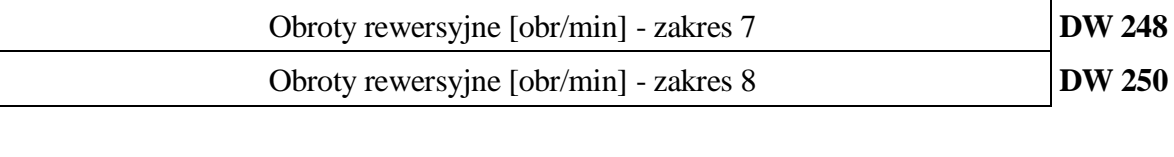

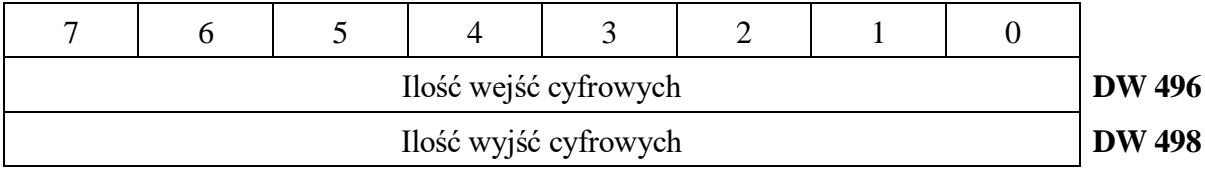

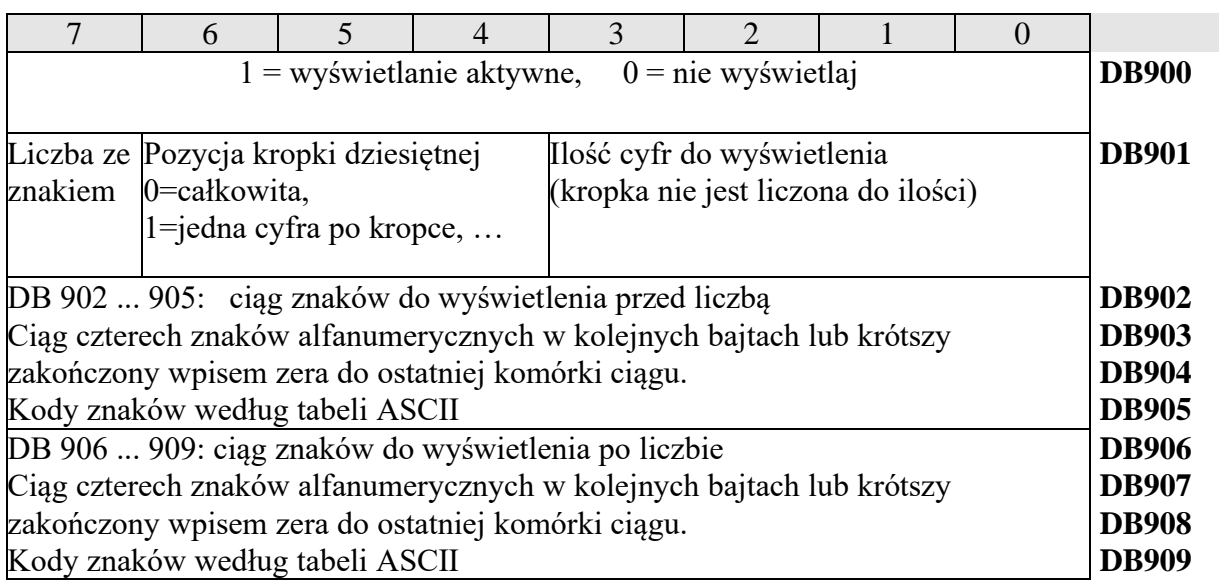

Format wyświetlania położenia portu SBA:

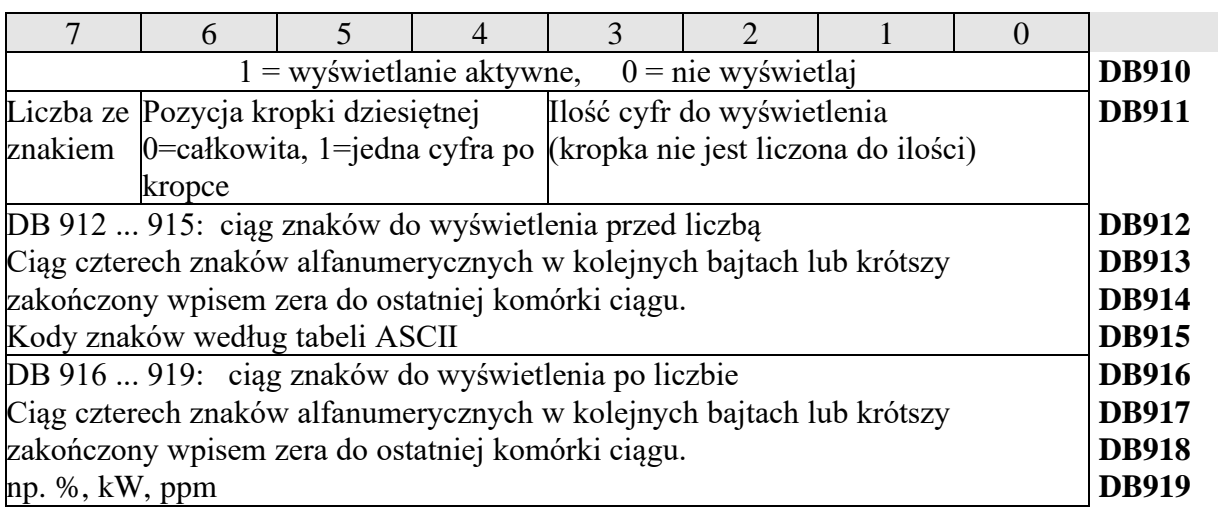

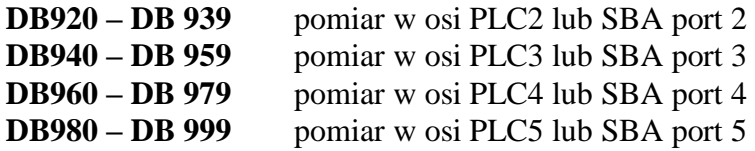